SISTEMA DE FINANÇAS PÚBLICAS DO ESTADO – FPE MÓDULO CFIL/RS

# Sistema Cadastro de Fornecedores Impedidos de Licitar CFIL/RS

Versão 2023.1

 $\frac{1}{2}$  ,  $\frac{1}{2}$  ,  $\frac{1$ 

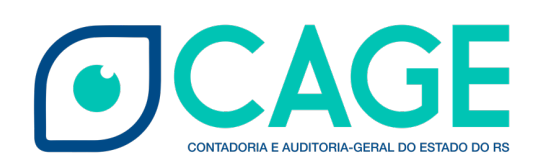

## Sumário

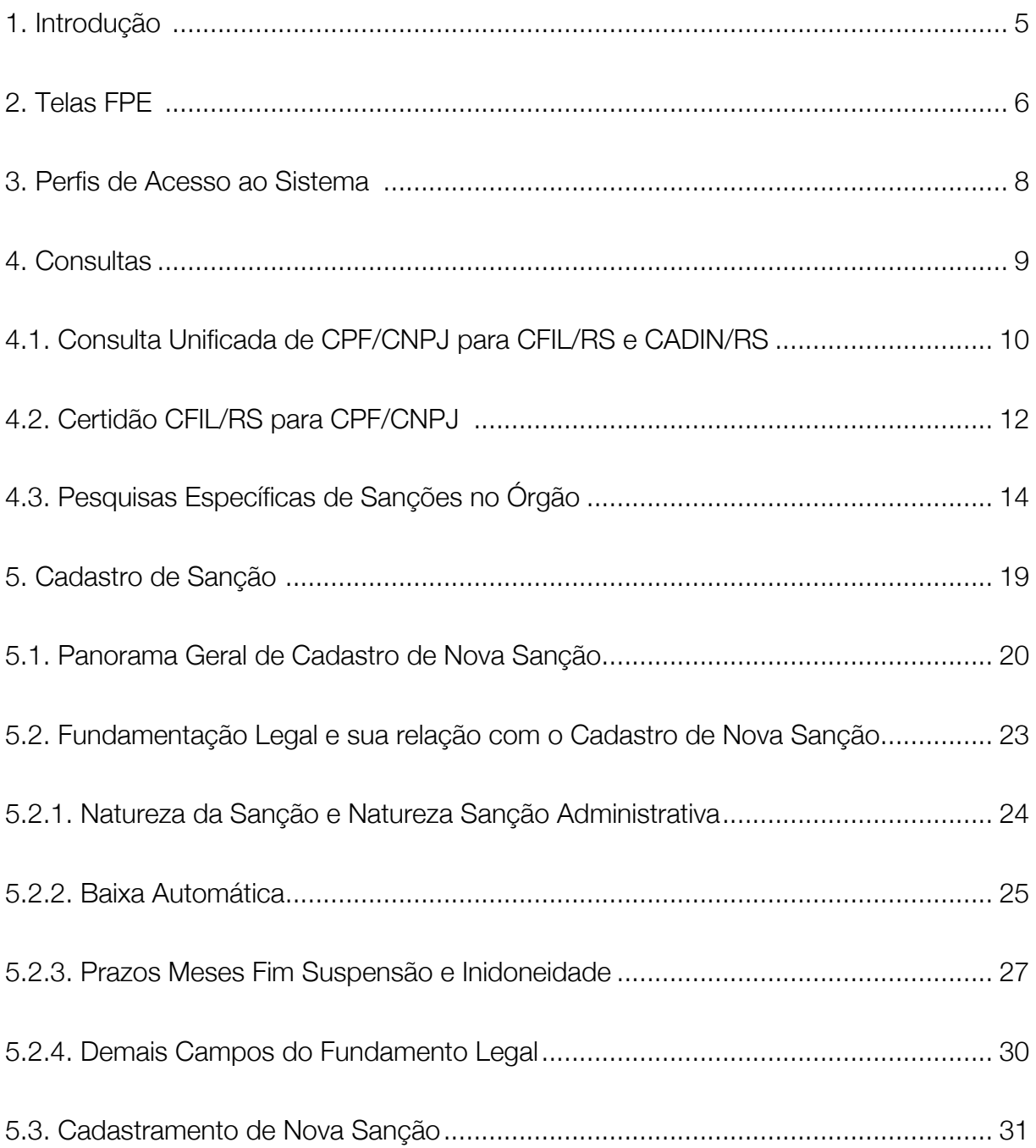

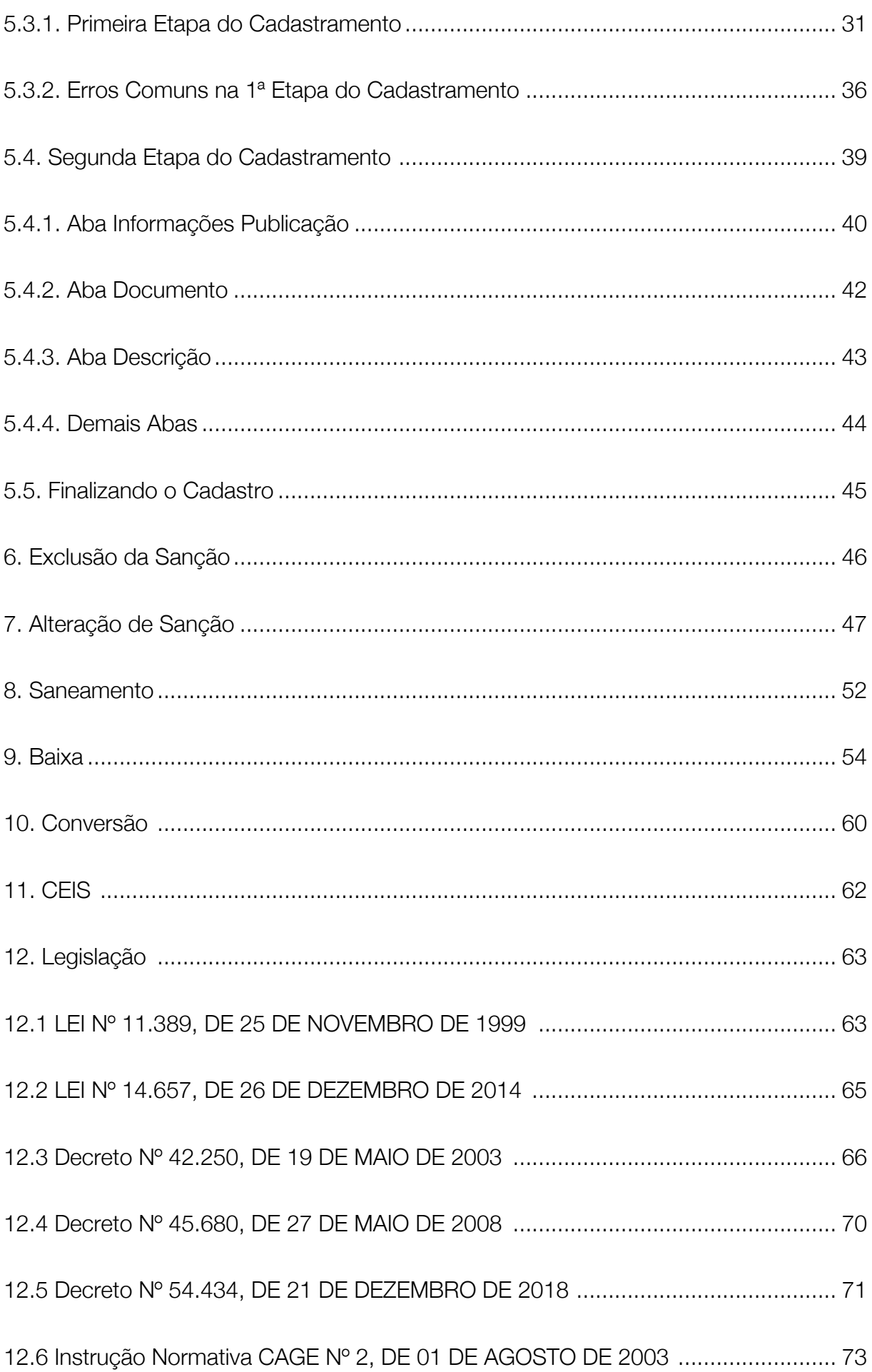

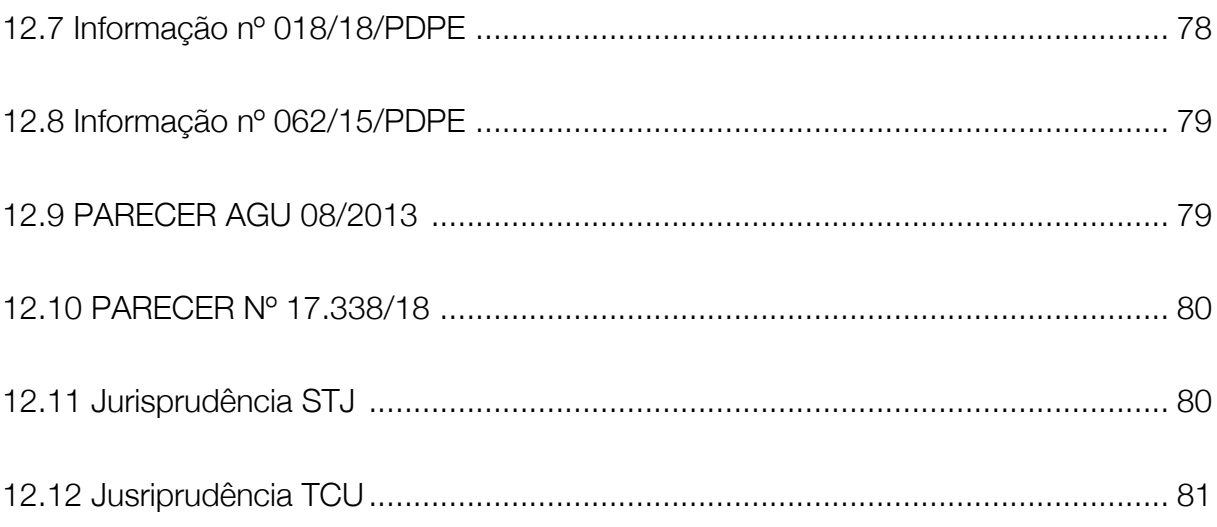

#### 1. Introdução

O Cadastro de Fornecedores Impedidos de Licitar – CFIL/RS foi instituído pela Lei 11.389/99, regulamentado pelo Decreto 42.250/2003 e pela IN-CAGE nº 02/2003. Tem como finalidade prevenir a contratação de maus fornecedores, evitando, por conseguinte, a prestação de serviços de baixa qualidade, atrasos em obras, fornecimento de produtos defeituosos, dentre outros. Ademais, para além dos problemas na execução de contrato, a Lei 11.389/99 previu a inclusão daqueles que praticassem atos ilícitos, visando frustrar os objetivos das licitações ou fossem condenados por fraude fiscal.

Posteriormente, com o advento da Lei 14.657 de 26 de dezembro de 2014, houve uma significativa ampliação das hipóteses de inclusão no cadastro, estendendo-as para pessoas físicas e jurídicas que fossem condenados pelos crimes:

a) contra a economia popular, a fé pública, a administração pública e o patrimônio público;

b) contra o patrimônio privado, o sistema financeiro, o mercado de capitais e os previstos na Lei que regula a falência;

c) contra o meio ambiente e a saúde pública;

d) eleitorais, para os quais a lei comine pena privativa de liberdade;

e) de abuso de autoridade, nos casos em que houver condenação à perda do cargo ou à inabilitação para o exercício de função pública;

f) de lavagem ou ocultação de bens, direitos e valores;

g) de tráfico de entorpecentes e drogas afins, racismo, tortura, terrorismo e hediondos;

h) de redução à condição análoga à de escravo;

i) contra a vida e a dignidade sexual; e

j) praticados por organização criminosa, quadrilha ou bando.

A Lei 14.657/2014 ainda determinou a inclusão no cadastro das pessoas condenadas por improbidade administrativa, desde a condenação até 8 (oito) anos após o cumprimento da pena.

Dessa forma, a inclusão no cadastro constitui etapa final do processo sancionatório de pessoas físicas ou jurídicas, ensejando o impedimento destas para licitar ou contratar com a Administração Pública Estadual do Rio Grande do Sul. Assim, o cadastro serve como um canal centralizado de consulta para os órgãos e entidades licitantes ou contratantes.

Desde a sua implantação, o CFIL/RS vem sendo operacionalizado através da plataforma AFE – Administração Financeira do Estado, sistema bastante antigo e com uma série de limitações, principalmente gerenciais. Visando modernizar a operação e gerenciamento do sistema, a DTI/CAGE, juntamente com a PROCERGS, desenvolveu projeto de migração do CFIL para o sistema FPE – Finanças Públicas do Estado.

Este manual visa auxiliar o usuário na utilização do CFIL/RS dentro do FPE, orientando acerca do acesso inicial, da consulta, da inscrição, do saneamento, da baixa, da conversão de sanções, bem como emissão de certidão positiva ou negativa e das diversas outras funcionalidades que o novo módulo dispõe aos usuários.

### 2. Telas FPE

O primeiro acesso ao FPE ocorre mediante ID e senha cadastrada no sistema SOE-WEB. Ainda, é necessário estar autorizado a um dos perfis de atuação específico descritos no tópico anterior.

O Administrador do sistema SOE-WEB em cada órgão ou entidade é o responsável por cadastrar ID e senha no SOE-WEB e autorizar um determinado Perfil aos usuários. Normalmente, esse administrador está lotado em uma área de Tecnologia da Informação (TI) ou Informática do órgão ou entidade.

Portanto, para quem nunca acessou o sistema FPE e não possui ID de acesso, o primeiro passo é solicitar ao administrador de sistema do seu órgão um ID e senha do SOE-WEB e indicar qual o Perfil desejado para que sejam então feitas as autorizações.

Se já possuir a matrícula (ID) e senha de acesso, para *logar* no sistema FPE, devese:

a. Acessar o endereço https://fpe.sefaz.rede.rs;

b. Preencher as informações: **Organização** (exemplo, secretaria da educação=SE); Matrícula (fornecida pelo administrador SOE do órgão); Senha (fornecida pelo administrador SOE do órgão).

c. Clicar no botão "OK"

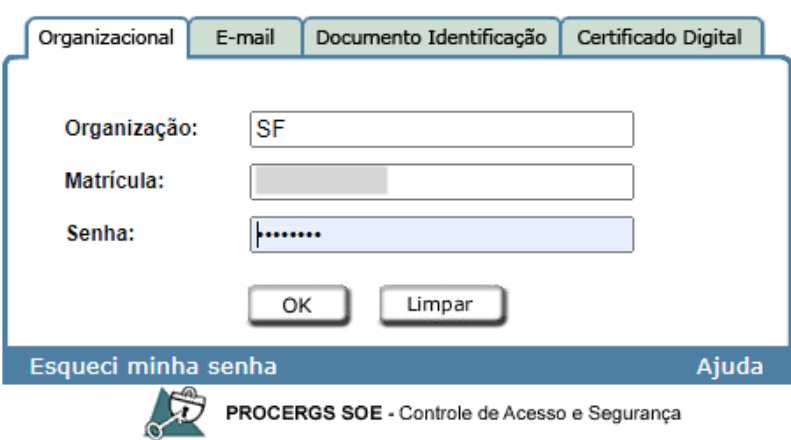

#### Identifique-se para acessar o site

Vencida a etapa de identificação, o usuário acessará a tela inicial composta por Quadro de Avisos, Barra de Ferramentas, Barra Auxiliar, Lista de Módulos e Submódulos.

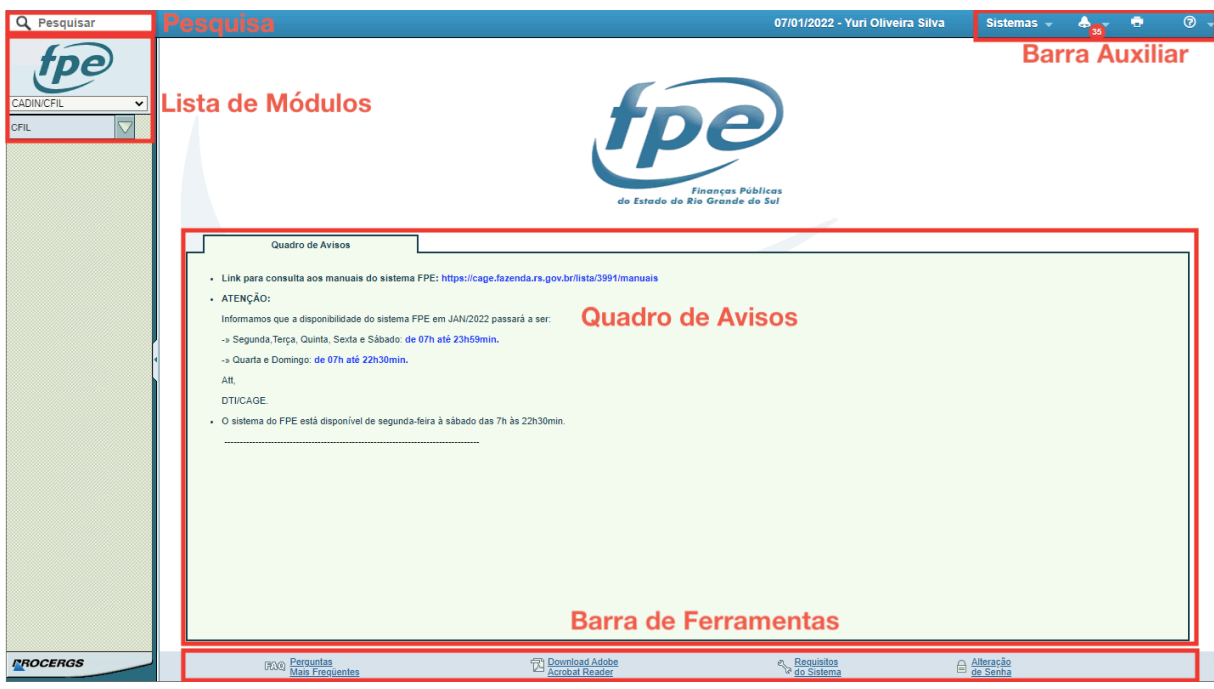

O Quadro de Avisos traz informações gerais do sistema. Já a Barra de Ferramentas traz alguns atalhos facilitadores em caso de necessidade. Temos ainda a Pesquisa que trará os resultados das consultas realizadas.

Há também a **Barra Auxiliar** que traz atalhos para outros sistemas, central de notificações, botão de impressão e um menu de ajuda com tutoriais, documentação e manual FPE.

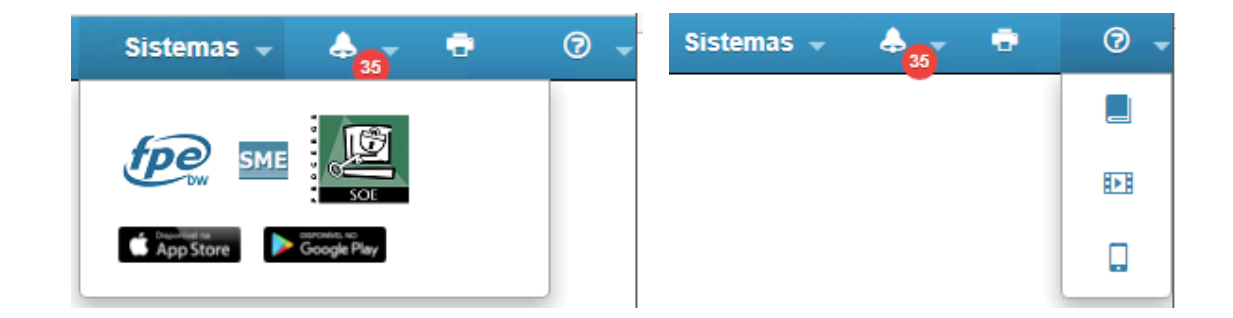

A Lista de Módulos explicita os módulos do sistema e basta clicar neles para expor os submódulos. Assim, navegando por este menu é possível carregar a opção desejada na tela central.

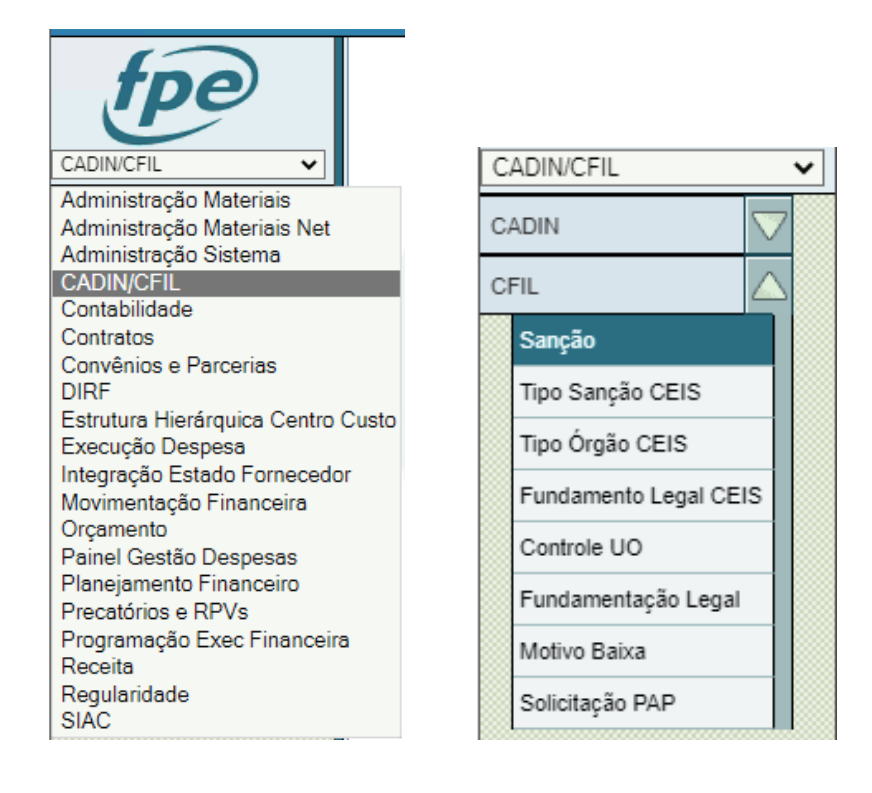

#### 3. Perfis de acesso ao sistema

A utilização do sistema e inserção de dados ocorre pela atuação de diferentes atores. Estes atores detêm perfis de acesso diferentes, elencando funcionalidades de acordo com sua competência de atuação.

Os perfis são:

a) Administrador do CFIL – a ser concedido aos servidores da CAGE responsáveis pelo Sistema. Terão exclusividade nos seguintes acessos:

• Controle dos usuários dos demais perfis.

• Manutenção das tabelas de apoio, tais como, fundamentação legal e motivo de baixa para utilização o sistema; controle UO; contato UO; fundamentação legal, tipo órgão e sanção CEIS.

• Importação/Exportação de dados para consolidação do sistema junto a outras plataformas, como o sistema Cadastro Nacional de Empresas Inidôneas e Suspensas (CEIS).

Para solicitar atualização de tabelas auxiliares, sanar dúvidas ou erros sistêmicos, os órgãos e entidades necessitarão encaminhar e-mail à DTI/CAGE pelo endereço dti.cage@sefaz.rs.gov.br.

Na descrição da demanda favor indicar o módulo CFIL/RS no assunto do e-mail e anexar telas de eventuais erros ocorridos para análise.

b) Manutenção – este perfil será cadastrado manualmente pela DTI/CAGE. Cada órgão, em regra, poderá designar até 2 servidores para esta tarefa e deverá solicitar a troca do servidor por motivos de ordem interna (o servidor não fizer mais parte do órgão ou estiver passando esta função a um terceiro, etc). Este acesso permitirá:

• Consulta geral das sanções registradas para um determinado CPF/CNPJ.

• Emissão de certidão (negativa/positiva) CFIL/RS para um determinado CPF/CNPJ.

• Manutenção das sanções específicas registradas (ativas/inativas) do próprio órgão.

• Inscrição/Saneamento/Conversão/Baixa das sanções do próprio órgão.

• Manutenção da mensagem de contato na tabela Contato UO.

c) Consulta – este perfil deverá ser solicitado pelo Administrador do Sistema no próprio órgão através do módulo de Controle de Acessos. Este acesso permitirá:

• Consulta geral das sanções registradas para um determinado CPF/CNPJ.

• Emissão de certidão (negativa/positiva) CFIL/RS para um determinado CPF/CNPJ.

• Consulta das sanções específicas registradas (ativas/inativas) do próprio órgão.

#### 4. Consultas

O intuito primordial do sistema CFIL/RS é catalogar as sanções de pessoas físicas ou jurídicas para que os órgãos e entidades da Administração Pública possam consultar de forma prática a validade para licitar ou contratar com aquela pessoa específica. O fornecedor, desde que livre de pendências com a Administração Pública, poderá participar de licitações ou eventualmente ser contratado sem nenhuma ressalva. No entanto, estará impedido caso haja alguma sanção ativa.

#### 4.1. Consulta Unificada de CPF/CNPJ para CFIL/RS e CADIN/RS

A consulta mais geral, correlata à atividade diária no cadastro CFIL/RS, será para verificar se a pessoa detém alguma restrição no sistema. No entanto, existe também outro cadastro estadual restritivo, que impede a pessoa com pendências de receber recursos ou incentivos financeiros, fiscais ou creditícios do Estado. Trata-se do Cadastro Informativo das Pendências perante Órgãos e Entidades da Administração Estadual (CADIN/RS).

Por isso, para facilitar a consulta a ambos os sistemas foi desenvolvida a ferramenta da Consulta Unificada, que informará se a pessoa consultada tem alguma pendência ativa tanto no CADIN/RS quanto no CFIL/RS. Inclusive, essa tela poderá ser impressa para ser anexada a processos administrativos, por exemplo.

Essa consulta poderá ser perpetrada por usuários com quaisquer perfis do CFIL/RS, sejam eles de Consulta, Manutenção ou Administradores. Para tanto, basta acessar a tela inicial do submódulo Sanção (CFIL > Sanção) e clicar no botão Certidão CFIL.

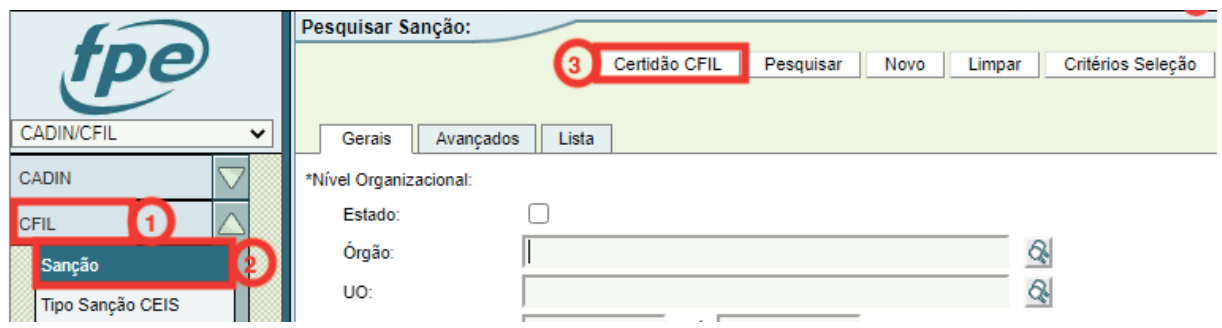

A consulta geral será feita indicando a numeração do CNPJ ou CPF completo sem quaisquer pontos, traços ou barras. Depois basta clicar no botão Consulta Unificada.

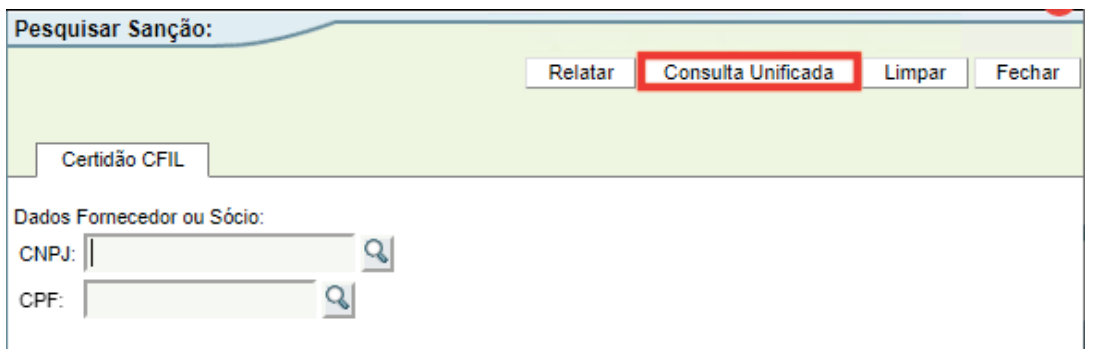

Caso não seja inserido um formato válido ou o número não corresponder a um CNPJ ou CPF válidos ocorrerá o erro:

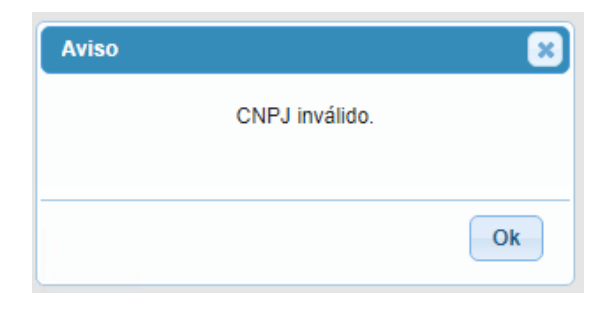

A resposta da consulta será uma tela tal como a seguinte:

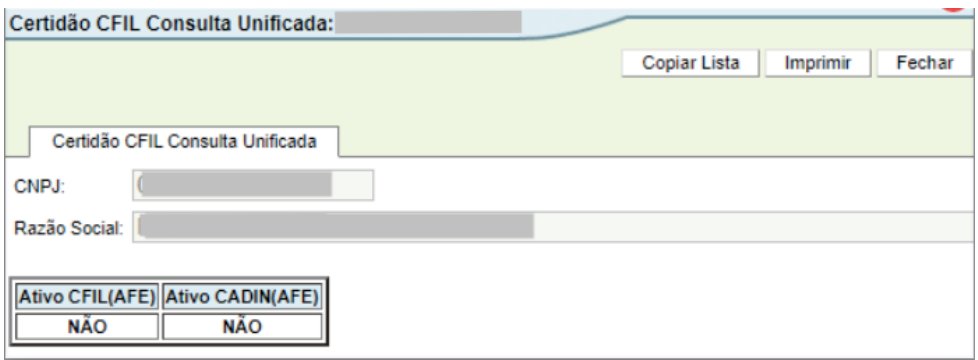

A tela poderá ser impressa, indicando a hora da impressão clicando-se no botão Imprimir.

Atualmente, a consulta é feita na base de dados de ambos os cadastros na plataforma AFE, até ela ser migrada completamente para o FPE. A migração da base de dados do CFIL/RS ocorrerá juntamente com migração para o FPE, no entanto, a do CADIN/RS permanecerá no AFE até que seja migrado para o FPE.

#### 4.2. Certidão CFIL/RS para CPF/CNPJ

Para emissão de certidão CFIL/RS, basta seguir o caminho destacado na seção anterior (CFIL > Sanção > Certidão CFIL), preencher o CNPJ ou CPF de consulta e clicar no botão Relatar.

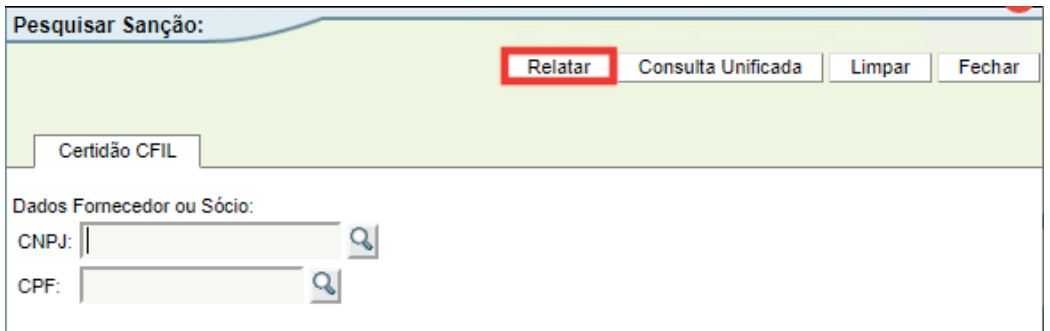

Tal qual a consulta unificada os campos CNPJ ou CPF esperam apenas números e serão validados antes de gerar a certidão. Uma certidão em formato *pdf* será gerada e poderá ser acessada clicando-se em AQUI.

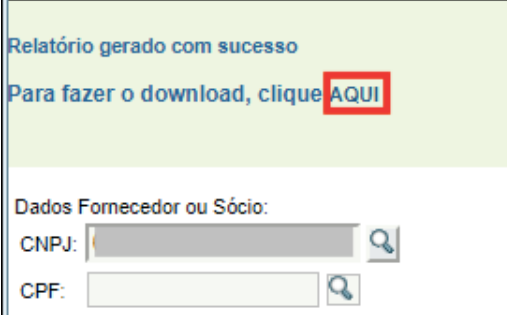

Caso a entidade consultada não detenha quaisquer pendências com a Administração Pública do Estado do Rio Grande do Sul, será gerada uma certidão negativa tal qual a seguinte:

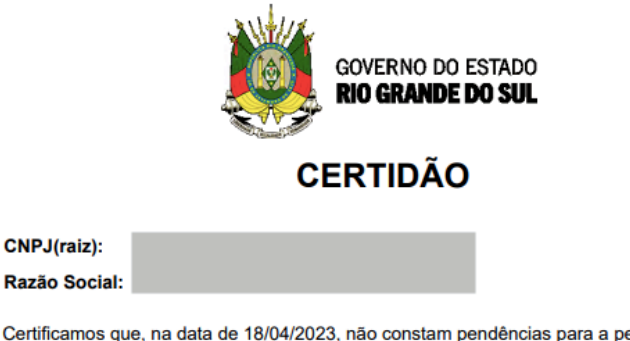

Certificamos que, na data de 18/04/2023, não constam pendências para a pessoa em epígrafe no sistema Cadastro de Fornecedores Impedidos de Licitar e Contratar com a Administração Pública Estadual (CFIL/RS) de que trata a Lei 11.389 de 25 de novembro de 1999.

No entanto, caso hajam pendências ativas será gerada uma certidão detalhada indicando com quem aquela pessoa tem pendência e com quem pode entrar em contato para saná-las. O modelo de certidão positiva é tal qual o seguinte:

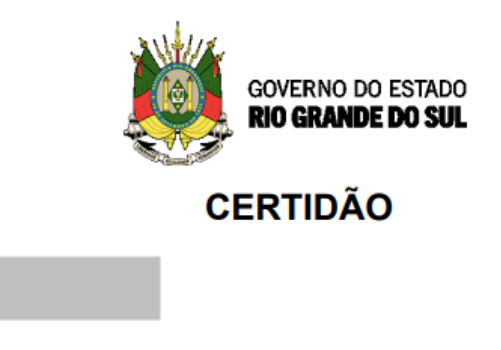

Certificamos que, na data de 18/04/2023, constam 3 pendências para a pessoa em epígrafe no sistema Cadastro de Fornecedores Impedidos de Licitar e Contratar com a Administração Pública Estadual (CFIL/RS) de que trata a Lei 11.389 de 25 de novembro de 1999.

Para mais informações ou sanar as pendências é necessário entrar em contato com o órgão/entidade responsável pela sua inscrição.

O contato pode ser realizado pelo endereço abaixo.

CPF: Nome:

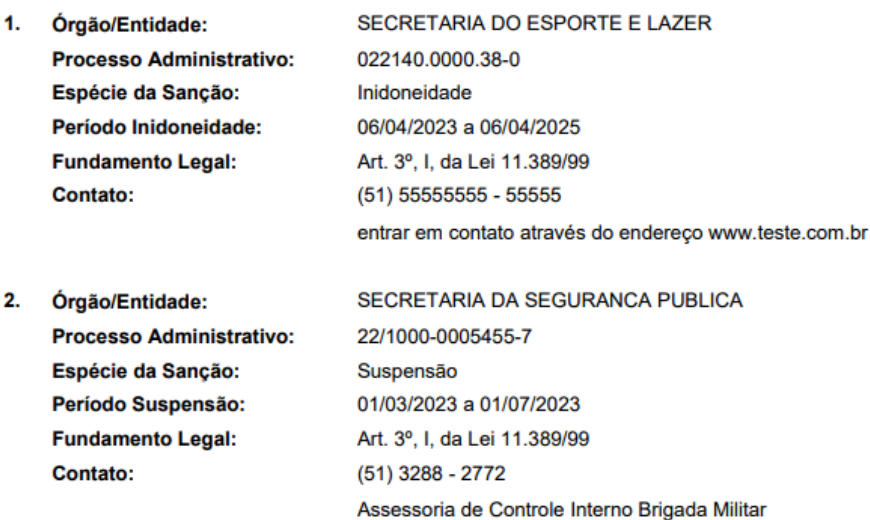

A certidão positiva acima compila os dados básicos de cada sanção que o usuário tem ativa com a Administração Pública Estadual. Essas informações são públicas, pois no evento da sanção houve a publicação em Diário Oficial do Estado.

Para cada sanção haverá o órgão ou entidade que inscreveu a pendência, o número do processo administrativo que ensejou a sanção, a espécie da sanção, o período da sanção, o fundamento legal e o contato indicado pela UO. As informações constam nos registros das sanções e são auxiliadas por tabelas centralizadoras que fazem parte módulo CFIL/RS e serão apresentadas mais para frente neste manual.

No entanto, cabe adiantar que a informação do campo órgão/entidade vem da tabela FPE do órgão que inscreveu a sanção, mas o contato é destacado pela UO que inscreveu. Essa diferenciação ocorre, pois há órgãos que abrangem muitas UOs que funcionam descentralizadamente. Assim, o sancionado poderá entrar em contato diretamente com o contato da UO que promoveu a inscrição e essa informação poderá ser gerenciada pelos usuários com perfil de Manutenção do CFIL.

#### 4.3. Pesquisa Específicas de Sanções no Órgão

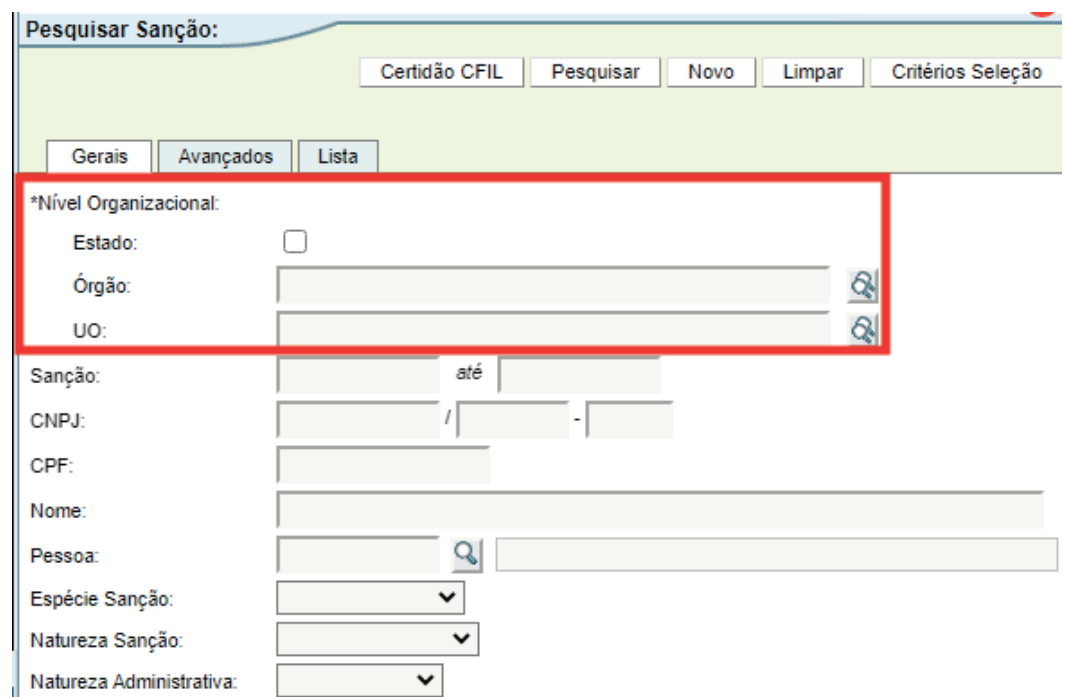

Retornando à tela inicial do submódulo **Sanção**, poderemos pesquisar ou cadastradas novas sanções. Analisaremos cada porção da tela inicial.

A pesquisa de sanção requer ao menos a definição de um \***Nível Organizacional** (o asterisco indica a obrigatoriedade do quesito) para ocorrer. Os usuários com perfil Manutenção e Consulta poderão pesquisar as sanções cadastradas no próprio órgão. As sanções de outros órgãos ou de nível Estado não serão possíveis para o usuário dos órgãos e entidades em geral. Isso ocorre devido a uma limitação de nível para a plataforma FPE. Caso ocorra a pesquisa em nível Estado ou Órgão não autorizado ocorrerão os seguintes erros:

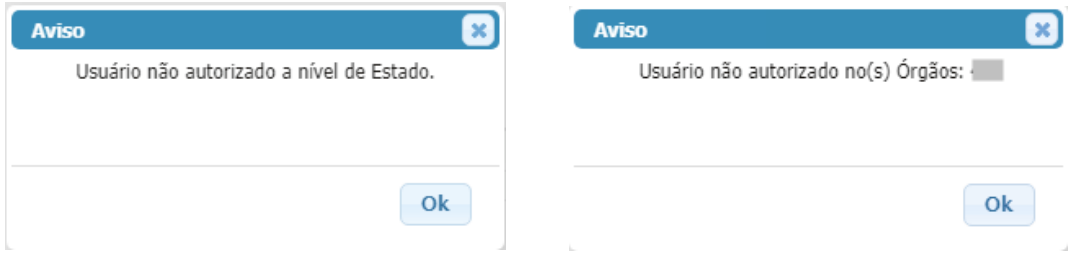

A aba Geral destaca os principais filtros que podem ser cumulativamente combinados, tais como número da Sanção, CNPJ/CPF, Nome, número Pessoa, Espécie de Sanção, Natureza da Sanção, Fundamentação Legal, Processo Administrativo, Situação da Sanção, dentre outros.

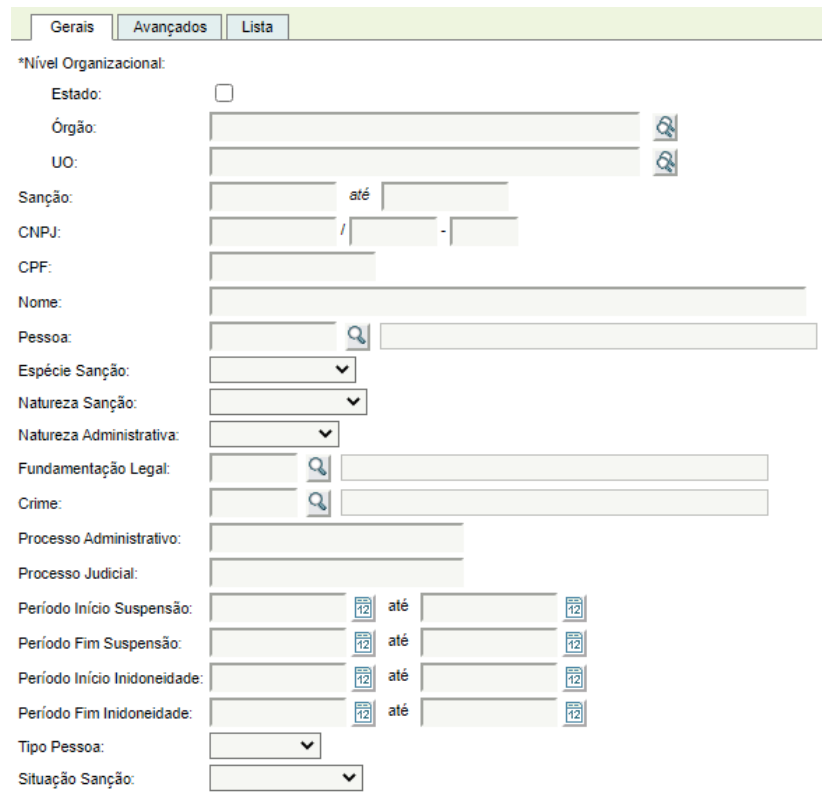

A lupa ao lado de alguns campos indica que pode ser feita uma pesquisa nas tabelas do FPE para preencher este campo. No campo Pesquisa a lupa é singular indicando que só é possível pesquisar 1 pessoa por vez, enquanto que a lupa dupla nos campos Órgão e UO indicam que a busca pode levar a múltiplos Órgãos ou UOs separados por vírgula.

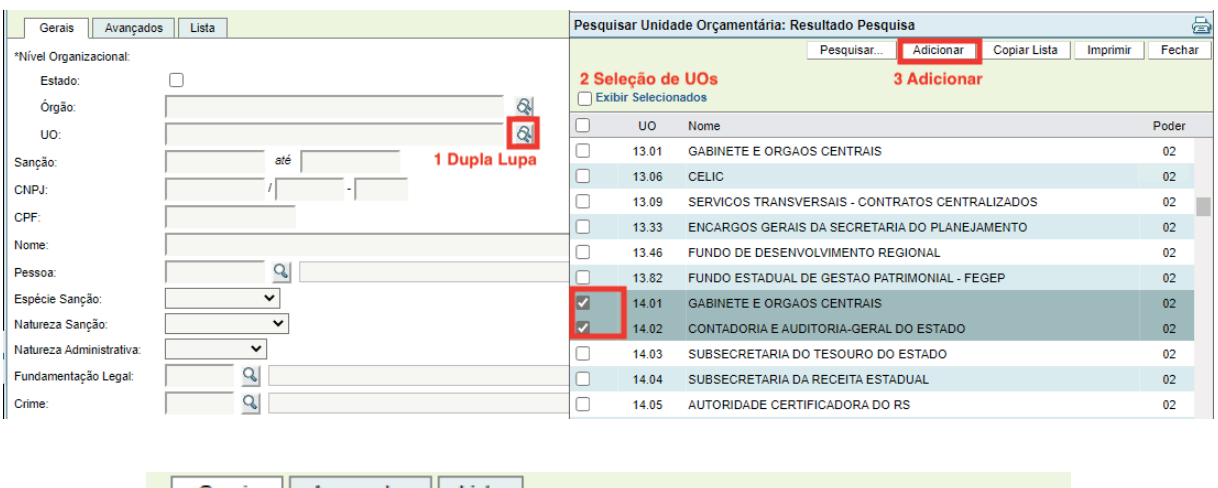

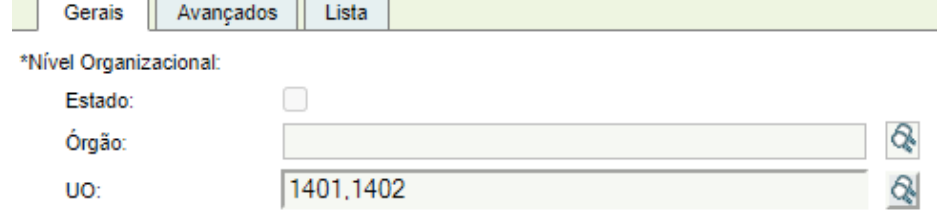

A aba **Avançados** traz uma série de outros filtros mais específicos que podem ser combinados na pesquisa. Cabe destacar o tipo ou situação do fluxo em que a pendência se encontra e empenho ou contrato envolvidos, muito embora há outros campos previstos a depender da informação a ser afunilada na pesquisa.

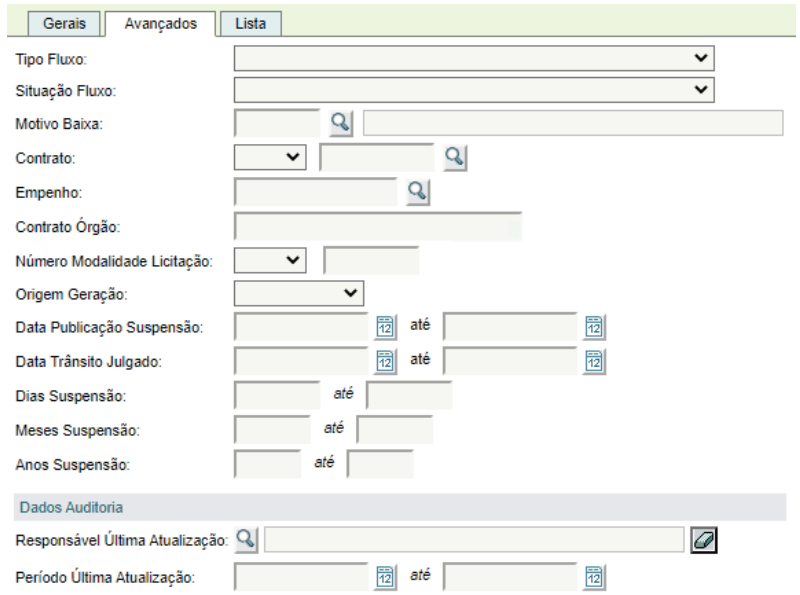

Por fim, a aba Lista expõe uma série de colunas que podem ser explicitadas como resultado da pesquisa para melhor facilitar a busca de um campo específico na listagem dos registros. Para incluir alguma coluna basta selecionar os campos desejados e clicar na seta para direita. Caso deseje remover a coluna basta selecioná-la e clicar na seta para esquerda.

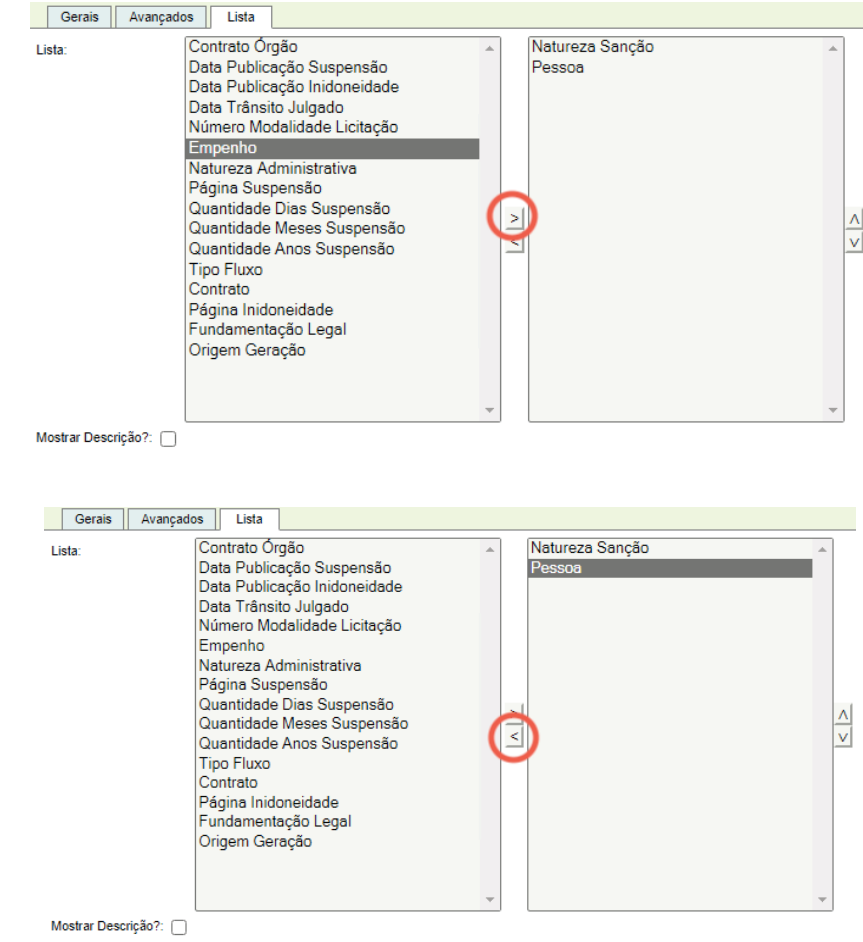

Após especificar os campos basta clicar no botão **Pesquisar** e a lista de registros será retornada, lembrando que a coluna adicionada na aba Lista estará dentre as colunas desse resultado.

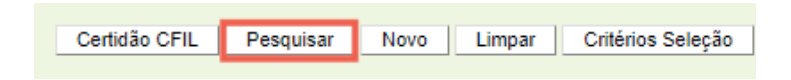

Esse menu de botões contém o botão Critérios de Seleção, que exibe os critérios utilizados naquela pesquisa.

Já o botão Limpar tem o condão de limpar todos os filtros carregados na pesquisa atual, para preenchimento do início.

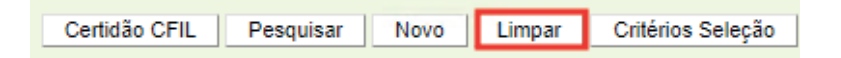

Por fim, o único botão que resta comentar é o Novo, que será utilizado na inscrição de nova sanção, mas será detalhado mais adiante. O resultado da pesquisa é exibido em forma de lista:

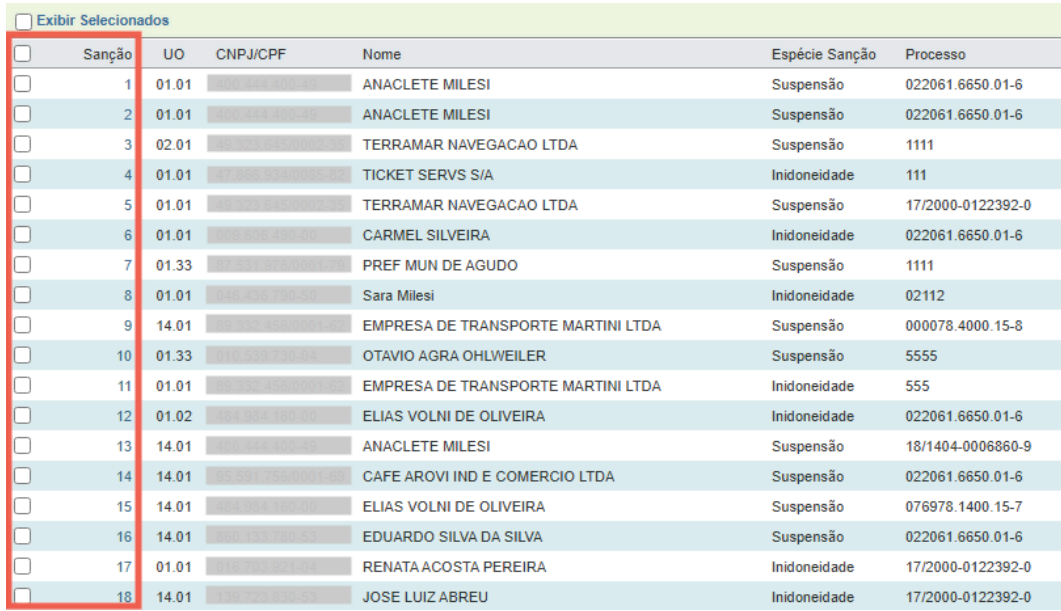

Nesta lista a coluna sanção traz links que podem ser selecionados para exibição. Caso queira entrar em apenas 1 registro basta clicar no seu número. Já se quiser selecionar mais de um, pode-se escolhê-los e clicar em Editar. O item Exibir Selecionados faz uma filtragem dos selecionados da relação.

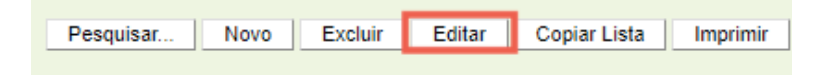

Quando mais de um item é selecionado é possível navegar entre eles através dos botões Anterior e Próximo da tela seguinte de detalhamento do registro:

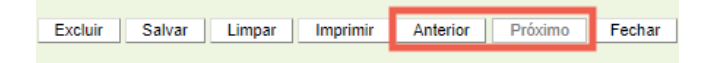

Aproveitando para explicar os demais botões temos o botão Pesquisar... que retorna à tela inicial de pesquisa, o botão **Novo** que também inclui nova sanção tal qual o botão Novo da tela inicial, o botão Excluir que DESTRÓI os registros selecionados, o botão Copiar Lista que copia a lista de registros para serem copiados em outros aplicativos e o botão Imprimir para impressão da lista.

Ressaltamos o cuidado com o botão Excluir que aparecerá tanto na lista de pesquisa quanto no registro em si. Esse botão destruirá aquele registro selecionado e somente deve ser utilizado quando o registro não deveria existir, normalmente por uma situação de inclusão indevida.

Destacamos essa questão, pois um registro excluído não poderá ser recuperado e apenas uma tela de confirmação aparecerá antes da destruição do registro:

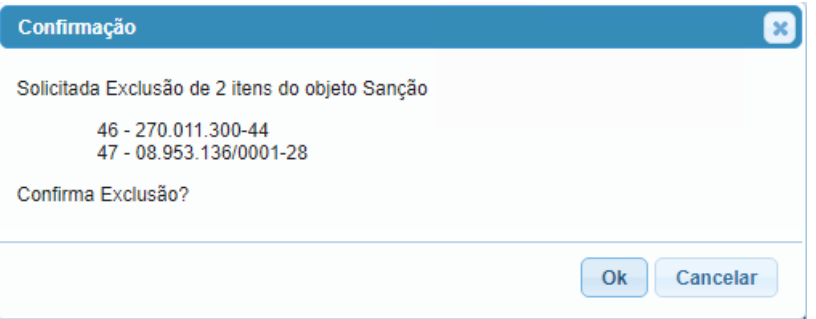

Ao clicar em OK o registro será definitivamente excluído. Por isso, a primeira opção é Cancelar, que manterá o registro no banco de dados e gerará a tela:

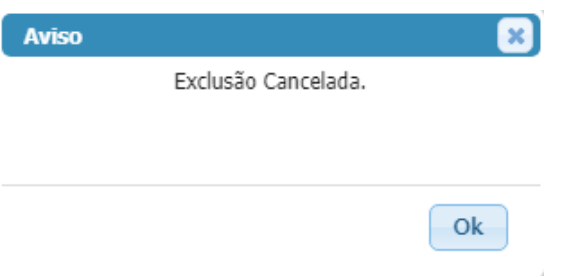

Essa situação de exclusão não se confunde com a do registro inativo, que pode ocorrer por **Baixa**, mas deve ser mantido para fins de consulta e posteriormente será abordado neste manual.

Por fim, o botão **Fechar** fecha o detalhamento do registro e o botão **Salvar** permite avançar com alterações quando necessárias e será explicitado em momento posterior. Outros botões podem aparecer nesse menu a depender da situação do fluxo em que o registro se encontre e serão detalhados mais adiante neste manual.

Retornaremos à tela de detalhamento do registro posteriormente após seguir o fluxo de cadastro da sanção.

#### 5. Cadastro de Sanção

O cadastro de sanção é a etapa final do processo de sancionamento de pessoa física ou jurídica nos órgãos e entidades da Administração Pública do Estado do Rio Grande do Sul. A partir da inscrição completa do registro, o sancionado passará a figurar com a certidão positiva e ficará impedido de licitar com a Administração Pública Estadual ou mesmo com demais Entes da República a depender da abrangência da sanção, que será designada no cadastro CEIS por importação das informações.

Esse cadastro será realizado em duas etapas e em um primeiro momento iremos falar do panorama geral dessas etapas. Depois entraremos em detalhes nos módulos auxiliares que influenciam no cadastro da pendência. Por fim, retomaremos em detalhes as etapas de cadastro, destacando os procedimentos necessários para o cadastro e os principais erros em cada momento.

### 5.1. Panorama Geral de Cadastro de Nova Sanção

Na tela inicial de sanção podemos cadastrar novo registro clicando no botão Novo ou, na tela de resultado da pesquisa, clicando no mesmo botão.

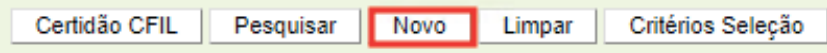

O primeiro passo desse registro é escolher a Fundamentação Legal.

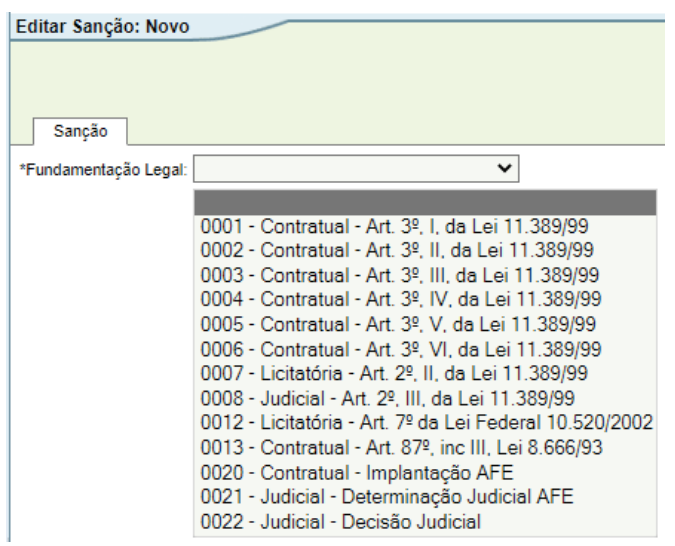

As opções desta fundamentação são cadastradas no submódulo de Fundamentação Legal. A partir da fundamentação escolhida, regras específicas afetarão os campos do cadastro, por isso, iremos detalhar no próximo tópico do que trata esse submódulo para explicar as etapas do cadastro em detalhes.

Passada a escolha da fundamentação legal, será iniciada a primeira etapa de preenchimento do registro na aba Sanção:

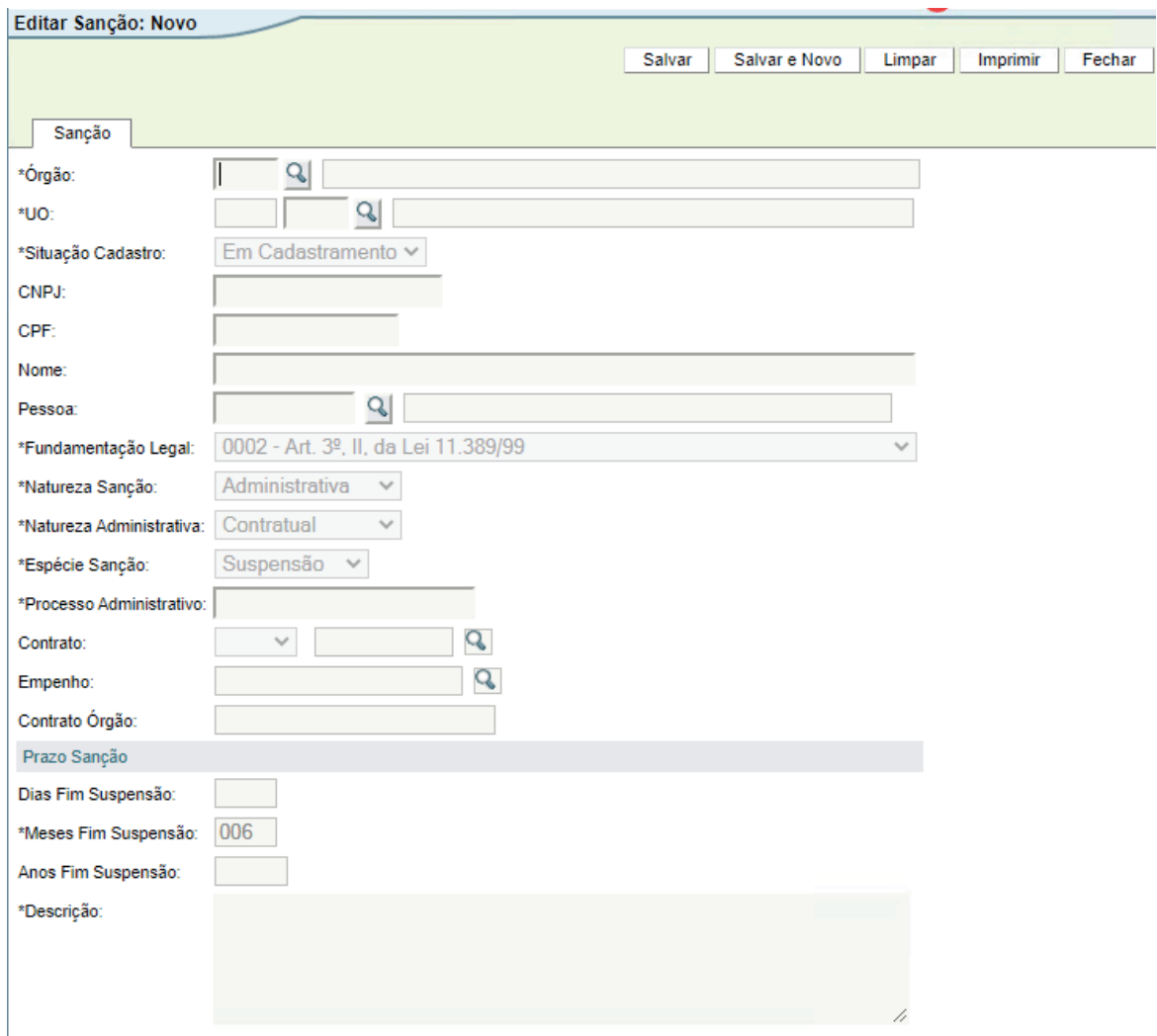

Os campos variam de acordo com a fundamentação legal escolhida e deverão ser preenchidos pelo usuário. Tais campos também são validados pelo sistema à medida que são preenchidos.

Terminado essa etapa, se o usuário clicar no botão Salvar, o fluxo levará para a próxima etapa do preenchimento desse registro.

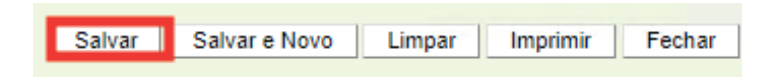

Se o usuário clicar no botão Salvar e Novo, ele poderá fazer novo registro de outra sanção. Já a sanção anterior poderá ser localizada na pesquisa de sanções e ela estará com situação em cadastramento e inativa, pois precisa ser finalizada a 2ª etapa do cadastramento para que o registro fique concluído e ativo

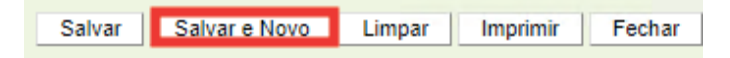

O botão Limpar, por sua vez, apaga todas as informações colocadas nos campos do registro. O botão Imprimir permite imprimir a tela e o Fechar cancela o registro sem completa-lo.

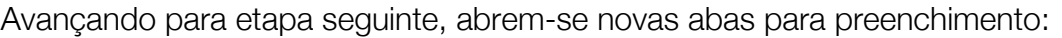

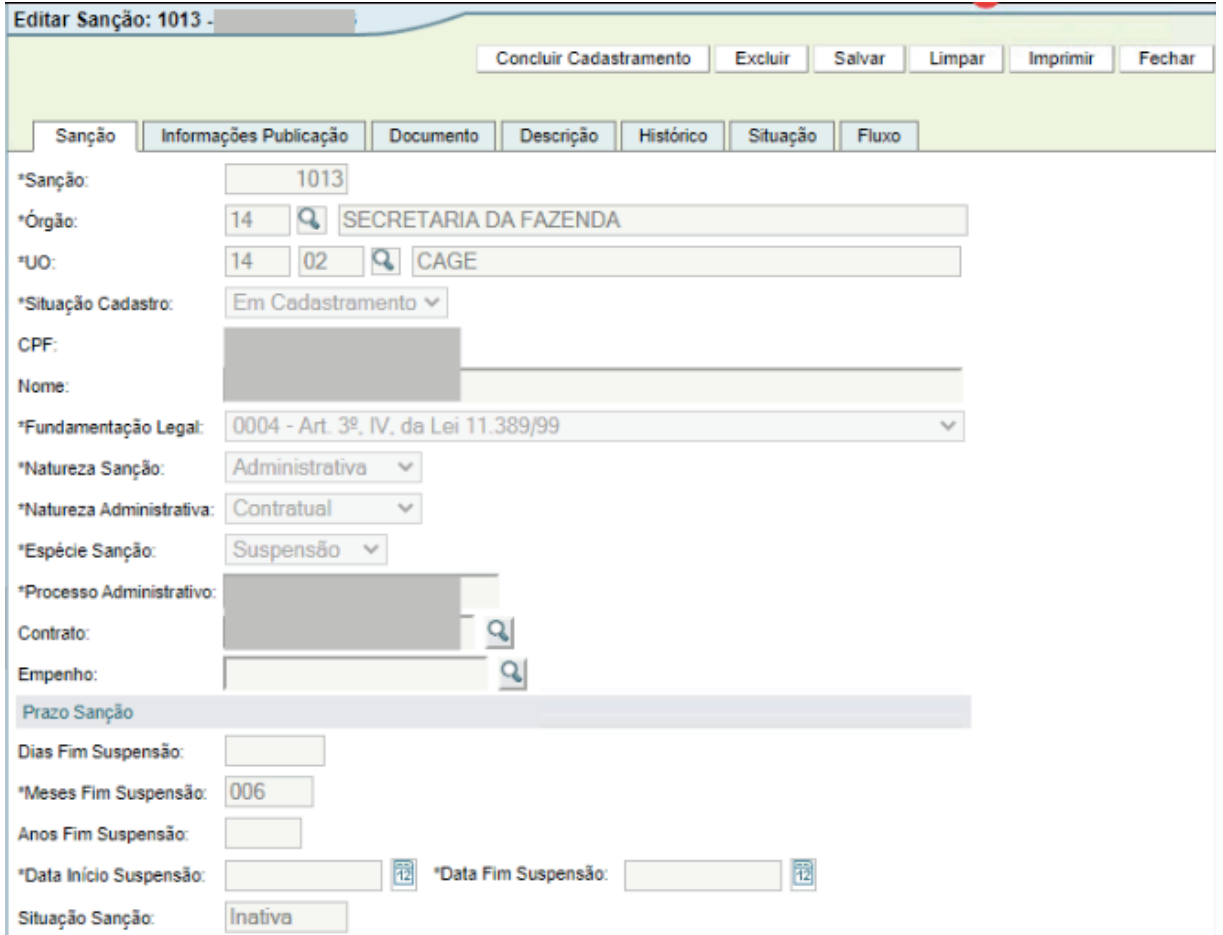

Tais abas também deverão ser preenchidas e serão validadas ao clicar no botão Concluir Cadastramento. Caso o preenchimento não tiver sido correto ou tiver sido incompleto será acusado um erro.

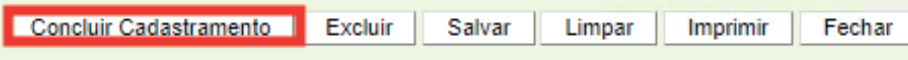

Se tudo estiver correto, será finalizado o registro (este estará ativo) e será enviada a mensagem:

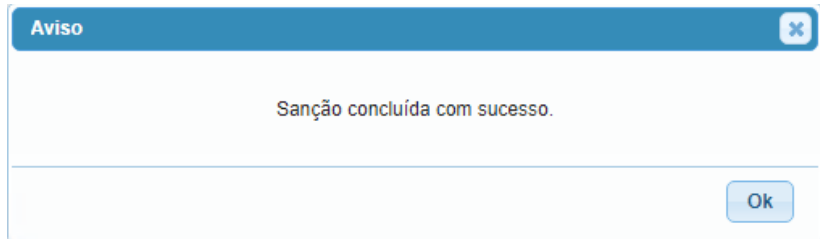

O botão o botão Excluir que DESTRÓI o registro, conforme explicado anteriormente. O botão Salvar, por sua vez, salva os registros feitos para finalizar o preenchimento em momento posterior. Já os demais botões já foram explicados anteriormente.

Agora entraremos em detalhes no submódulo de Fundamentação Legal, que auxilia o cadastro de nova sanção.

#### 5.2. Fundamentação Legal e sua relação com o Cadastro de Nova Sanção

As opções de fundamentação são cadastradas no submódulo de Fundamentação Legal e seguem as regras específicas que as leis delimitam para cada tipo de sanção como o enquadramento legal, a natureza da sanção, se haverá ou não baixa automática, o prazo em dias, meses ou anos, dentre outros.

Assim, essa tabela é atualizada pela CAGE e, caso os usuários entendam que seja necessária a inclusão de nova sanção, a CAGE deverá ser solicitada pelo demandante juntamente com a respectiva fundamentação.

Caso o órgão deseje mais informações sobre as opções cadastradas, basta entrar no submódulo de Fundamentação Legal, delimitar os filtros e Pesquisar.

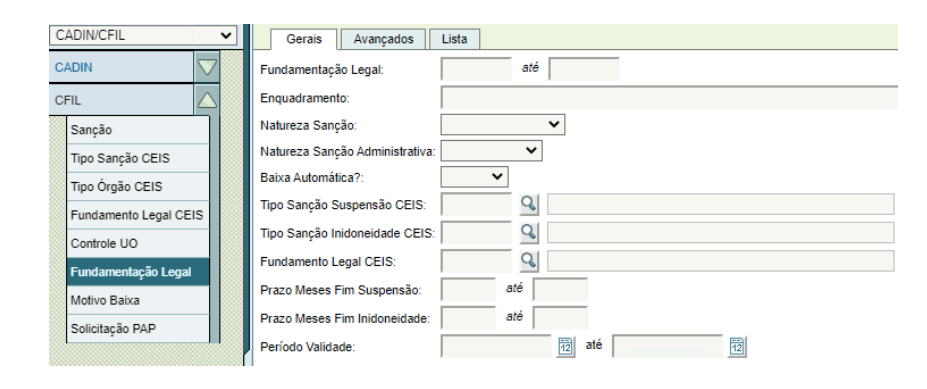

O resultado da pesquisa será exibido no formato usual, bem como as funcionalidades de outras pesquisas.

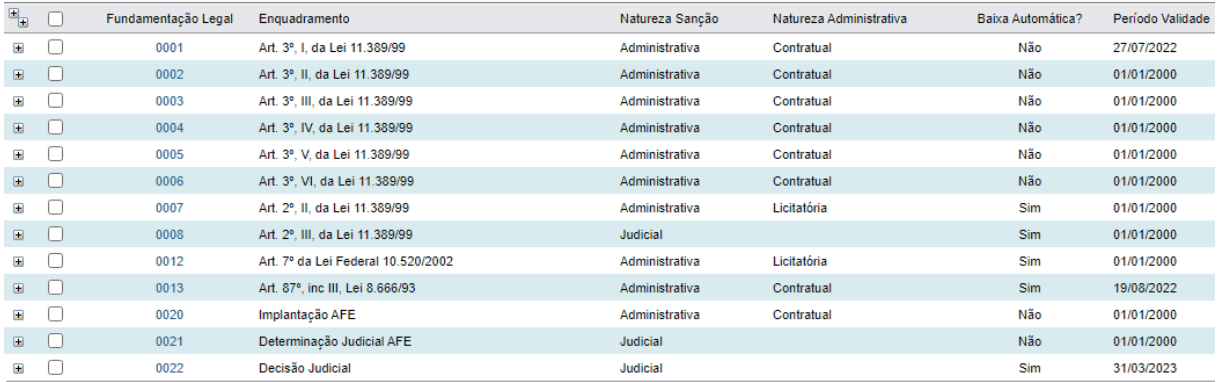

Por fim, ao entrar no registro o detalhamento será explicitado:

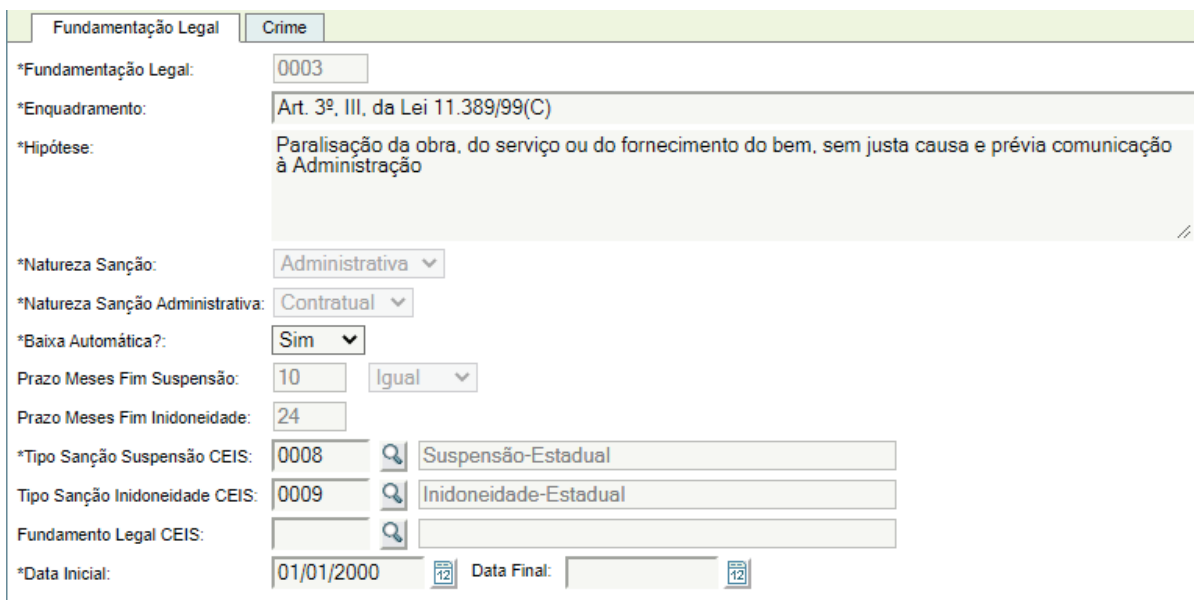

Para os usuários com perfil **Consulta** e **Manutenção** os campos não aparecerão editáveis tal como acima, pois caberá ao perfil Administrador editá-los.

O registro da fundamentação legal terá um número de sequência, um enquadramento e a hipótese correspondente ao enquadramento.

#### 5.2.1. Natureza da Sanção e Natureza Sanção Administrativa

A natureza da sanção poderá ser Administrativa ou Judicial. Apenas 3 fundamentações legais são judiciais. Elas são:

1) Fundamentação 008, previsto no art 2º, III da lei 11.389/99.

2) Fundamentação 0021, que traz o legado de determinação judicial dos registros no AFE.

3) Fundamentação 0022, que traz a possibilidade de inclusão por decisão judicial genérica.

Quando selecionado uma fundamentação legal de natureza judicial, o cadastro de nova sanção pedirá o número do processo judicial e a data de trânsito em julgado, tal como na tela a seguir (tela do cadastro de nova sanção após seleção da fundamentação legal de natureza judicial):

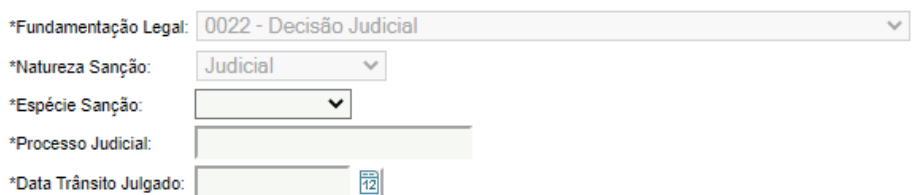

As demais fundamentações legais atuais cadastradas têm natureza administrativa.

Elas são os demais artigos sancionatórios da lei do CFIL, a lei 11.389/99, o art. 7º da lei 10.520/02 (Lei do Pregão) e o art. 87º da lei 8.666/93 (Lei de Licitações e Contratos). Demais fundamentos legais poderão ser cadastrados à medida que forem necessários e solicitados à sua inclusão.

O campo Natureza Sanção Administrativa surgirá quando a natureza sanção for administrativa e ele poderá ser Contratual ou Licitatório. É importante atentar para esse campo, pois, no momento do cadastro do novo registro, se a fundamentação legal tiver natureza de sanção licitatória, será requerido um número de modalidade da licitação, tal como na tela a seguir (tela do cadastro de nova sanção após seleção da fundamentação legal de natureza administrativa licitatória):

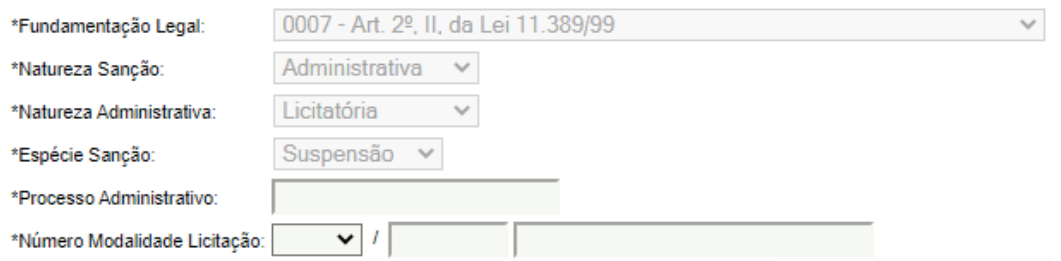

Já quando a fundamentação legal tiver natureza de sanção contratual, será requerido um número de contrato cadastrado no FPE ou um número de empenho, tal como na tela a seguir (tela do cadastro de nova sanção após seleção da fundamentação legal de natureza administrativa contratual):

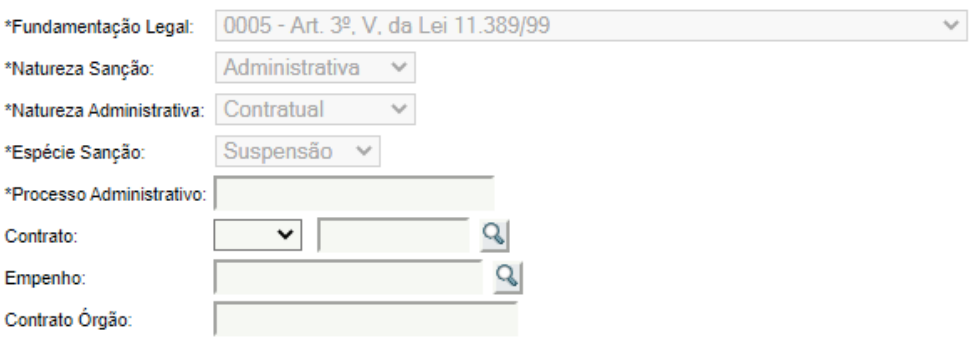

#### 5.2.2. Baixa Automática

Seguindo com o registro de fundamentação legal temos a opção **Baixa** Automática. Esse era um desejo antigo de muitos órgãos e entidades estaduais, pois antigamente no AFE não acontecia a baixa automática do registro, logo, passado o período da sanção, o registro continuava ativo, a não ser que o operador baixasse o registro manualmente.

Isso ocorria, pois a interpretação jurídica estabelecida no Estado para as fundamentações legais que ensejam suspensão era a de que, independente do decurso do prazo da sanção, o sancionado só poderia ter o registro baixado administrativamente por motivo de saneamento ou conversão em inidoneidade.

Assim, caso o sancionado saneasse a falta que ensejou o registro e houvesse o decurso do prazo, haveria a inativação do registro.

Caso o sancionado saneasse a falta, mas o prazo da suspensão não tivesse transcorrido, ele deveria ficar ativo até o final da suspensão e, apenas com o decurso do prazo, o órgão poderia então baixar o registro, tornando-o inativo.

Por fim, caso o sancionado não saneasse a falta, deveria haver andamento no processo administrativo no órgão, citando e oferecendo ampla defesa ao sancionado. Ao término do processo, caso o órgão decidisse pela punição de inidoneidade, o registro anterior de suspensão deveria ser convertido em inidôneo. Por isso, cada órgão e entidade deveria manter um acompanhamento tempestivo dos próprios registros a fim de que o sancionado não permanecesse suspenso para além do prazo da sanção.

No entanto, a prática diária trouxe à tona alguns problemas nesta lógica. Muitas vezes os processos administrativos para eventual conversão em inidoneidade não eram céleres o suficiente para acompanhar o decurso do prazo da sanção. Ou, outras vezes, os órgãos não conseguiam acompanhar o registro e deixavam de promover qualquer ação nele, ensejando penas superiores às destacadas na sanção.

Por outro lado, a nova lei de licitações (Lei 14.133/21) prevê sanções que devem ser baixadas no decurso do prazo, independente ou não do saneamento pelo sancionado.

Dessa forma, para comportar as diversas imposições legais, antigas e novas, bem como as praxes administrativas, foi incorporado esse campo da baixa automática na fundamentação legal.

Quando este campo estiver assinalado **Sim** haverá a inativação do registro por decurso de prazo independente do saneamento e, quando estiver assinalado Não, não ocorrerá a baixa do registro automaticamente, muito embora, ela possa ser feita manualmente pelo usuário com perfil Manutenção.

Resumindo, o efeito da baixa automática após o decurso do prazo da sanção de suspensão está compilado na seguinte tabela:

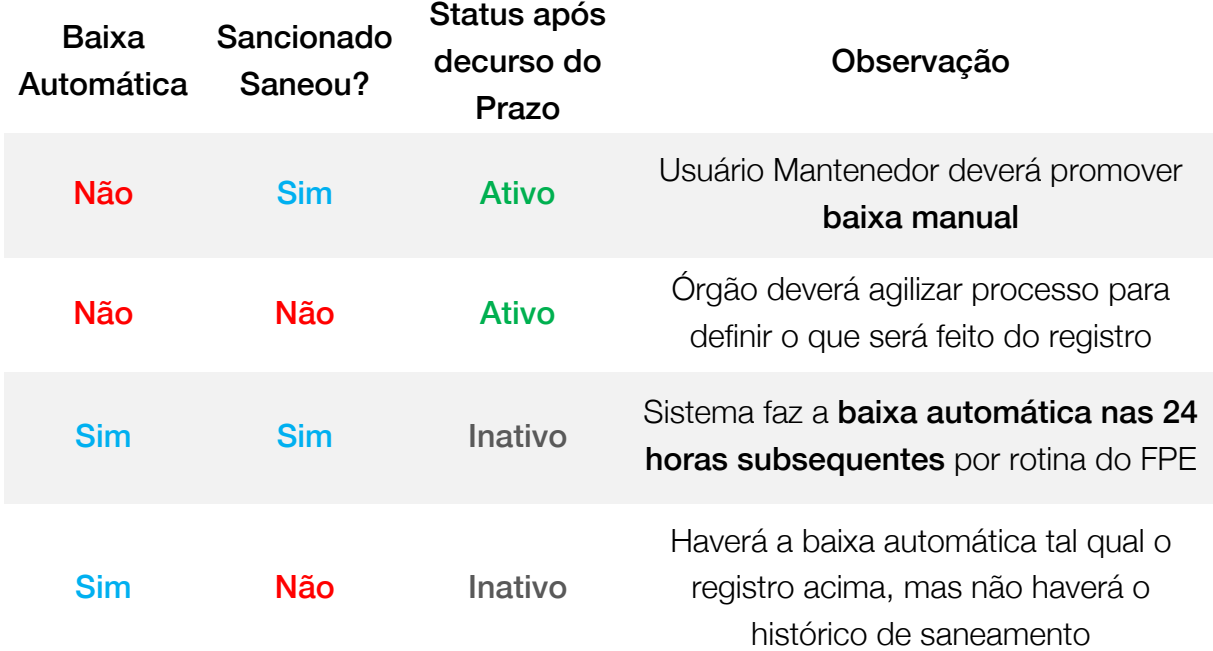

Ressaltamos que o caso em que não há baixa automática, o usuário não saneou e o registro permanece ativo muitas vezes é alvo de ações judiciais que levam à responsabilização do Estado. Por isso, essa indefinição pode ser bastante danosa à Administração Pública.

A rotina da baixa automática ocorrerá diariamente à noite, coletando os registros com fundamentação legal com baixa automática Sim e confrontando com a data final da sanção. Se a data for anterior ao dia da rotina haverá a inativação do registro.

Atentamos ainda para o fato que a fundamentação legal 0020 – Implantação AFE e a 0021 – Determinação Judicial AFE trazem o legado das sanções administrativas e judiciais, respectivamente, do AFE com baixa automática ajustada para Não, obedecendo aos ditames anteriores.

No entanto, os registros novos nas fundamentações legais 0012 - art. 7º da Lei do Pregão e o 0013 – art. 87º, inc. III da Lei de Licitações e Contratos foram ajustados para Baixa Automática Sim.

#### 5.2.3. Prazos Meses Fim Suspensão e Inidoneidade

Esse campo da fundamentação legal indica a quantidade de meses que poderá ser incluída na penalidade de suspensão e na de inidoneidade.

O primeiro detalhe a ser destacado é que as sanções de natureza administrativa ou judicial inidônea no sistema não comportam uma granularidade maior que mensal, ou seja, não é possível cadastrar uma sanção por alguns dias, apenas por uma quantidade fixa de meses. Já as suspensões de natureza judicial comportam dias, meses e anos.

Em seguida, quando não houver indicado nenhum mês, fica aberto para o órgão colocar a penalidade em meses definida. Essa opção ficou mais aberta principalmente para os casos legados e para decisões judiciais.

Ademais, para o campo de suspensão é possível que a penalidade tenha o condicional de "igual" ou "até".

O condicional "igual" não dá margem para discricionariedade administrativa. Terá de ser aquela quantidade de meses específica, decorrente de imposição legal, e o sistema já cadastra a data fim da sanção ao ser definida a partir da data da publicação da suspensão no cadastro da nova sanção.

Tomemos como exemplo a fundamentação legal 001 que tem suspensão com prazo igual a 4 meses e data de publicação em 18/04/2023. Utilizaremos telas do processo de cadastramento (a ser explicado em mais detalhes posteriormente) para exibir o efeito da fundamentação legal nestes campos do cadastro.

No momento do cadastro da sanção teremos o prazo da sanção na aba Sanção sem possibilidade de alteração da informação:

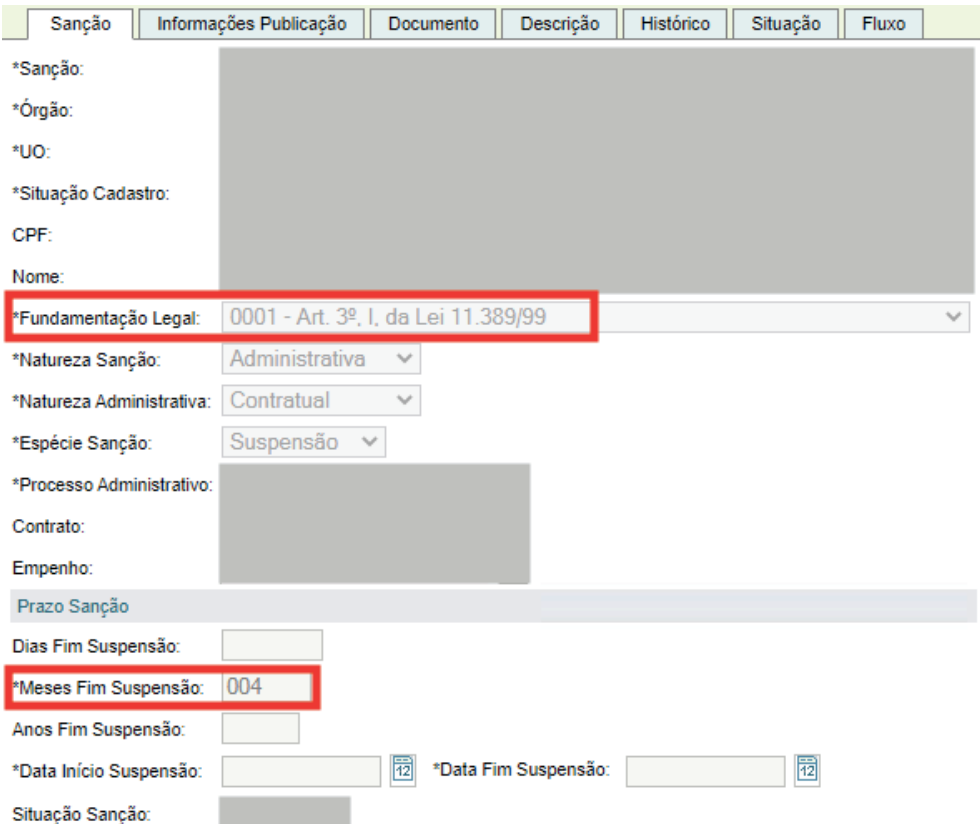

Após a inclusão da data de publicação na aba Informações Publicação, o sistema já coloca a data fim da suspensão em 18/08/2023, fixando os 4 meses de sanção, tal como as telas a seguir:

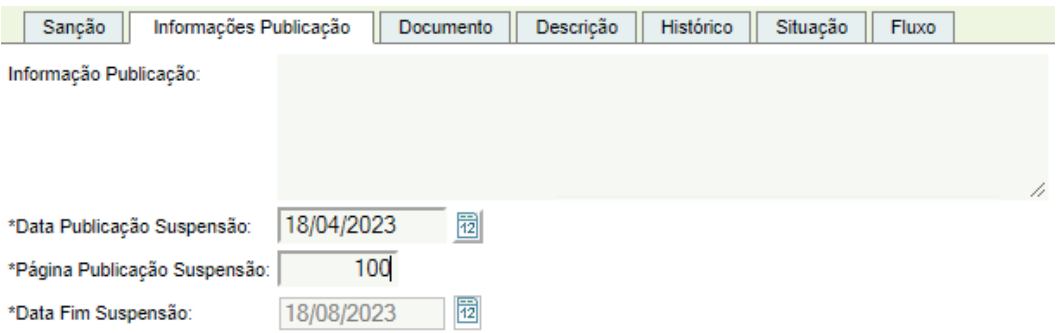

Por fim, após salvar o registro será atualizado o registro do **Prazo Sanção** na aba Sancão para:

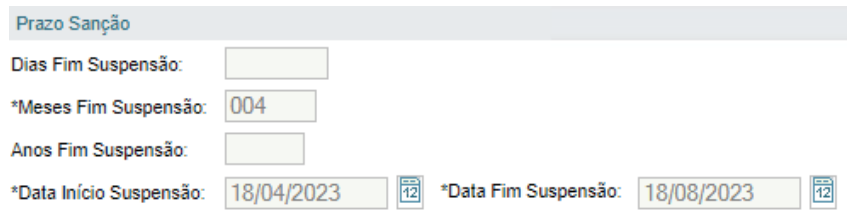

Quando a fundamentação legal tem o condicional "até" o campo Meses Fim Suspensão ficará editável na aba Sanção e após incluir a data inicial da suspensão na aba Informações Publicação o sistema especifica a data fim respeitando o período de meses definido.

Tomemos como exemplo a fundamentação legal 0012 que tem até 60 meses de suspensão, a data de publicação em 18/04/2023 e um prazo definido de sanção em 50 meses.

No momento do cadastro da sanção, teremos o prazo da sanção na aba Sanção com possibilidade de alteração da informação para até 60 meses:

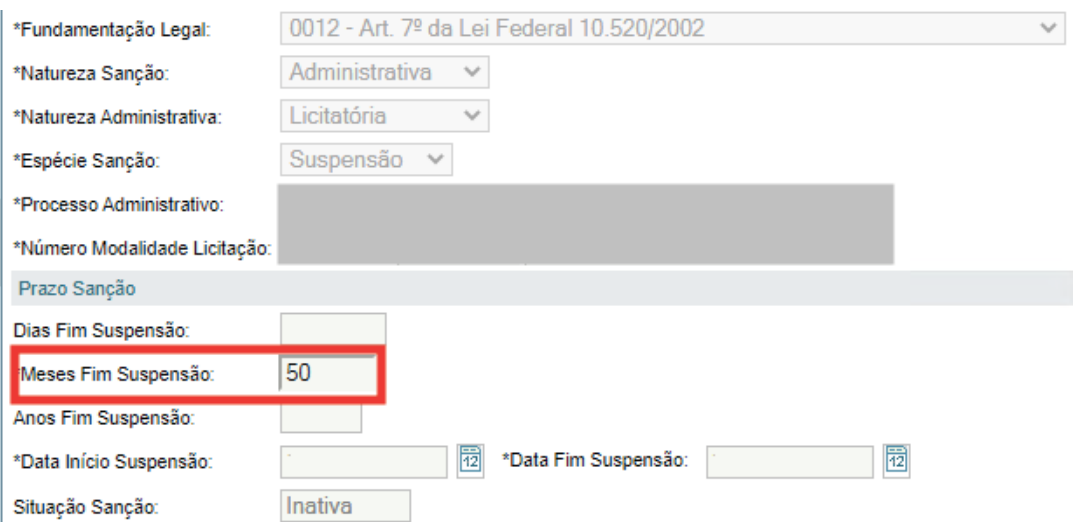

Se tentarmos colocar uma quantidade de meses superior ocorrerá o seguinte erro no momento de salvar o registro:

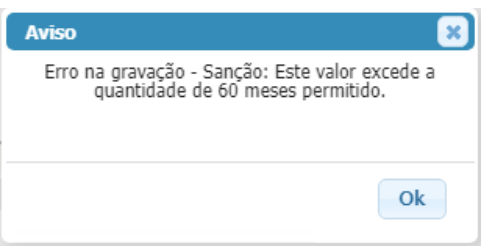

Após a inclusão da data de publicação na aba Informações Publicação o sistema já coloca a data fim da suspensão em 18/06/2027, pelos 50 meses definidos na aba Sanção, tal como as telas a seguir:

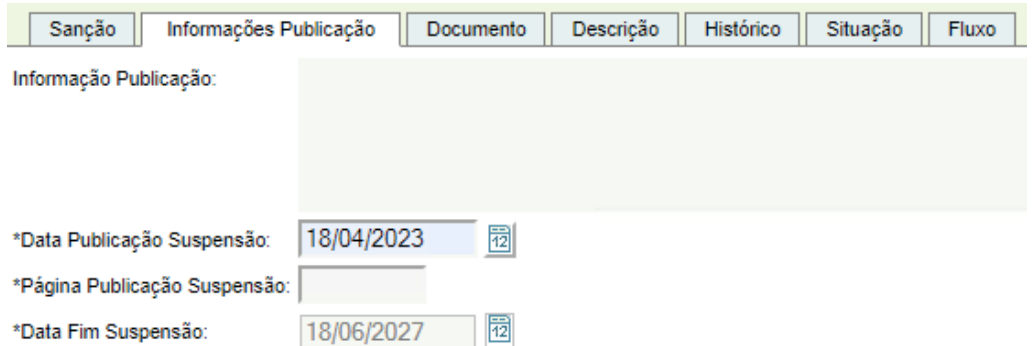

O prazo meses inidoneidade segue a mesma lógica do prazo meses suspensão, mas aplicados às sanções que já são inidôneas.

#### 5.2.4. Demais Campos do Fundamento Legal

Os campos que terminam com CEIS no registro da fundamentação legal, que são os campos Tipo Sanção Suspensão CEIS, Tipo Sanção Inidoneidade CEIS e

Fundamento Legal CEIS dizem respeito à categorização que o registro no CFIL/RS deverá ter para serem importados à plataforma Cadastro Nacional de Empresas Inidôneas e Suspensas (CEIS), mantida pela Controladoria Geral da União.

O Estado do Rio Grande do Sul deve alimentar essa plataforma com os dados do CFIL/RS. Essas informações são carregadas mensalmente por meio de planilha pelos usuários com perfil de Administrador.

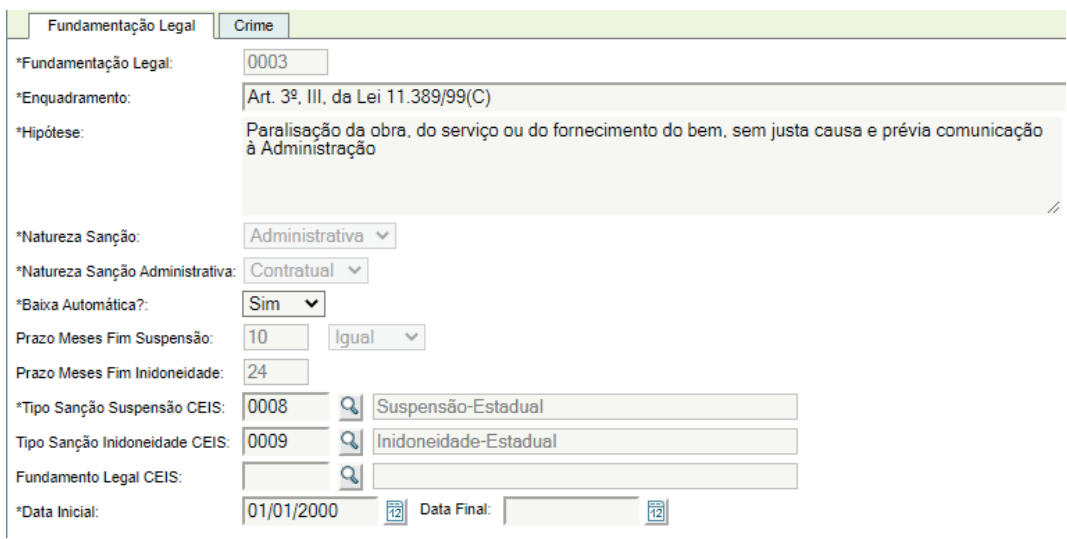

Por fim, o campo **data inicial** e **data final** indicam o período que a fundamentação legal se manteve vigente e pode ser utilizada em registros no CFIL/RS. Se não houver data final, indica que aquela fundamentação legal está disponível para uso atualmente.

#### 5.3. Cadastramento de Nova Sanção

#### 5.3.1. Primeira Etapa do Cadastramento

Retomando a explicação do cadastramento de nova sanção temos, na tela inicial de sanção podemos cadastrar novo registro clicando no botão Novo.

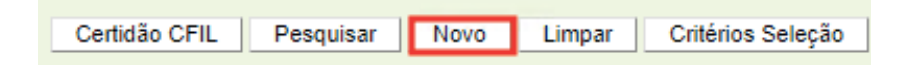

O primeiro passo desse registro é escolher a Fundamentação Legal.

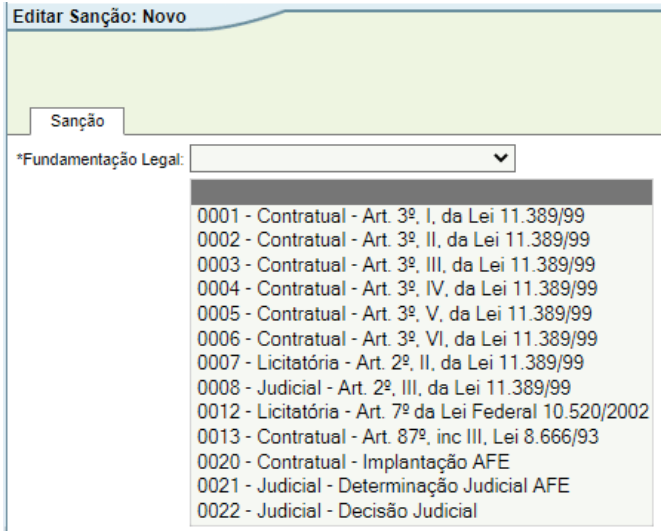

Independente da fundamentação legal escolhida, somos levados a uma tela com a aba Sanção do registro e os seguintes campos comuns:

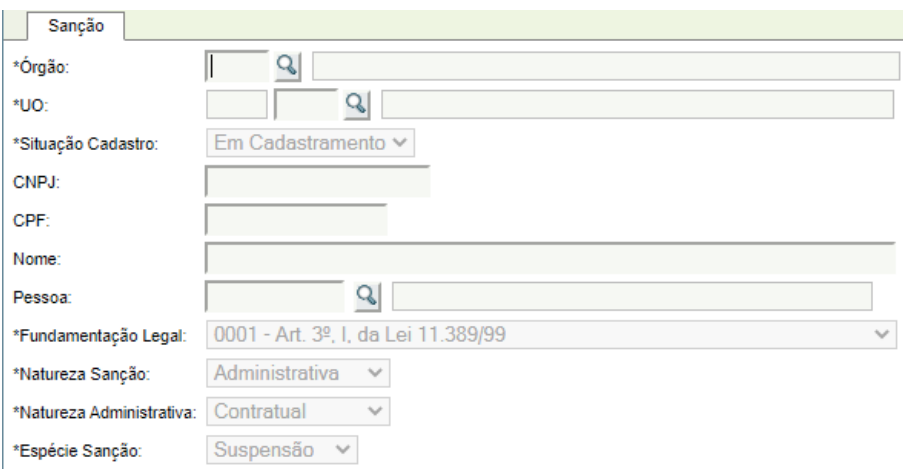

Os campos supracitados são comuns a todos os registros e serão validados de cima para baixo à medida que são preenchidos.

A fundamentação legal escolhida já fica gravado com as informações próprias da mesma.

O preenchimento começa pelo **Órgão** e a respectiva UO. A lupa indica que é possível buscar o número nas tabelas do FPE se o operador não souber o número do órgão ou UO.

Em sequência, preenche-se o CNPJ ou CPF do sancionado (apenas números sem traços e pontos), lembrando que o sistema verifica a validade desses números e já preenche os campos Nome e Pessoa se o CNPJ ou CPF já tiver sido cadastrado no cadastro Pessoa do FPE.

Esses são os campos comuns.

Já para os campos específicos, a depender da natureza da fundamentação legal, temos:

1) Fundamentação Legal Administrativa Licitatória: irá pedir o processo administrativo que ensejou a sanção e o número da modalidade de licitação para o exercício financeiro correspondente.

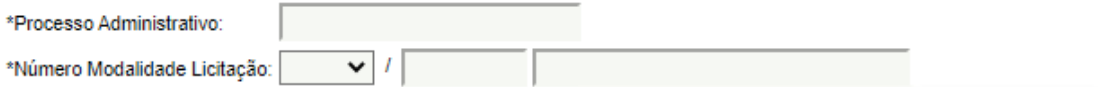

Outro campo necessário é a descrição no prazo sanção:

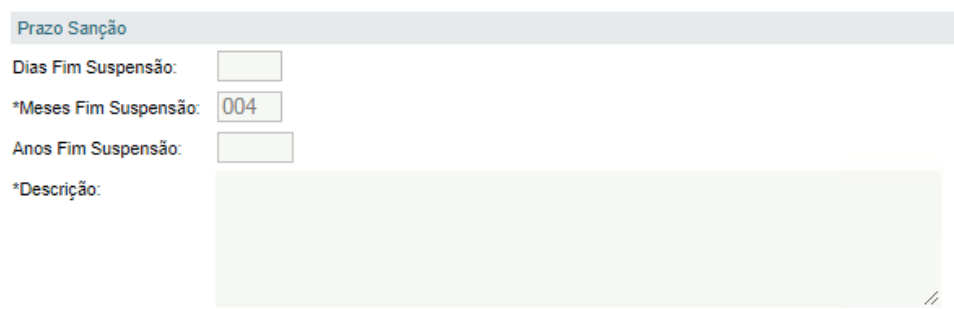

Demais informações de prazo sanção será cadastrado quando abrir as abas de publicação na etapa seguinte.

2) Fundamentação Legal Administrativa Contratual: irá pedir o processo administrativo que ensejou a sanção e o número do contrato cadastrado no FPE ou número de empenho associado. O campo Contrato Órgão fica editável para entidades que são de Economia Mista.

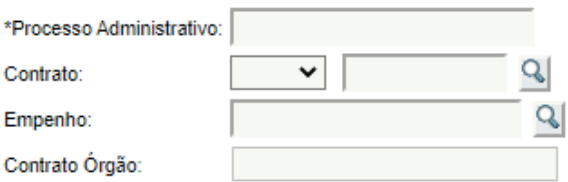

Outro campo necessário é a descrição no prazo sanção:

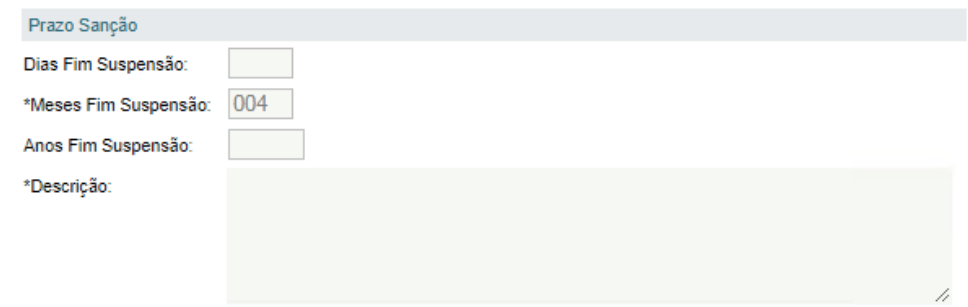

A informação que for inserida neste campo irá compor a aba Descrição na segunda etapa do cadastramento e também ficará editável neste momento posterior.

Demais informações de prazo sanção serão cadastradas quando abrir as abas de publicação na etapa seguinte.

3) Fundamentação Legal Judicial: irá pedir a espécie de sanção (suspensão ou inidoneidade), o processo judicial que ensejou a sanção e a data do trânsito em julgado da pendência.

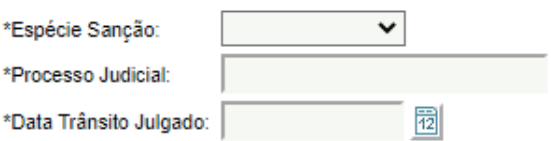

Ao selecionar a espécie de sanção surge o campo do prazo de sanção relacionado à espécie da sanção:

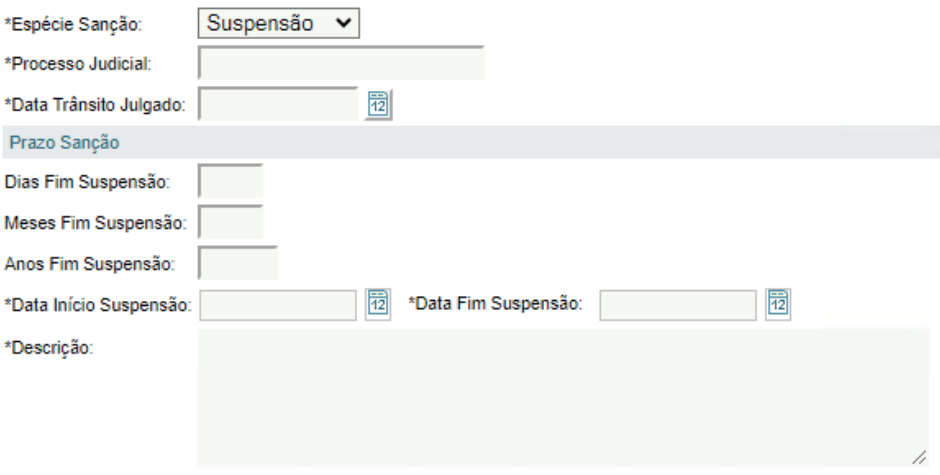

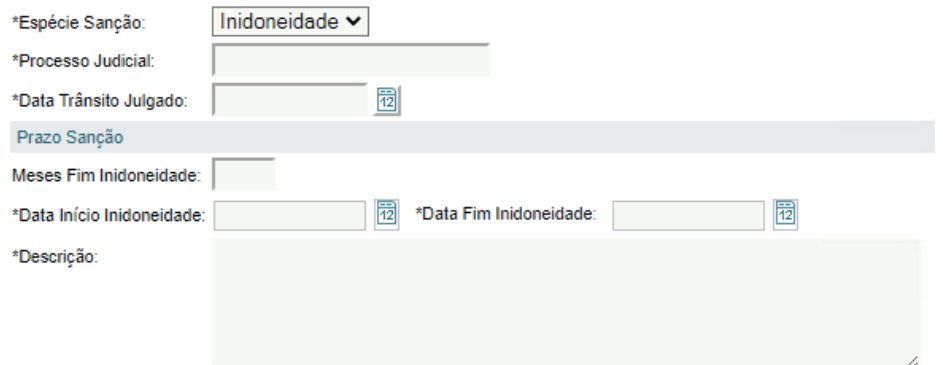

Note que a sanção judicial tipo suspensão permite a entrada de dias, meses e anos, mas a de inidoneidade permite apenas a entrada de meses.

Já o preenchimento da data de trânsito em julgado junto com os valores do prazo sanção completam as informações da data início e fim da suspensão de maneira automática:

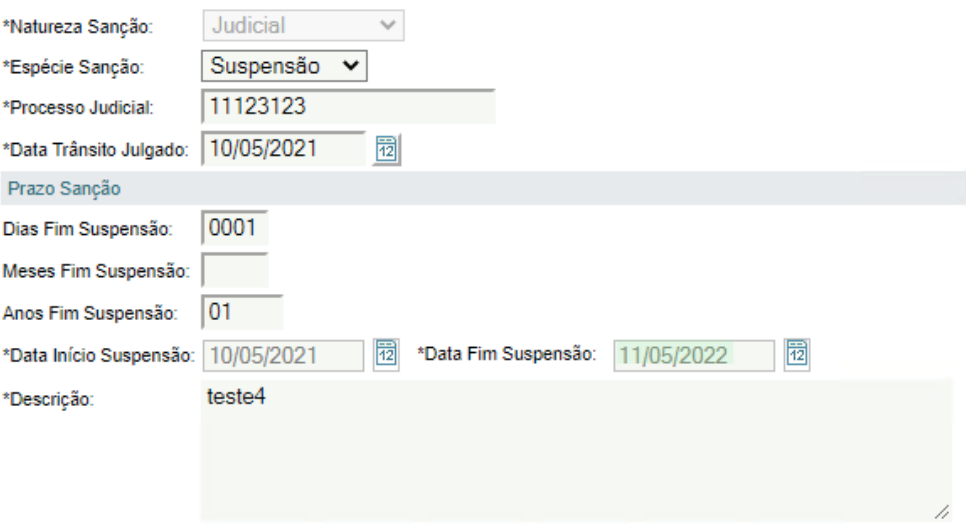

Preenchidos todos os campos obrigatórios supracitados para a fundamentação legal específica, é necessário clicar no botão Salvar na parte superior para finalizar a aba Sanção inicial do registro.

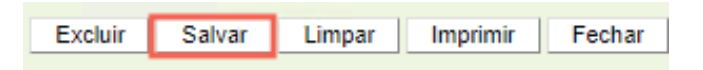

Se houver algum campo obrigatório não preenchido será acusado um aviso de erro específico do campo que não foi preenchido. Já se não houver erros será exibida a seguinte imagem:

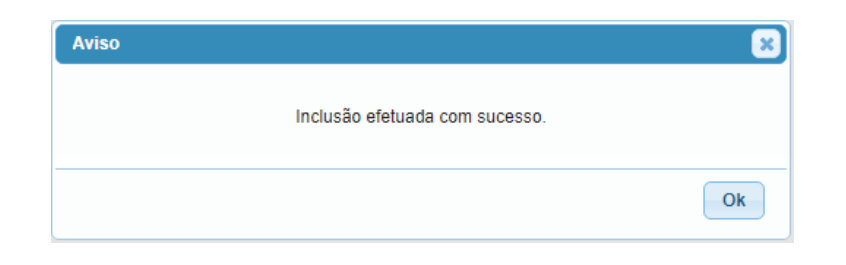

Essa inclusão não significa que o registro está completo e ativo. Isso ocorre, pois serão abertas novas abas para serem preenchidas em uma segunda etapa do preenchimento. Mas antes de tratar dessa parte falaremos dos erros que podem surgir associados à primeira etapa de cadastramento.

#### 5.3.2 Erros Comuns na 1ª etapa do Cadastramento

O principal erro que pode surgir durante o cadastramento de nova sanção é caso da sanção já cadastrada. O sistema entende que há sanção repetida pela combinação iguais de Órgão, UO, CPF ou CNPJ, Fundamentação Legal e Processo Administrativo com um outro registro já realizado, gerando o erro de gravação Sanção já cadastrada.

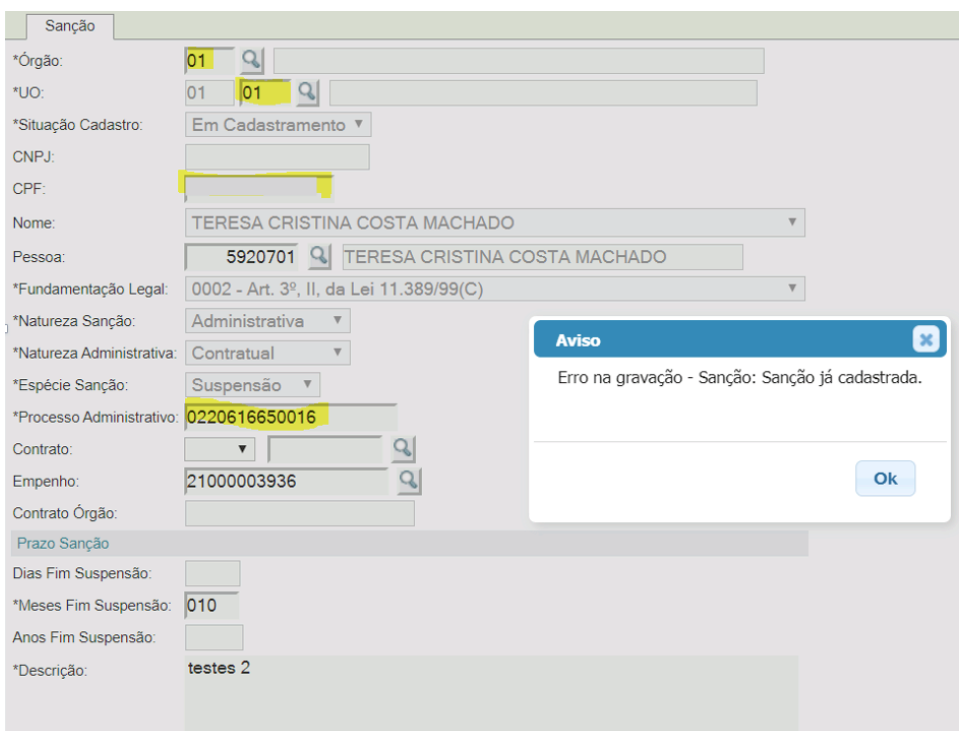

Outro problema que pode surgir é o de inserir o prazo de sanção superior ao definido na fundamentação legal escolhida. Neste caso, aparece o seguinte erro:

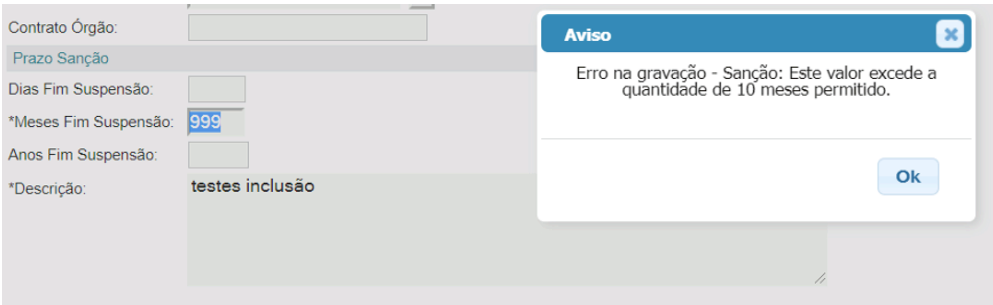

É preciso também se atentar para alguns detalhes de validação para Órgão. Se o número do órgão não existir será gerado o erro:

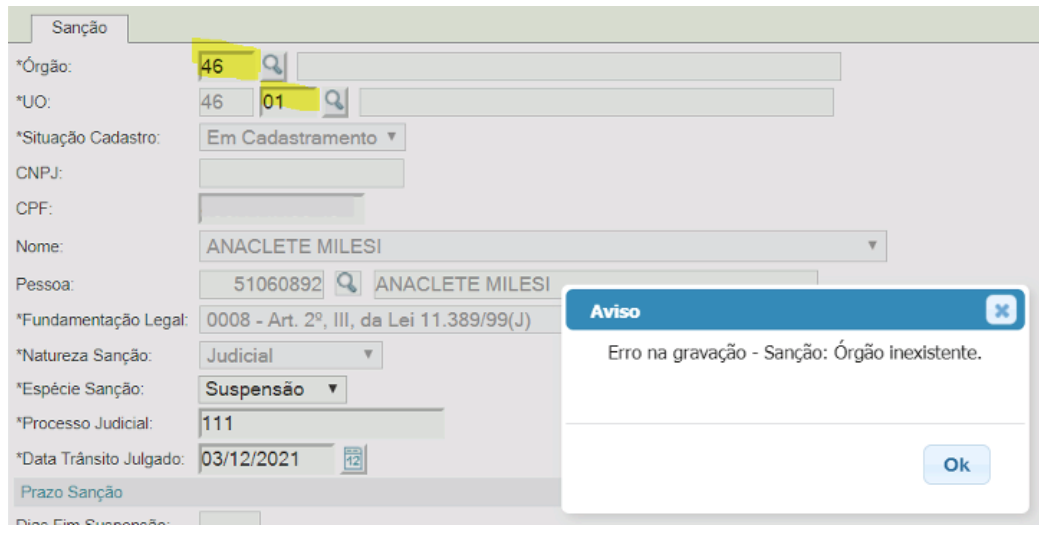

Já se não tiver UO associada ao órgão ou esta estiver inativa, será gerado o erro:

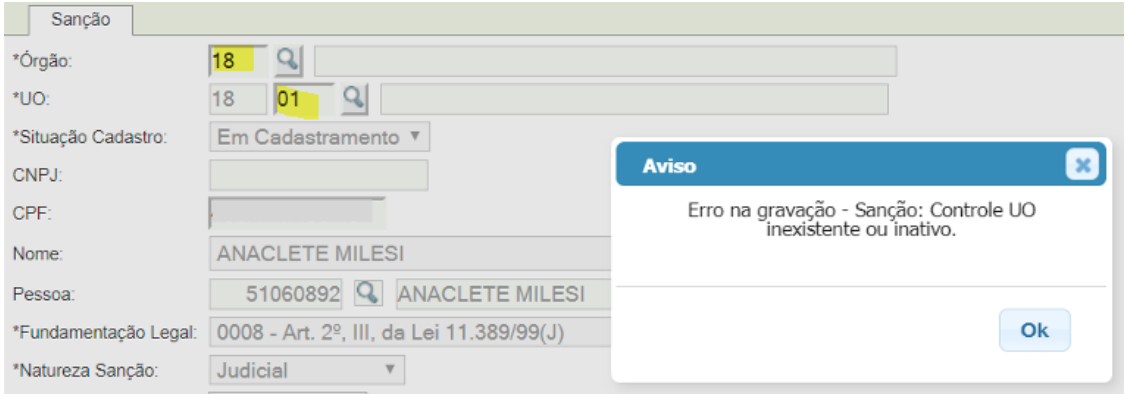

A consulta se a UO está associada ao órgão poderá ser realizada pelo submódulo Controle UO > Pesquisa:
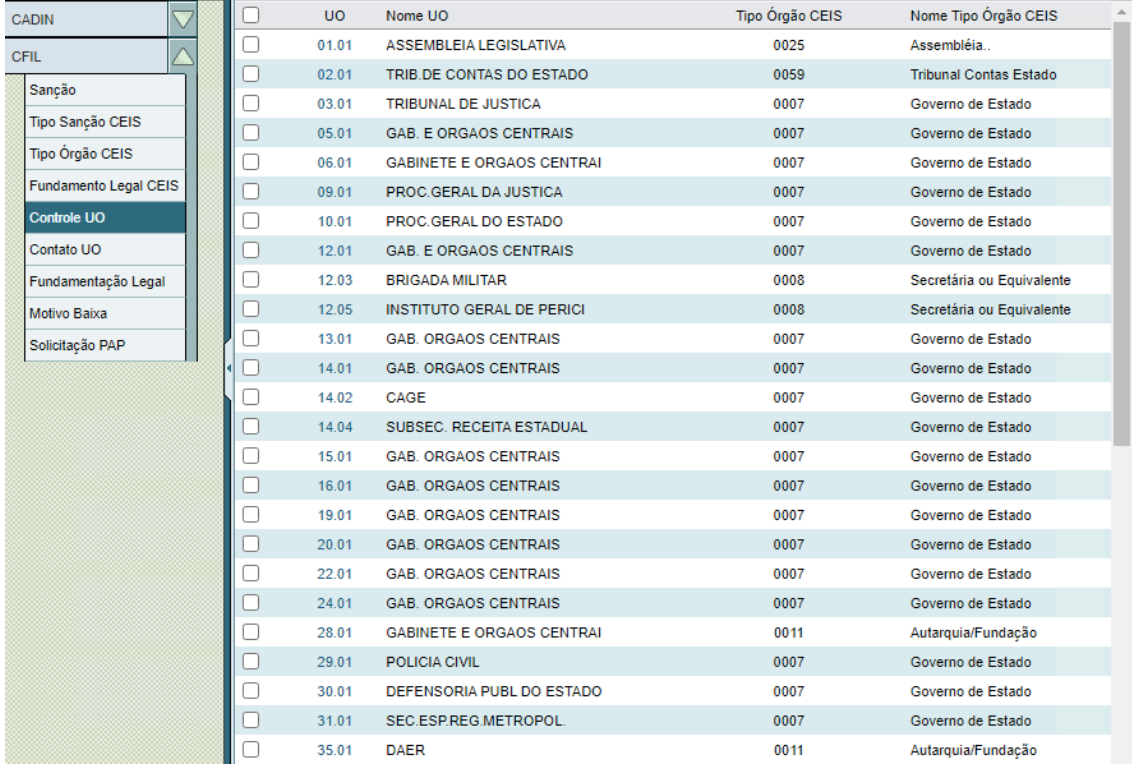

A manutenção desse registro é feita pelos operadores com perfil Administração e pode ser solicitada através de e-mail a dti.cage@sefaz.rs.gov.br

Por fim, num cadastro de sanção judicial será acusado erro se não for preenchido os itens obrigatórios como ao menos um campo de prazo ou descrição e será gerado os erros:

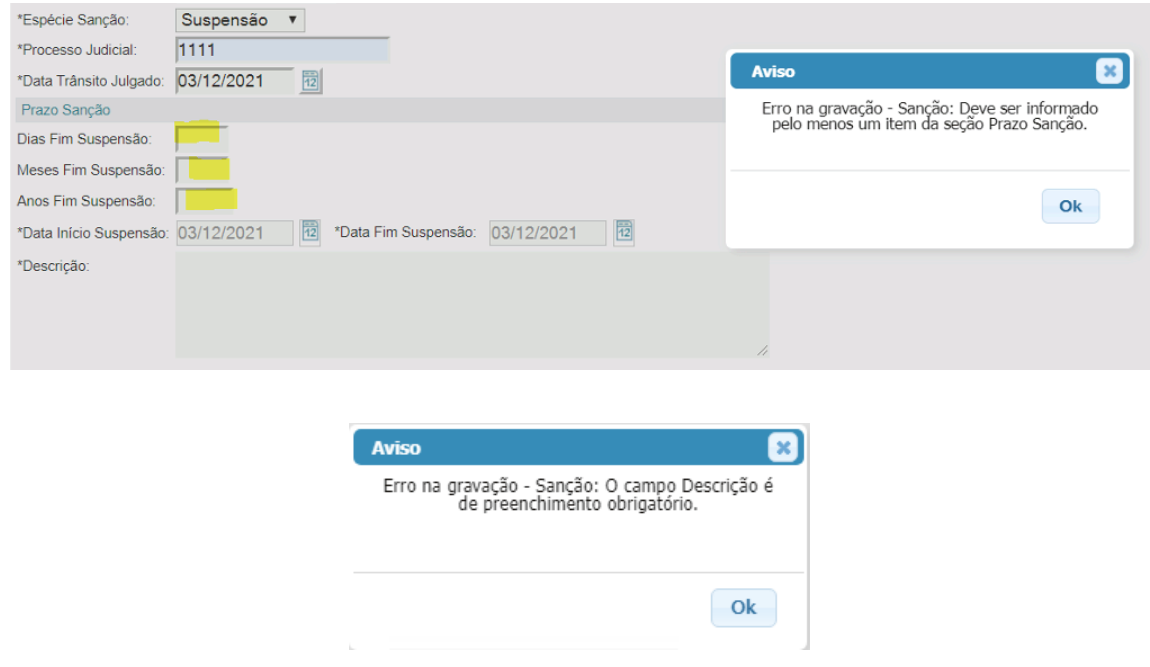

Por fim, um erro específico que pode ocorrer com entidades identificadas como de Economia Mista será a necessidade de indicar o contrato no órgão, se não ocorrerá o seguinte erro:

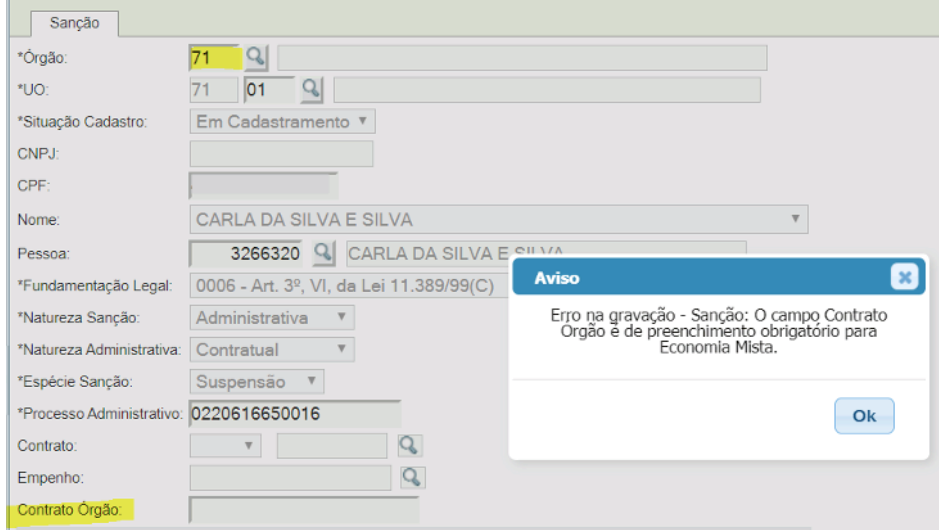

# 5.4. Segunda Etapa do Cadastramento

Passada a primeira etapa do cadastramento, o registro inicial não está totalmente finalizado. Este abre espaço de algumas abas que podem ser preenchidas ou editadas conforme necessidade de complementação de informações ou retificação daquelas já preenchidas.

Assim, o registro inicial será disponibilizado na situação Em Cadastramento e estará Inativo até a sua conclusão final e poderá ser localizado por meio da tela de pesquisa.

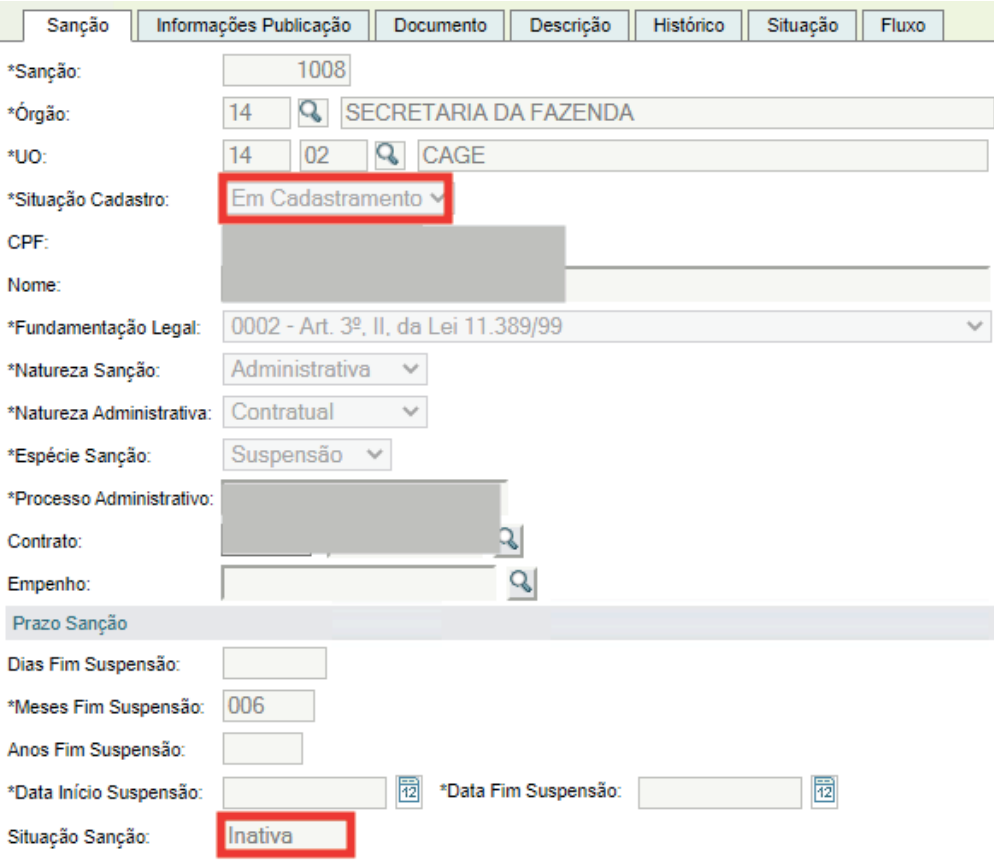

A aba Sanção compila as informações básicas da sanção. Algumas delas podem ser editadas caso tenha havido erro no seu preenchimento. A alteração dessas e de outras informações após a conclusão do cadastro também é possível e será explicada em momento posterior.

As abas que se abrem quando a sanção for de natureza administrativa são a de Informações Publicação, Documento, Descrição, Histórico, Situação e Fluxo.

Já quando a sanção for de natureza judicial todas as abas acima também aparecem, à exceção da aba de Informações Publicação. A aba Documento e Descrição suprirão os detalhes nesse tipo de sanção.

# 5.4.1. Aba Informações Publicação

A aba Informações Publicação estará disponível para os registros de natureza administrativa e disponibilizará campos para preenchimento de detalhes da publicação, data da publicação da suspensão e página da publicação.

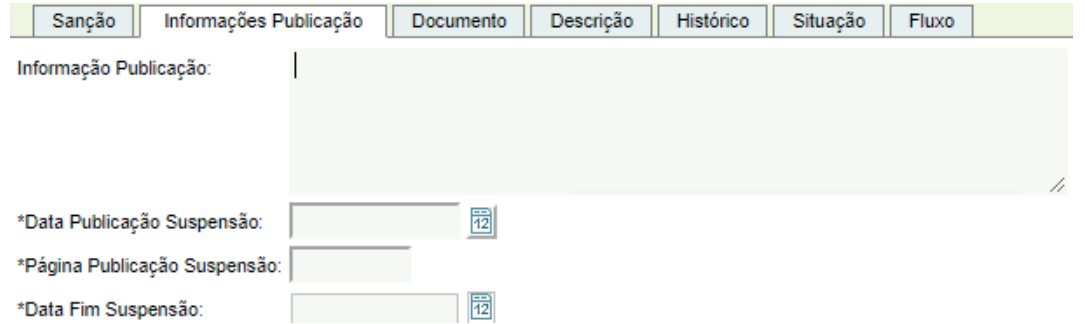

Embora alguns módulos do FPE já estejam integrados ao sistema de publicação de matérias (SGM), esta integração para o módulo CFIL foi adiada para um momento posterior. Assim, a publicação propriamente dita deverá ser feita antes da segunda etapa de cadastramento por fora do FPE e o documento poderá ser inserido na aba Documento.

À medida que se preenche a data de publicação da suspensão serão preenchidos automaticamente a data fim da suspensão tomando como parâmetro as informações da seção Prazo Sanção na aba Sanção. Concomitantemente, são completadas as datas de início e fim nessa seção:

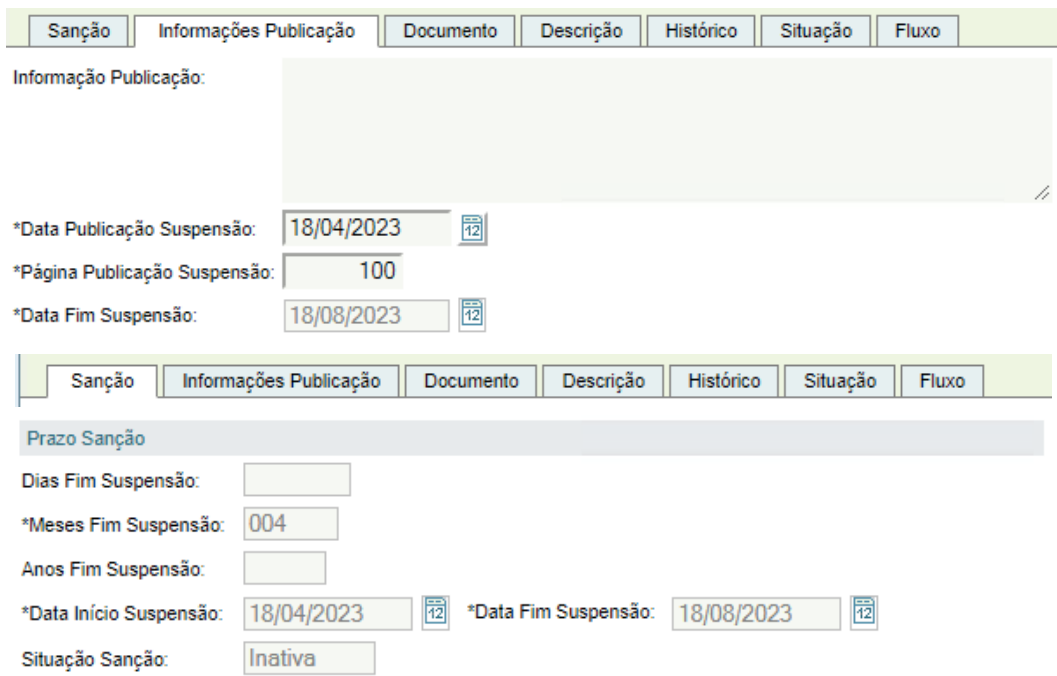

Apenas os campos com asterisco são obrigatórios, como os campos **Data da** Publicação e Página da Publicação, e serão validados ao clicar no botão Concluir Cadastramento.

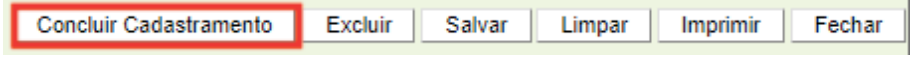

Se houver um erro de cadastramento será lançada mensagem tal qual a seguinte:

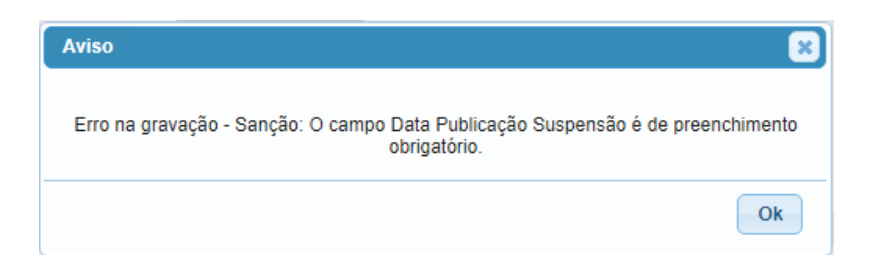

Se não houver nenhum problema no cadastramento, aparecerá a mensagem:

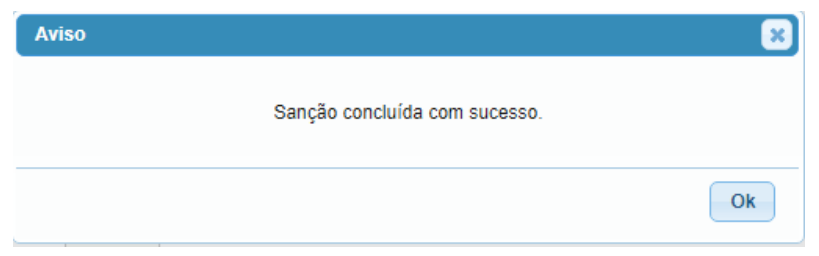

# 5.4.2. Aba Documento

A aba Documento permite acrescentar documentos em *pdf* auxiliares da sanção, como processo administrativo, contratos, dentre outros que o usuário achar relevante. Para tanto, basta clicar em Novo, escolher o arquivo em um diretório do computador e clicar em Salvar.

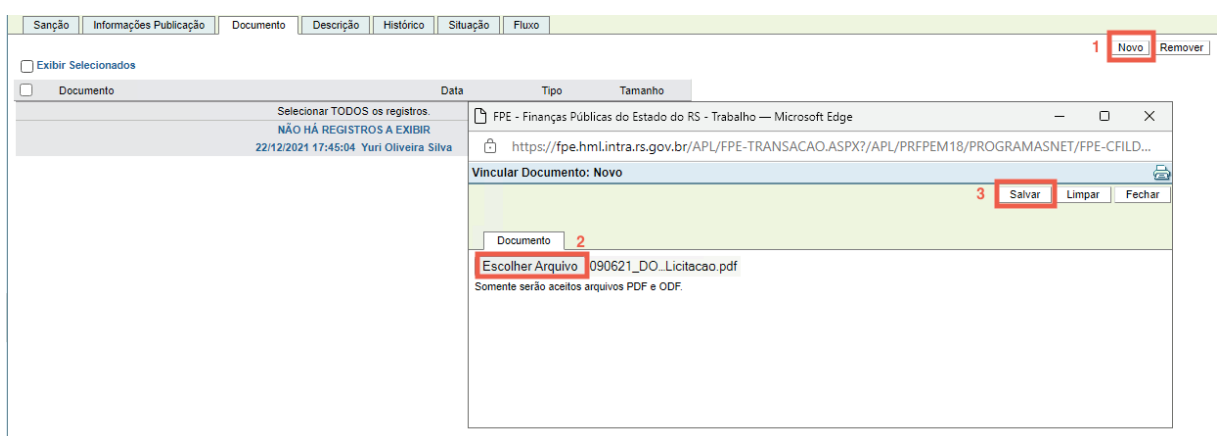

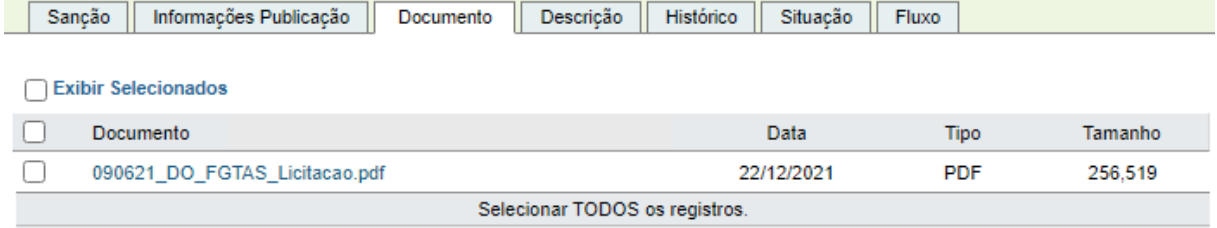

Para sanções de natureza judicial serão requeridos ao menos um documento para cadastro da sanção. Os de natureza administrativa não obrigam ao usuário colocar algum documento, muito embora seja bastante recomendado para futura referência no registro. A validação dessa aba, quando obrigatória, gera o erro:

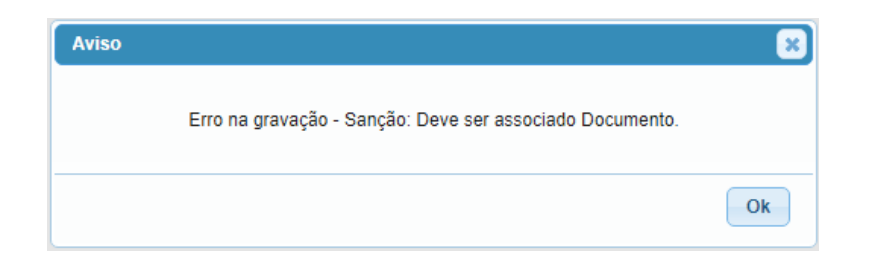

Caso o documento seja incluído e depois precise ser trocado por outro é necessário primeiro acrescentar o novo documento para depois trocar por outro, pois o sistema validará que deverá existir ao menos um documento cadastrado e a seguinte mensagem de erro aparecerá:

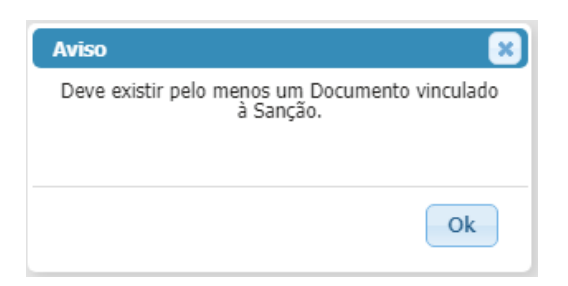

# 5.4.3. Aba Descrição

A aba Descrição traz a informação acrescentada na aba Sanção da primeira parte do cadastro. Esse campo é obrigatório para finalizar o cadastramento e podem ser acrescentadas informações relevantes acerca da sanção tal como detalhes gerais da sanção, abrangência da sanção, dentre outros que o operador julgar relevantes.

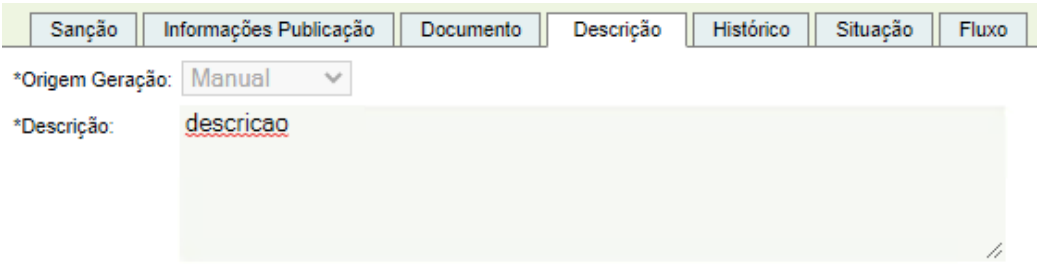

Ao tentar concluir cadastro com esse campo em branco será acusado o erro:

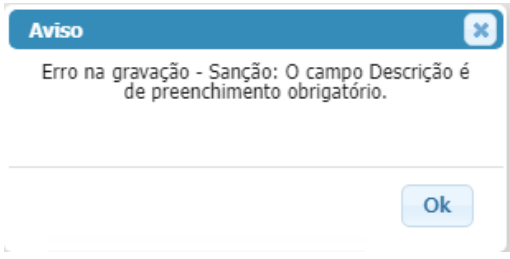

## 5.4.4. Demais Abas

Por fim as abas Histórico, Situação e Fluxo ajudam a descrever estados do registro em que é possível rastrear o que foi feito e em que ponto do registro a sanção se encontra.

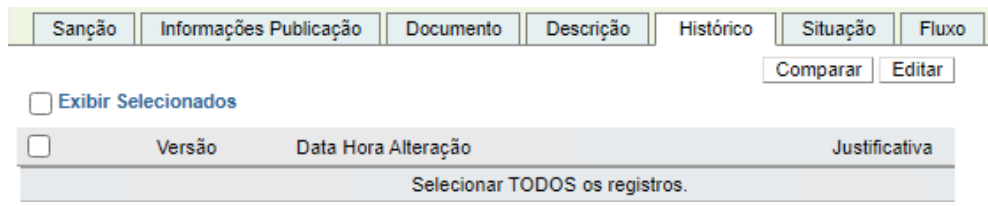

Após eventuais alterações (detalhadas em outro tópico), o histórico disponibilizará *hiperlinks* que mostrarão as situações anteriores e onde será possível fazer comparações em relação a situação atual.

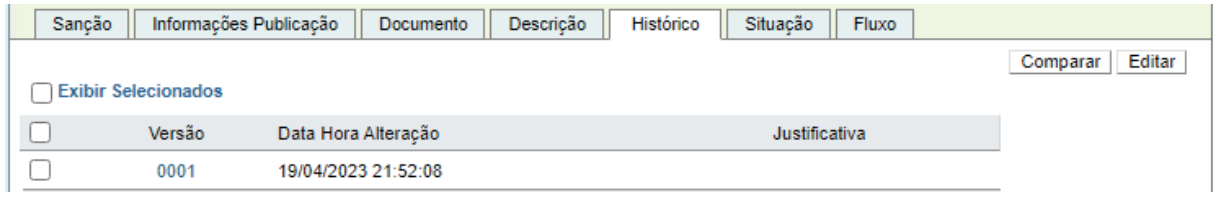

O mesmo teremos na aba Situação, com a diferença do detalhamento do momento em que cada estado foi alterado e os responsáveis.

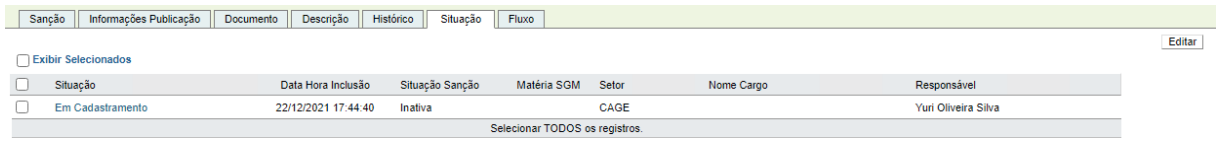

Já a aba Fluxo será diferente a depender da natureza da sanção. Para sanções administrativas teremos os possíveis estados:

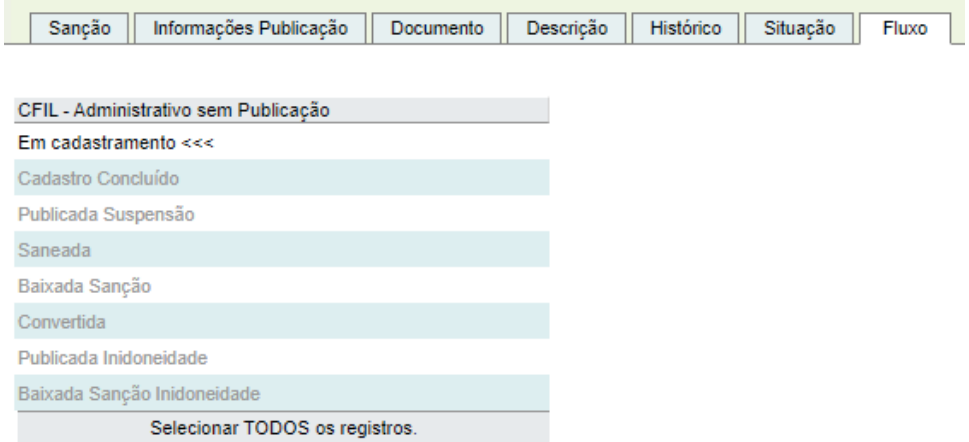

Essa aba não significa que o registro terá de percorrer todos os estados, muito menos na ordem planejada. Ele só expõe os estados do ciclo de vida que a respectiva sanção pode assumir. A efetiva entrada em algum dos estados será acusada na aba Situação.

Já para sanções judiciais teremos os possíveis estados:

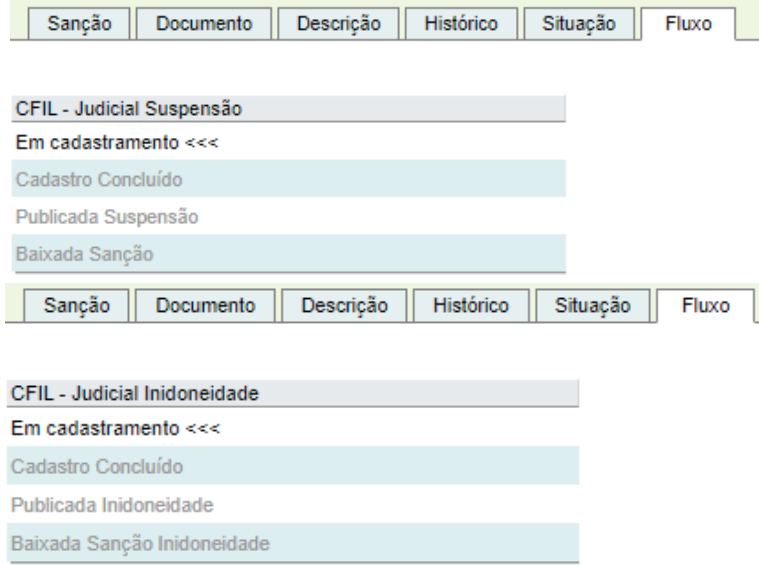

# 5.5. Finalizando o Cadastro

Por fim, ao clicar em **Concluir Cadastramento** o registro passa a existir na situação Ativa e o fluxo passará para Cadastro Concluído.

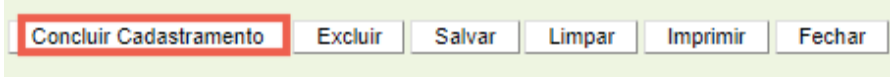

Salvo quaisquer possíveis erros, deve aparecer a mensagem:

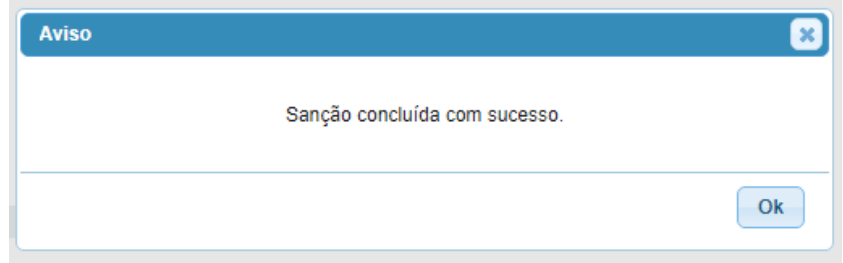

Após finalizar o cadastramento de uma suspensão os botões disponíveis serão outros, comportando as opções Sanear, Converter, Baixar, Excluir, Salvar, Limpar, Imprimir e Fechar.

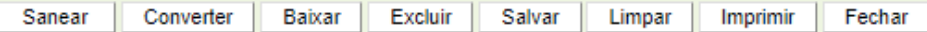

O cadastramento direto de uma inidoneidade por via judicial leva ao conjunto de botões com opções de Baixa Inidoneidade, Excluir, Salvar, Limpar, Imprimir e Fechar.

> Baixar Inidoneidade Excluir Salvar Limpar Imprimir Fechar

O botão Imprimir permitirá imprimir a aba em exposição do registro.

O botão Fechar sai do registro aberto e retorna para a tela de resultado da pesquisa.

Os demais botões serão tratados com mais detalhes nos tópicos seguintes. Ademais, outras opções surgem quando o registro é uma suspensão e passa a ser convertido em inidôneo e também será abordado em momento oportuno.

## 6. Exclusão da Sanção

A exclusão da sanção pode ocorrer quando o registro está na situação Em Cadastramento ou ainda com o cadastro Concluído. Esta opção fará a destruição do registro, conforme explicado anteriormente e não se confunde com o registro inativo, que existirá no histórico de pesquisa e pode ser alcançado pela baixa, a ser explicada em tópico subsequente.

Logo, apenas recomendamos utilizar essa opção como uma forma de remover o registro que tenha sido incorretamente cadastrado. Por isso, a primeira opção na tela de confirmação da exclusão é o de cancelamento.

Mas caso se queira realmente excluir, basta clicar em **Excluir** e confirmar a exclusão.

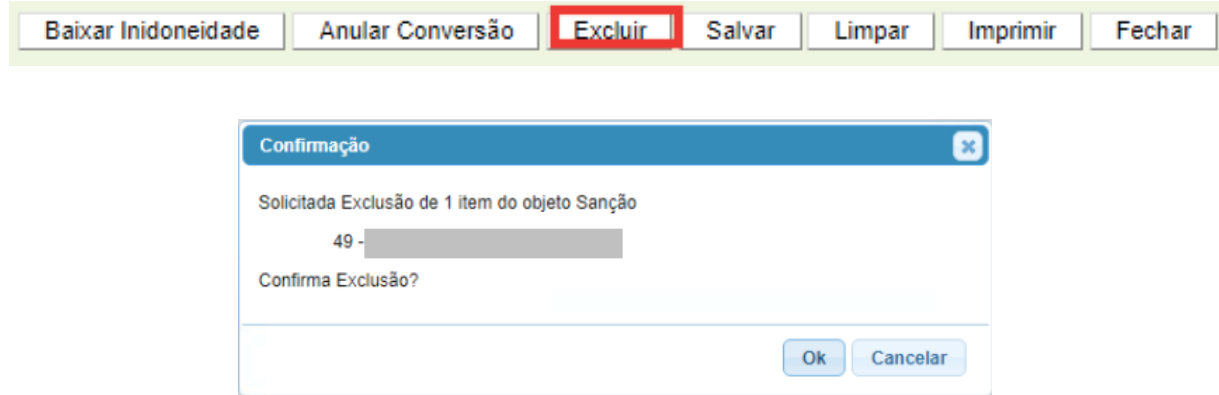

Quando estiver tudo regular, deve surgir a mensagem de confirmação:

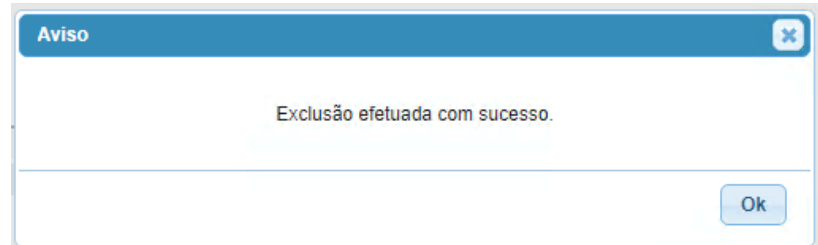

# 7. Alteração de Sanção

A alteração de sanção com cadastro finalizado permite ao usuário alterar o registro para inserir ou retificar informações, acrescentar documentos, alterar número de processo ou empenho, data e página de publicação, dentre outras questões. No entanto, é importante frisar que ela não muda o fluxo ou situação do registro, apenas cria uma modificação que será apontada no histórico.

Essa alteração é iniciada localizando-se a sanção via pesquisa e alterando-se a sua Situação Cadastro para Em Alteração:

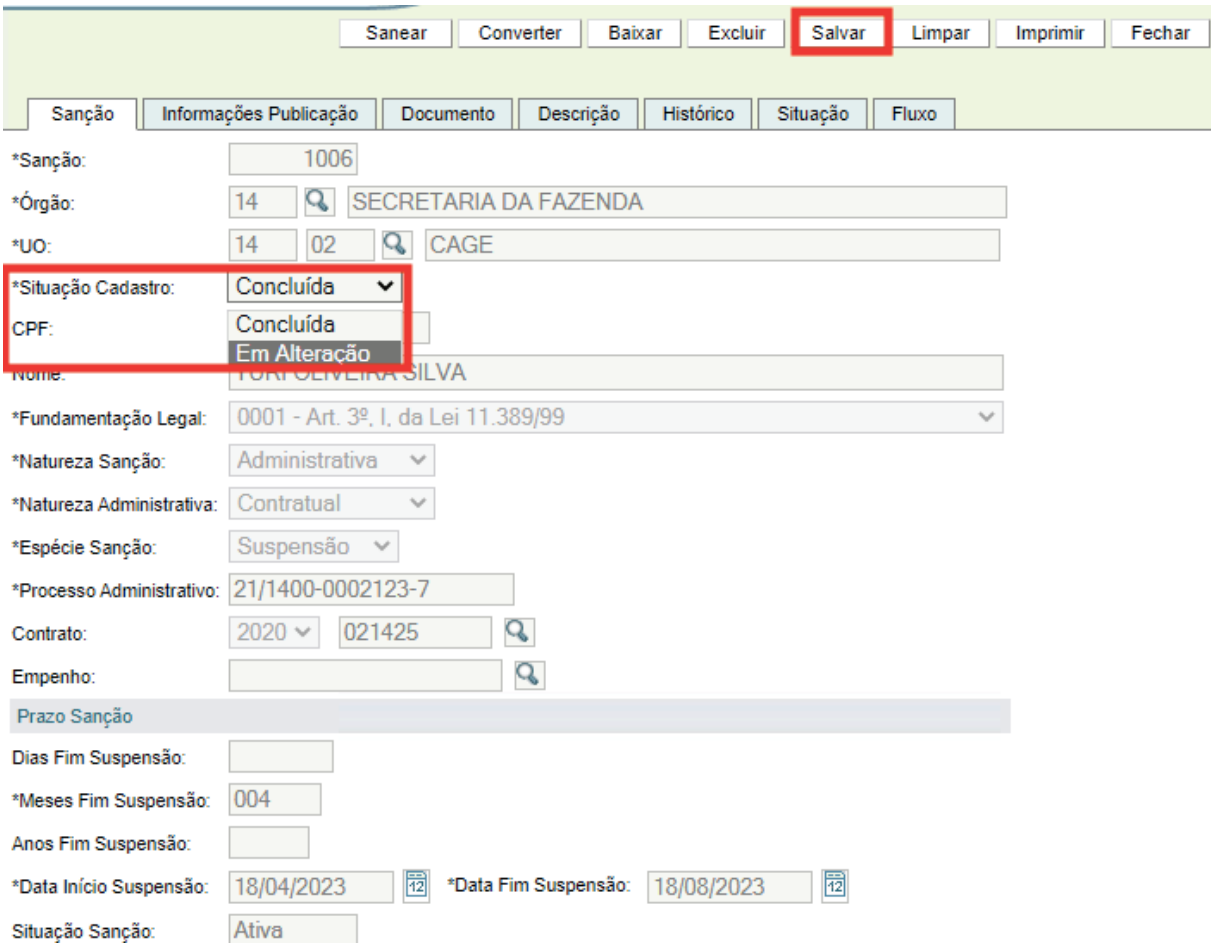

Em sequência, clique em **Salvar** e surgirá a mensagem que a alteração será efetuada, caso não tenha algum erro.

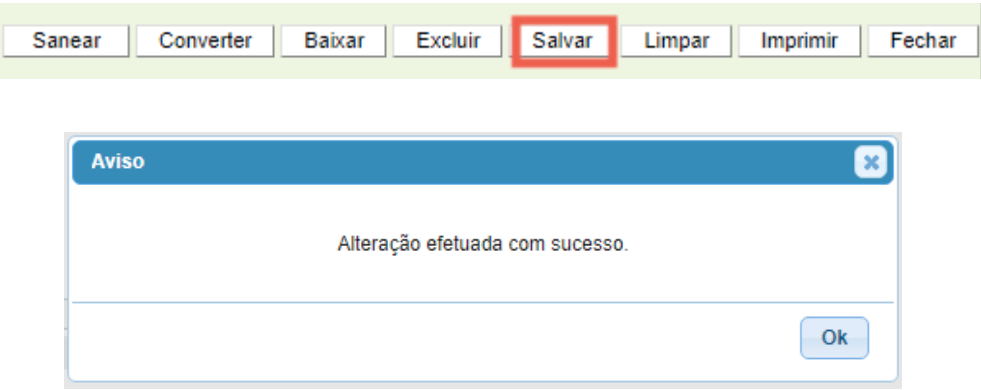

Agora, alguns campos poderão ser editados pelo usuário. Nem todos os campos são editáveis para não comprometer a integridade do registro. E, caso ele tenha sido cadastrado com erros irreconciliáveis com um registro que deveria ter cadastro inicial correto, como informação de Órgão/UO, por exemplo, então seria o caso de exclusão do mesmo e recadastro do início.

O campo obrigatório por excelência é a justificativa da alteração e, caso seja uma alteração por determinação judicial, ela deverá ser assinalada com Sim e o número do processo deverá ser indicado antes de finalizar a alteração.

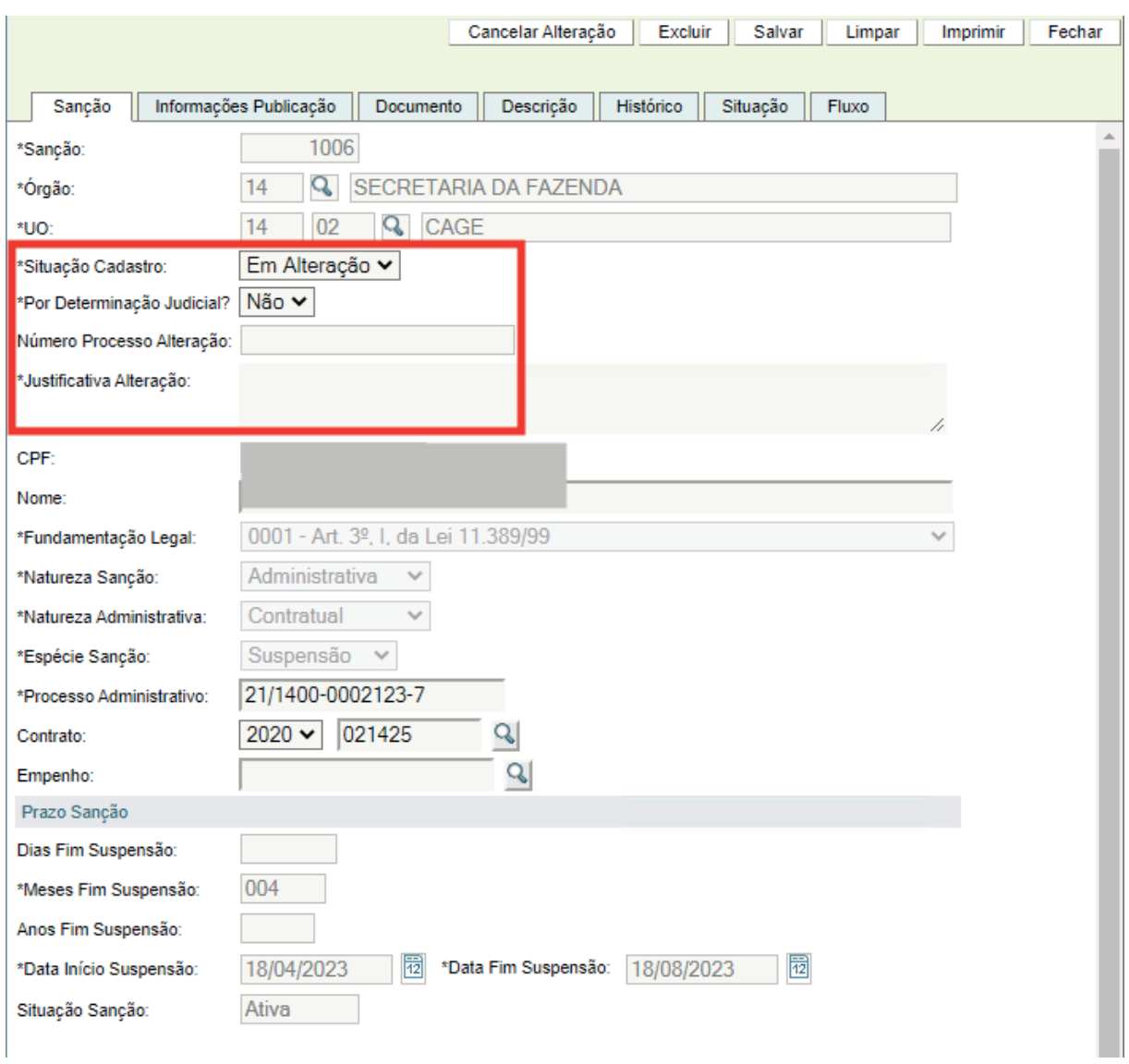

Ademais, para gravar as mudanças é necessário clicar no botão Salvar, tal como o início da alteração, e a mensagem de alteração se repetirá:

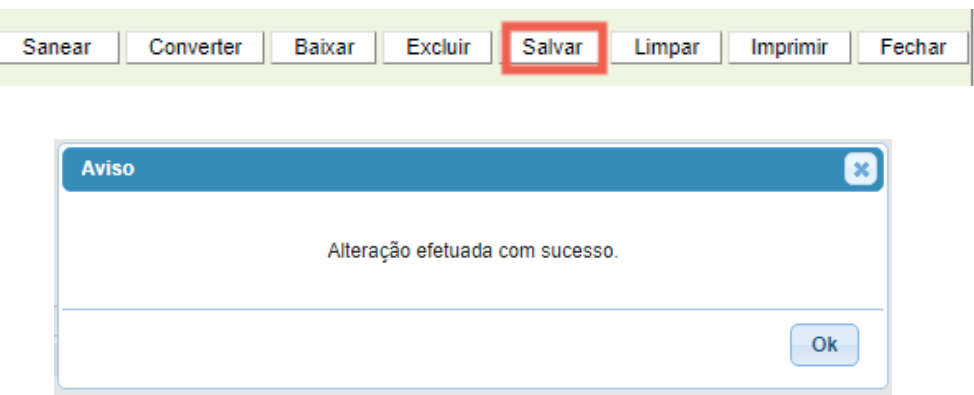

Para concluir de fato uma alteração após alterar os campos e salvá-los é necessário mudar o campo de Situação Cadastro de Em Alteração para Concluída e clicar no botão Salvar novamente.

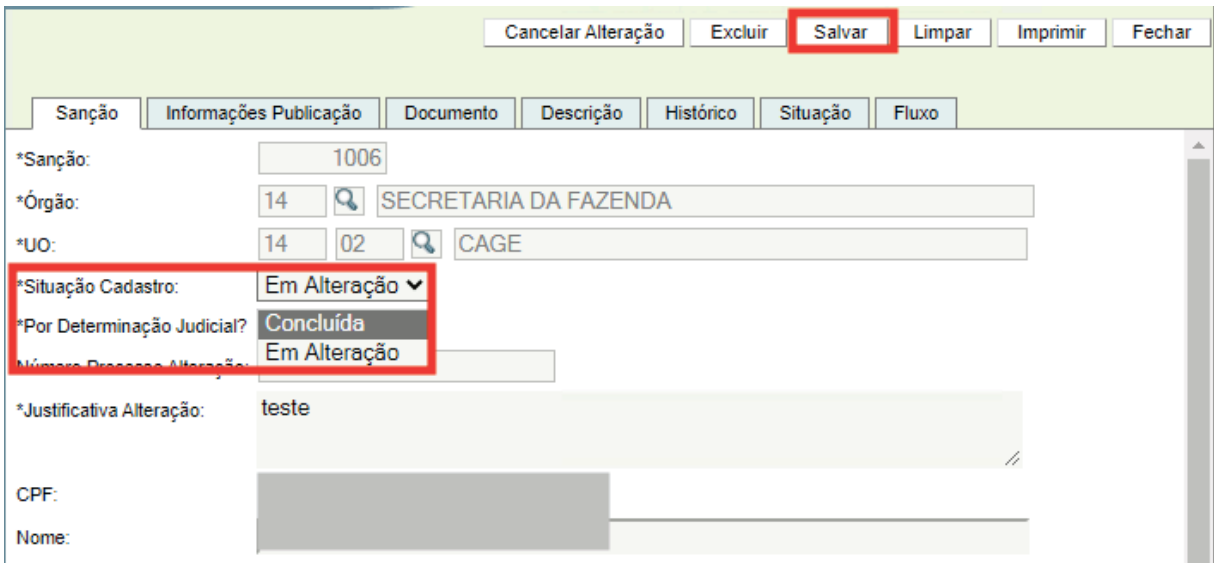

Será enviada a seguinte mensagem de confirmação:

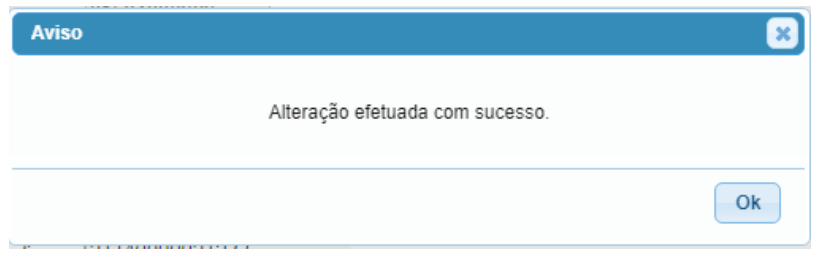

Conforme explicado, a alteração não afetará o fluxo do registro, logo, uma decisão judicial que enseja a baixa do registro não é inserida por meio de alteração, mas por meio da baixa, a ser explicada em tópico subsequente.

Se, por acaso, o usuário sair do registro de alteração sem finalizá-la e pesquisar novamente pela sanção, notará que existirão 2 registros, o registro original e o registro da alteração. Neste caso, o registro original permanecerá inalterável enquanto o registro em alteração não for finalizado (por efetiva alteração ou por cancelamento).

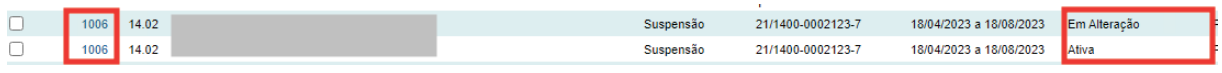

Assim que a alteração é finalizada, o registro da alteração sobrepõe o registro original anterior e passa a existir apenas um único registro com o histórico indicando os detalhes da alteração realizada. Há também um hiperlink para acessar a versão antes da alteração (clicando no link).

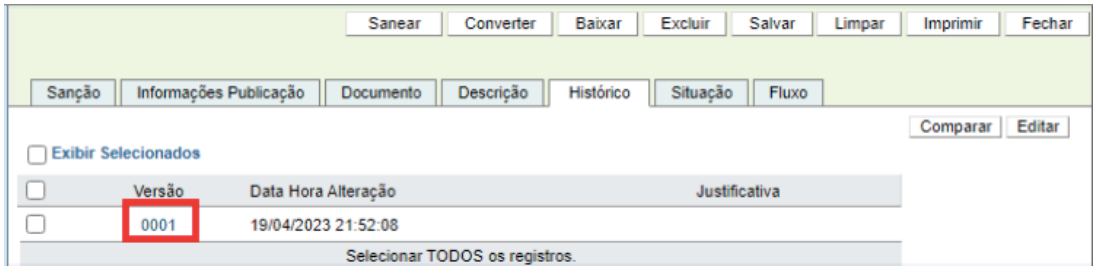

Também, é possível fazer um comparativo da versão desejada com a versão atual, selecionando-se a versão a ser comparada (pode ser mais de uma) e clicando em Comparar:

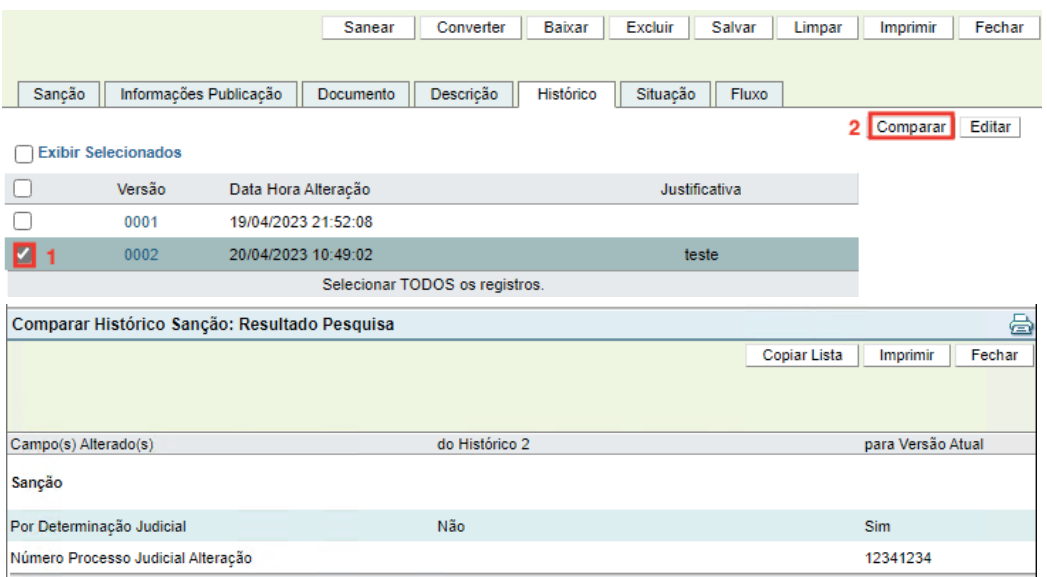

Por fim, caso se queira cancelar a alteração basta clicar no botão Cancelar Alteração e aparecerá a mensagem:

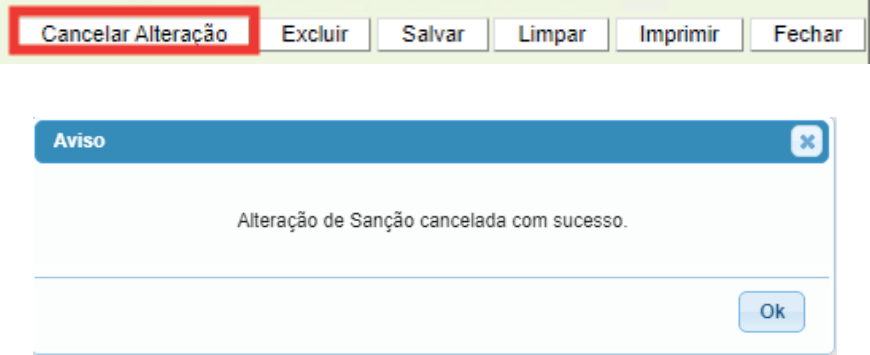

Um possível erro que pode surgir durante esta etapa de alteração de sanção ou mesmo no cadastramento inicial é quando se indica um empenho cujo campo Órgão/UO seja diferente do Órgão/UO do registro. Assim, será gerada a mensagem:

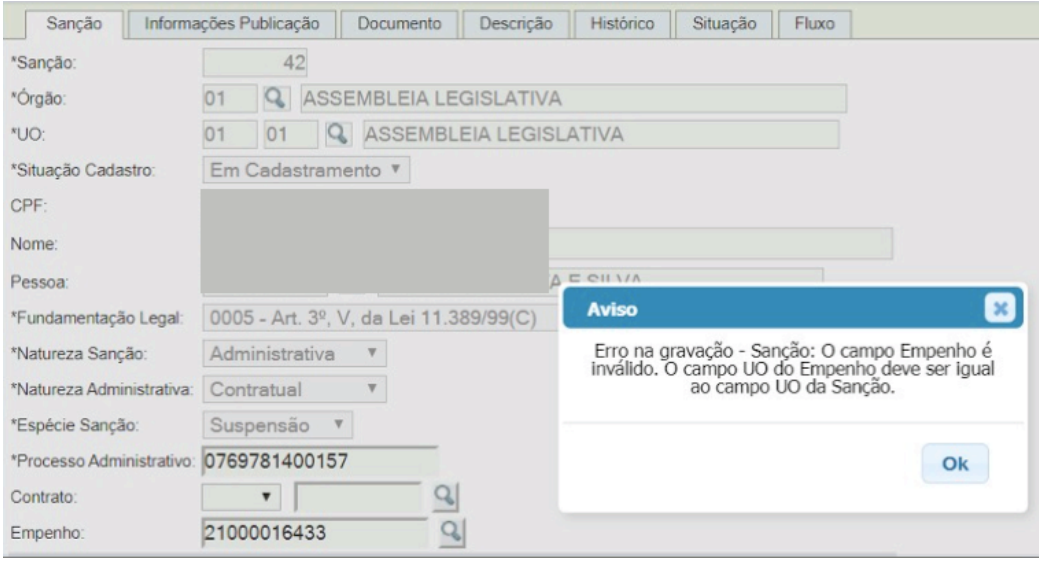

## 8. Saneamento

A função de saneamento serve para explicitar o ressarcimento dos prejuízos causado à Administração pelo sancionado, quando isso é possível, e marca uma etapa importante para baixa manual do registro após o decurso do prazo utilizando esse motivo para baixa.

Para proceder ao saneamento basta clicar em Sanear e indicar uma justificativa para o saneamento.

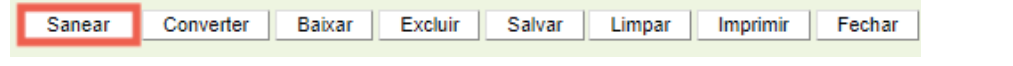

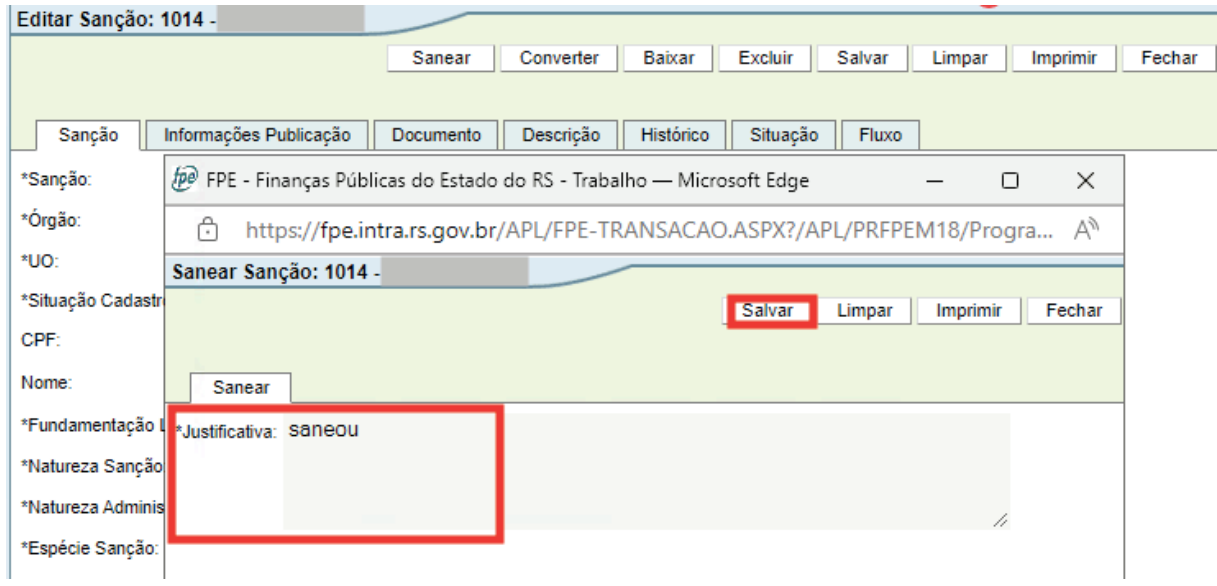

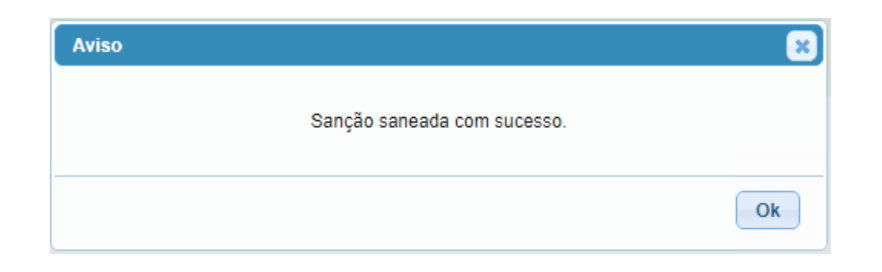

Cabe ressaltar que é necessário ter permissão na UO em que se está registrado a pendência, se não surge a seguinte mensagem de erro:

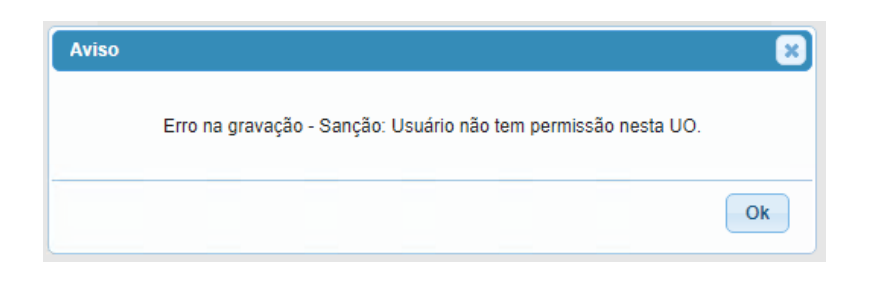

Caso seja necessário anular o saneamento basta fazê-lo clicando no botão Anulação do Saneamento e o registro volta ao estado anterior.

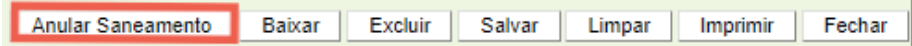

E, para tanto, também é necessário indicar a justificativa para anulação do saneamento.

Todos esses estados ficam gravados na aba Situação e Fluxo. E esses registros permitem acessar o motivo do saneamento, a data/hora, responsável, dentre outras informações.

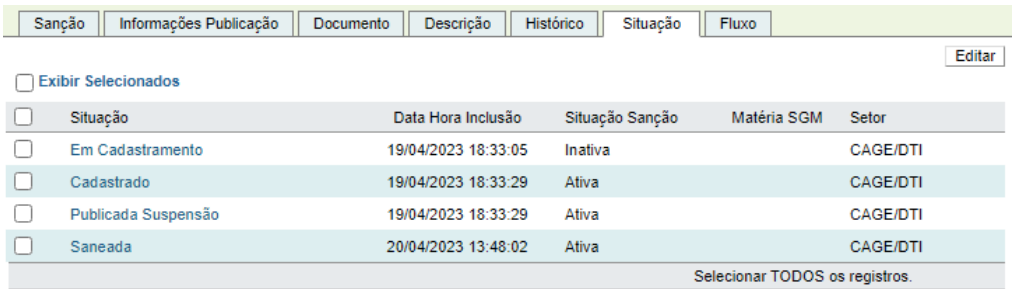

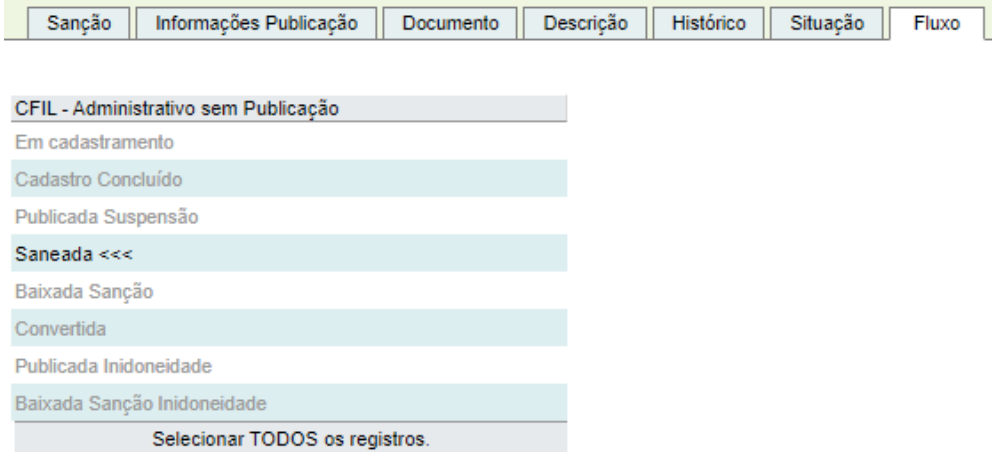

Por fim, note na aba **Situação** que a marcação do saneamento não indica que a sanção está inativa. Muito pelo contrário, ela segue ativa até que ocorra a baixa de fato.

## 9. Baixa

Um registro poderá ser baixado manualmente ou automaticamente.

Conforme explicado no tópico 5.2.2, o campo da baixa automática da fundamentação legal rege o comportamento da baixa após o decurso do prazo para cada tipo de sanção.

Assim, as fundamentações legais com este campo assinalado em Sim terão os registros baixados após o decurso do prazo da sanção independente do saneamento ou não pelo sancionado.

A rotina que faz essa varredura no FPE roda toda madrugada e checa se a data atual é superior à data final do prazo da sanção. Se essa condição se estabelecer junto do fato da sanção ter baixa automática, o sistema passará o registro para inatividade, logo, o prazo para baixa ocorrer é em até 24 horas subsequentes para essa situação.

A baixa fica marcada na aba Situação e na aba Fluxo:

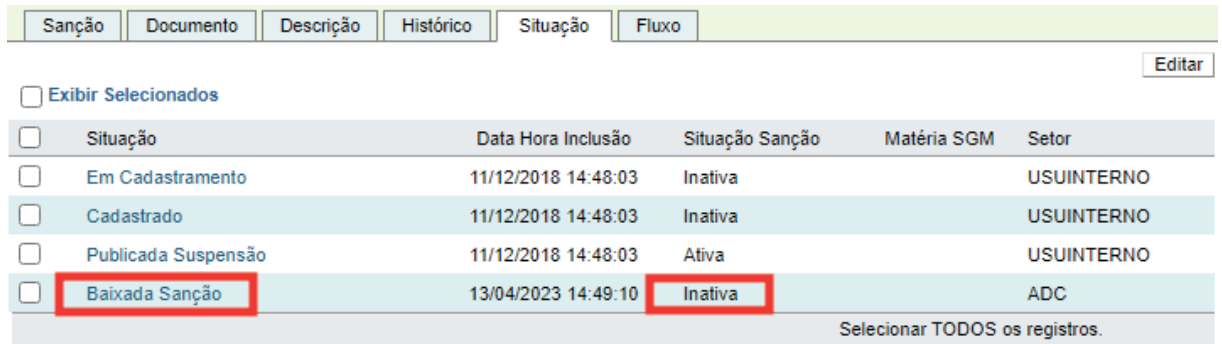

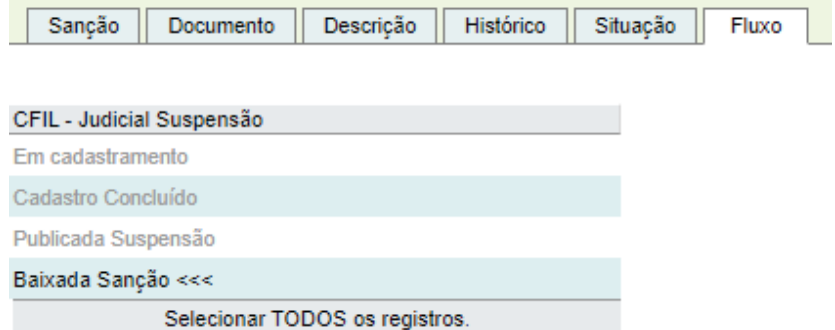

A baixa, no entanto, poderá ser anulada. Para tanto, basta clicar no botão Anular Baixa, justificando e clicando em Salvar:

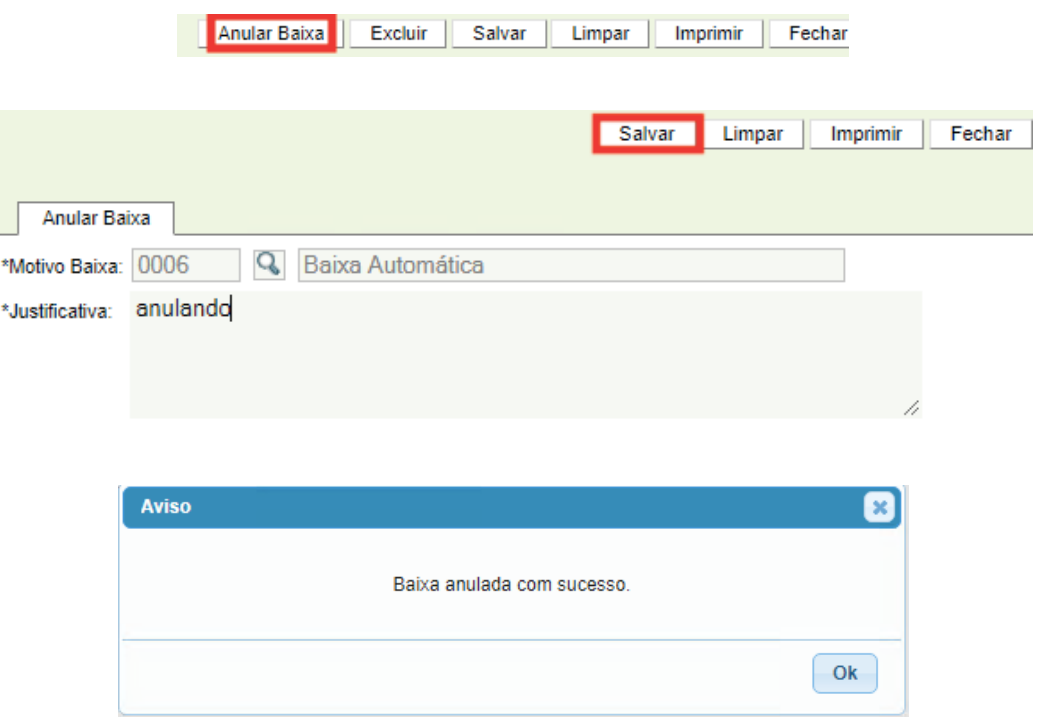

Lembrando que o usuário só poderá fazer a baixa ou anulação da baixa se tiver autorização na respectiva UO, se não ocorre o seguinte erro:

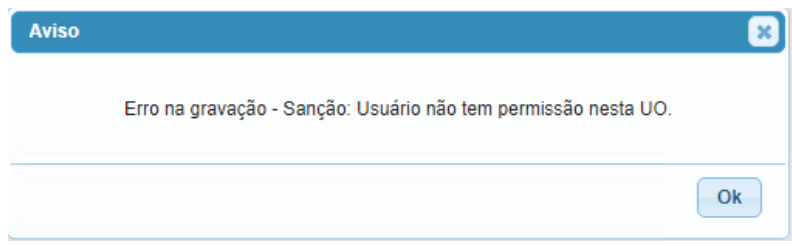

Outras suspensões administrativas, com baixa automática Não somente poderão ser baixadas manualmente.

Operacionalmente, para proceder com a baixa manual basta clicar em Baixa e elencar o motivo.

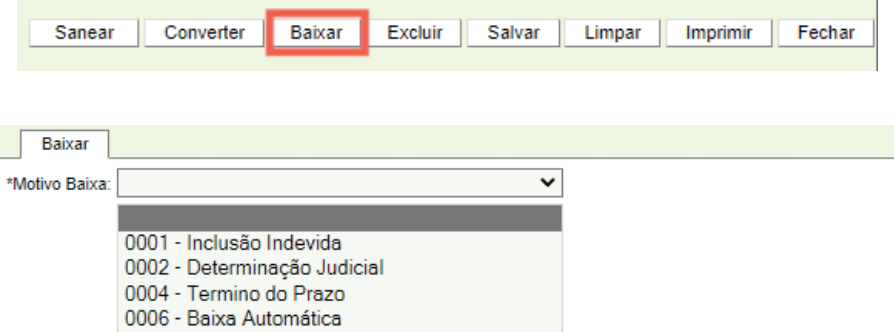

Os motivos da baixa são elencados no submódulo Motivo Baixa, que serão administradas pela CAGE. Estes motivos são baseados na legislação e caso surjam novos motivos eles serão adicionados pelos usuários de perfil Administrador.

A consulta a esta tabela expõe os detalhes de cada tipo de motivo. Os principais motivos são Inclusão Indevida, Determinação Judicial, Término do Prazo e Baixa Automática para as sanções tipo suspensão.

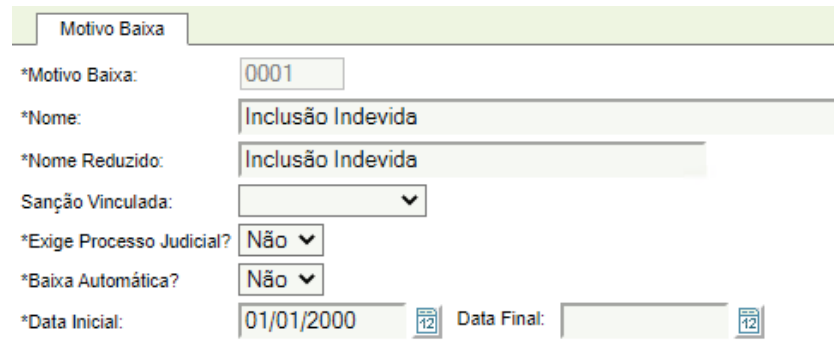

Consultando o motivo baixa temos os campos: Sanção Vinculada, indicando que a utilização daquela baixa é para algum tipo de sanção e pode ser assinalada em aberto, somente para suspensão ou somente para inidoneidade; Exige Processo Judicial?, indicando a obrigatoriedade de se exigir processo judicial para aquela baixa; Baixa Automática?, indicando se há exigência do fundamento legal ter baixa automática Sim ou Não; e Data Inicial e Final, indicando o período que aquele motivo baixa estava vigorando.

O motivo da Inclusão Indevida é bem aberto e pode ser utilizado para quaisquer fundamentos legais. Ele permite a baixa por erro de registro se for o caso.

O motivo da Determinação Judicial é bem parecido com a inclusão indevida, mas requer a inclusão de processo judicial:

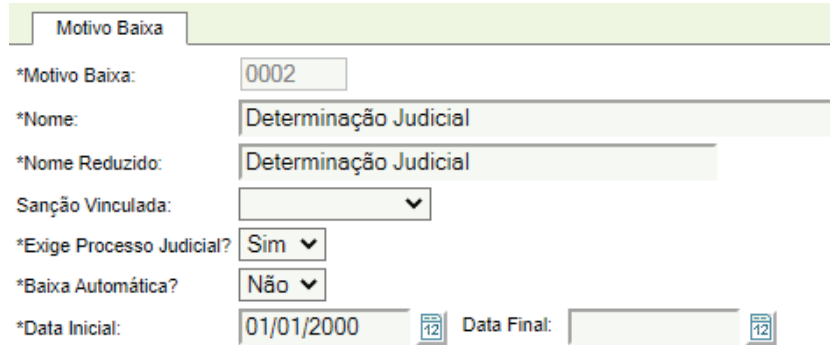

O motivo do Término do Prazo é para sanções do tipo suspensão sem necessariamente ter baixa automática cujo prazo já findou.

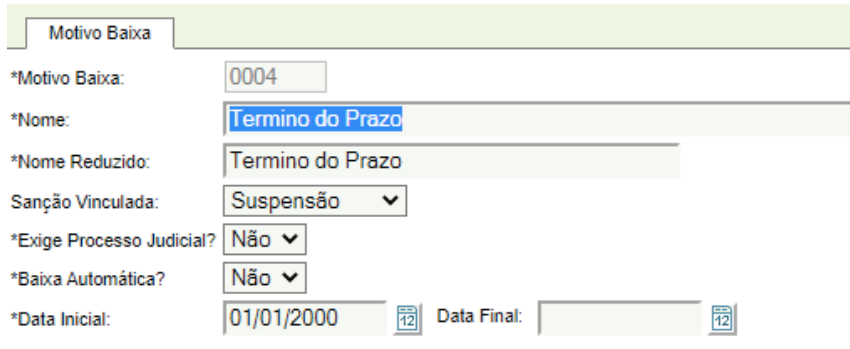

Se a sanção for de natureza administrativa é necessário o registro do saneamento e o efetivo decurso do prazo para utilizar esse motivo baixa. Caso contrário ao tentar baixar um registro não saneado ou saneado com prazo a percorrer teremos os seguintes erros, respectivamente:

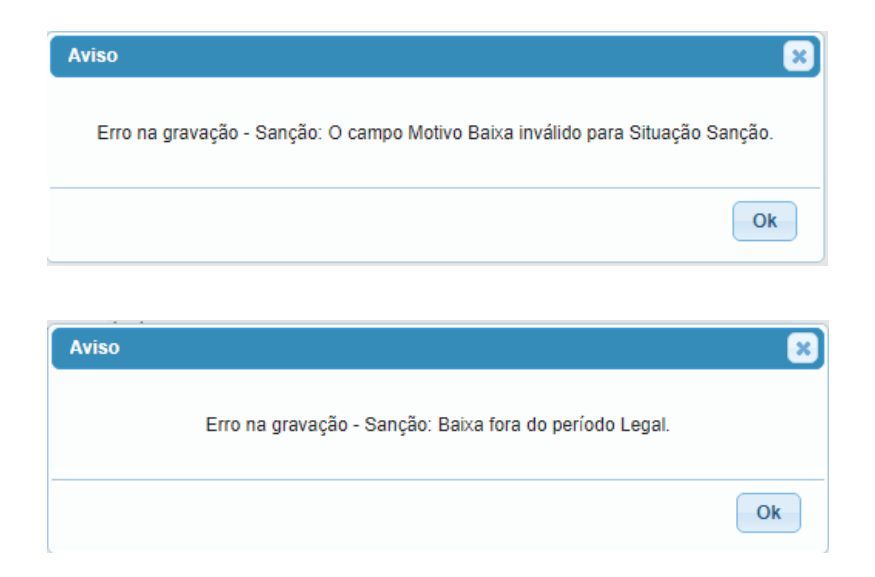

Se a sanção for de natureza judicial, basta que tenha ocorrido o decurso do prazo para utilizar esse motivo baixa. Caso não tenha ocorrido o decurso do prazo teremos o erro:

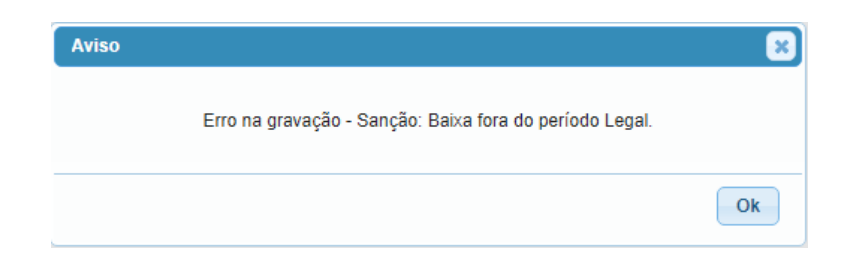

O motivo Baixa Automática marca aqueles cuja rotina do FPE fez a baixa e apenas requer que a fundamentação legal tenha baixa automática e tenha ocorrido o decurso do prazo:

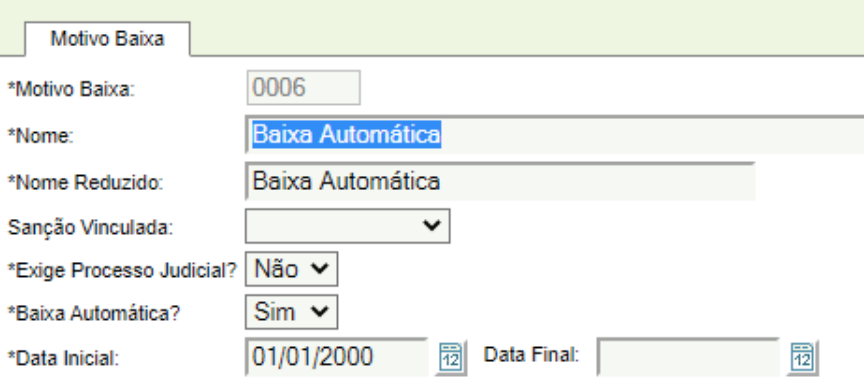

O motivo Decisão Judicial é para quando surge uma decisão judicial demandando a baixa imediata do registro. Ela requer o número do processo judicial e uma justificativa. Posteriormente um documento pode ser anexado indo na aba documento e acrescentando o mesmo.

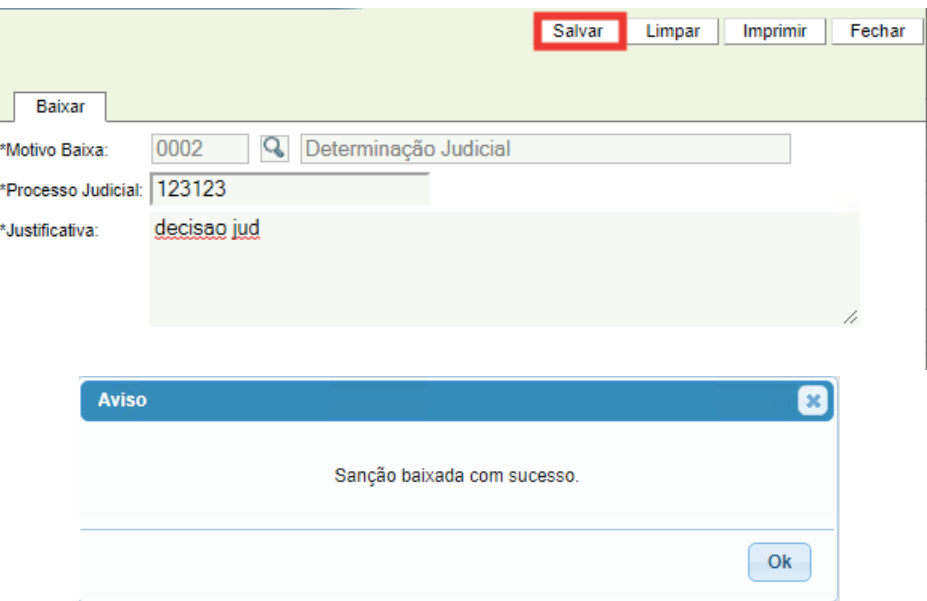

Neste caso, o registro fica inativado mesmo com prazo a ser percorrido antes da decisão e fica assinalado na aba Situação e no Fluxo:

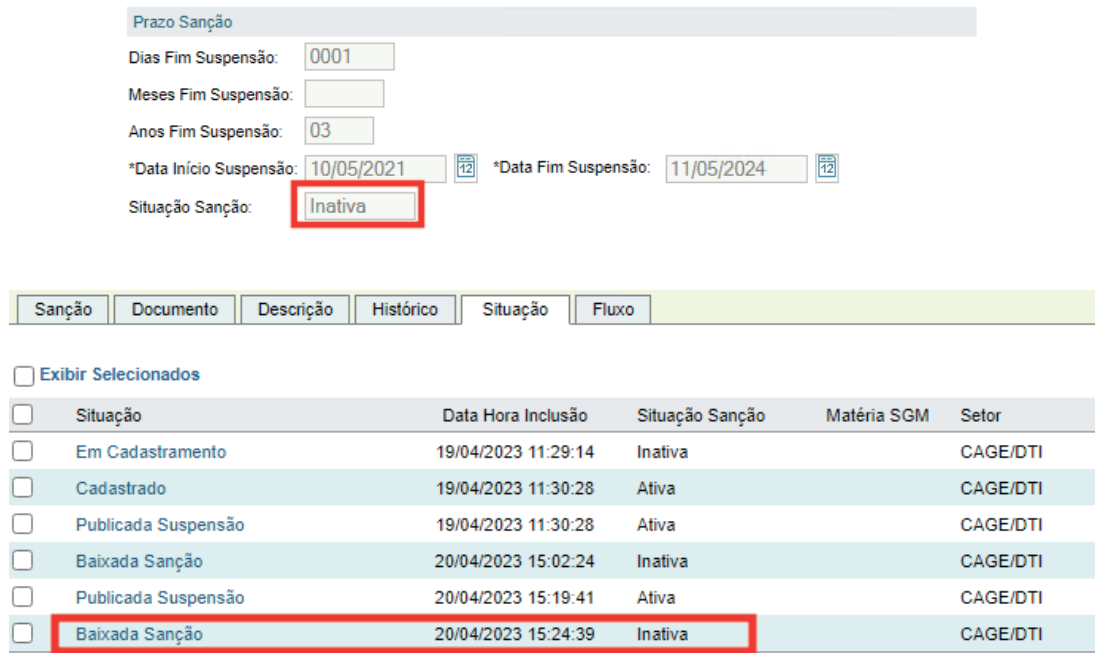

No caso de sanções tipo inidônea há um outro motivo de Reabilitação ao invés do Término do Prazo e requer que o prazo final tenha sido superado.

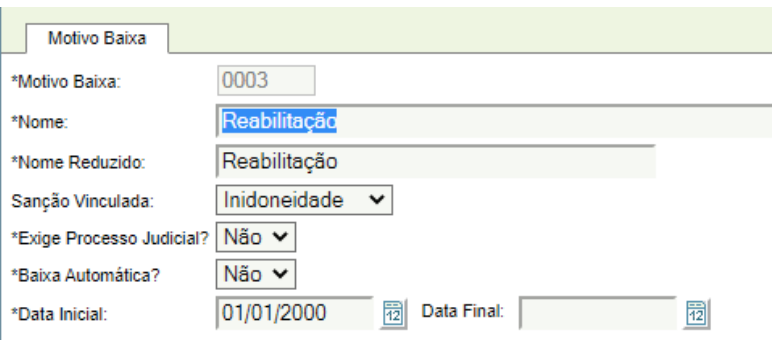

Ī

Caso o prazo não tenha transcorrido neste tipo de sanção será exibido o seguinte erro:

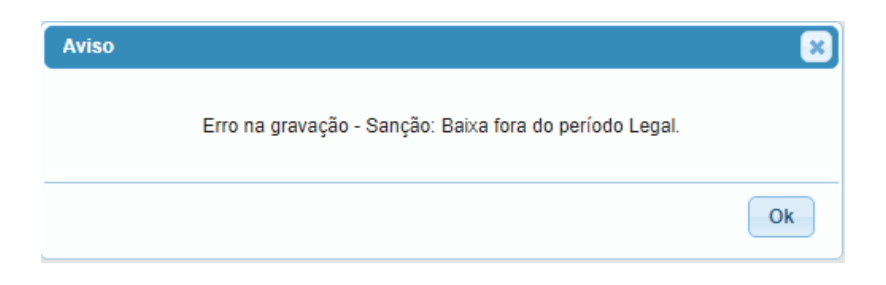

# 10. Conversão

A função da conversão serve para transformar uma suspensão em inidoneidade. Esta conversão é permitida após o decurso do prazo de suspensão, quando o fornecedor não tiver cumprido todos os requisitos para o saneamento integral da inadimplência e tiver havido um processo administrativo sancionando dessa forma.

Para efetuar uma conversão basta clicar em **Converter**:

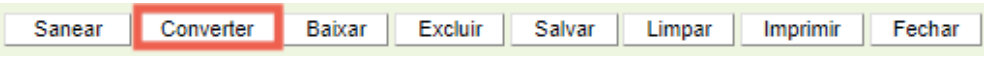

Em sequência é necessário destacar uma justificativa para a conversão e a página de publicação da inidoneidade no Diário Oficial do Estado.

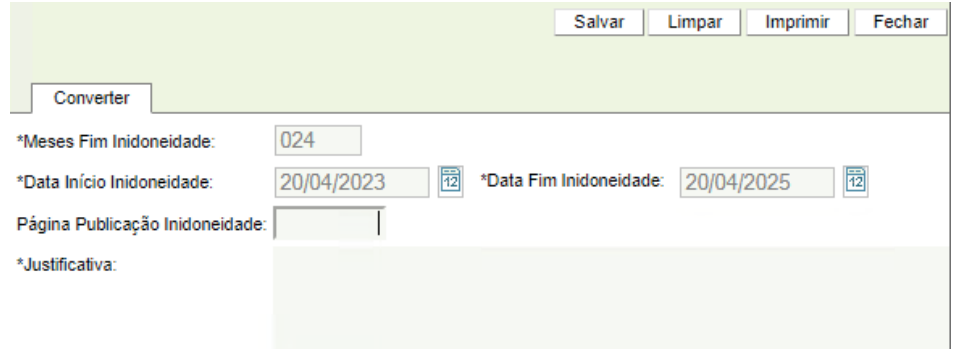

Lembrando que a conversão só deve ser feita após a conclusão do prazo da sanção de suspensão. Caso tente-se realizar a conversão antes da data fim da suspensão o sistema acusará o seguinte erro:

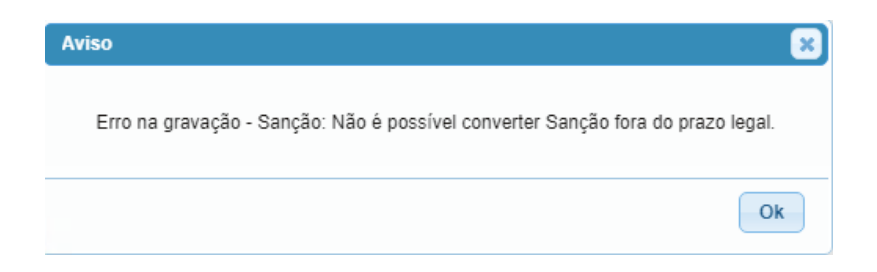

Caso não tenha nenhum problema será acusada a mensagem:

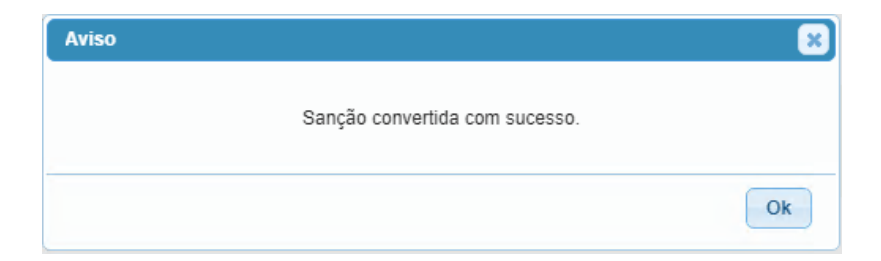

A situação fica marcada na aba Sanção modificando a espécie de sanção e destacando novo prazo de sanção. Ademais, temos a atualização da aba Situação e Fluxo e eventuais documentos poderão ser adicionados na aba Documento, bem como outras informações alteradas pelo fluxo de alteração.

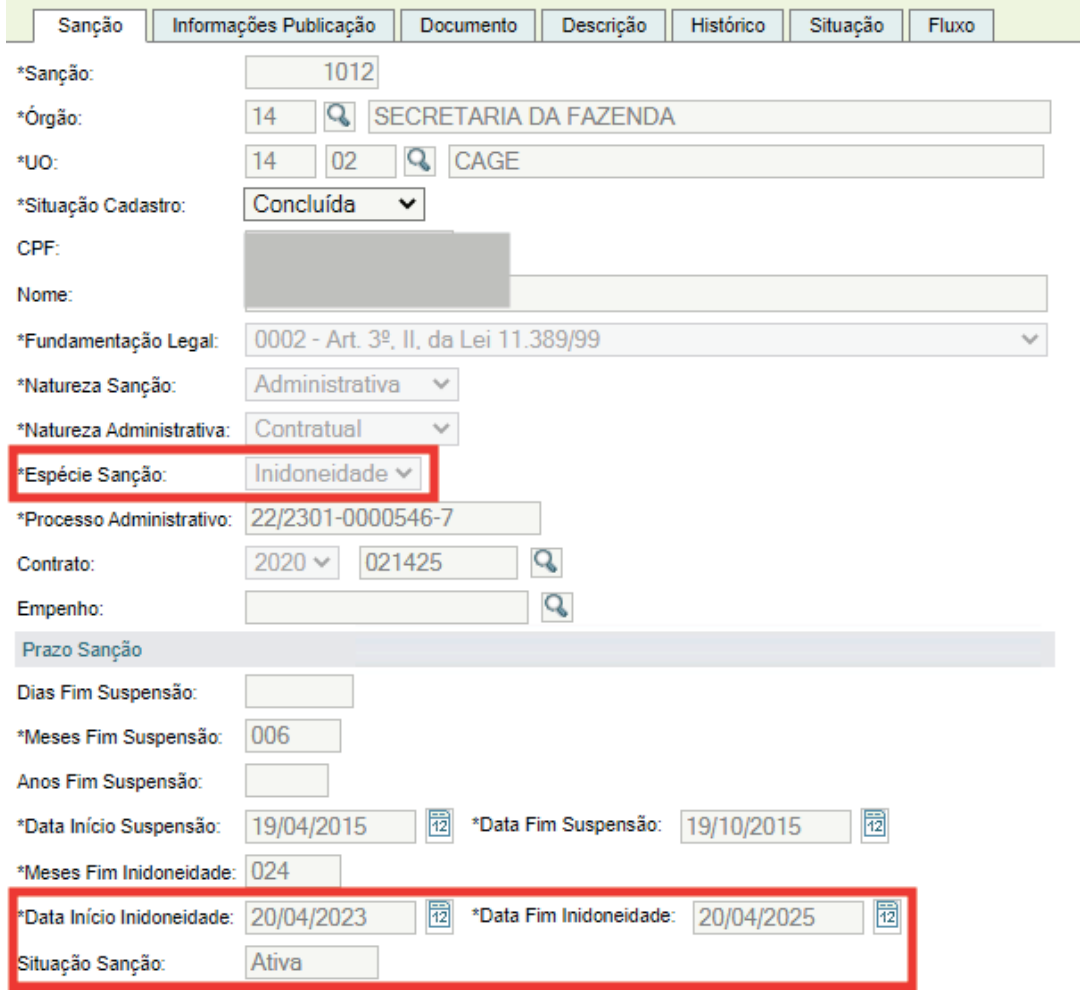

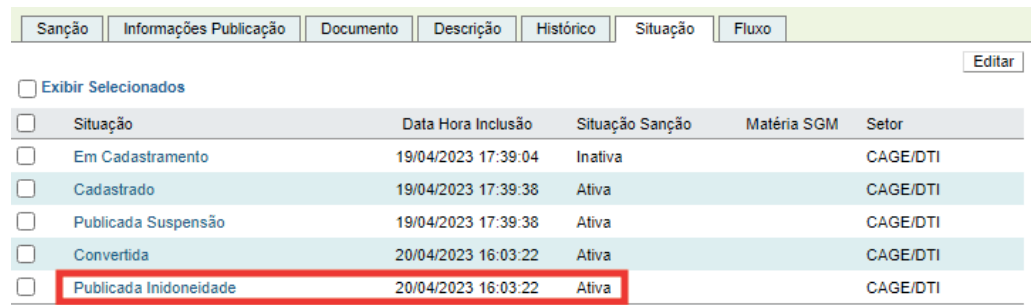

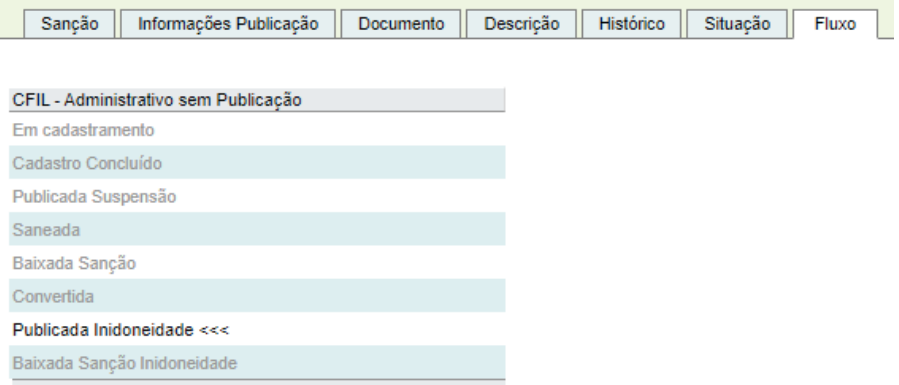

Por fim, novos botões surgirão possibilitando a **Baixa da Inidoneidade** ou a Anulação da Conversão, que já foram discutidos anteriormente.

> Anular Conversão Excluir Salvar Limpar Imprimir Fechar Baixar Inidoneidade

# 11. CEIS

O Sistema Integrado de Registro do CEIS/CNEP – SIRCAD – foi instituído pela Portaria CRG nº 1.332/2016 e desenvolvido pela Controladoria-Geral da União, para facilitar o cumprimento das determinações da Lei nº 12.846/2013 (Lei Anticorrupção), que se estendem a todos os órgãos e entidades, de todos os Poderes e esferas de governo, no que diz respeito ao cadastramento de sanções no CEIS (Cadastro Nacional de Empresas Inidôneas e Suspensas), que registra as sanções que impliquem restrições às pessoas físicas e jurídicas, de licitar e contratar com a Administração Pública, e no CNEP (Cadastro Nacional das Empresas Punidas), destinado ao registro das sanções às pessoas jurídicas, por prática de atos lesivos.

Além de otimizar o cadastramento, mediante o desenvolvimento de local único para lançamento dos dados, ainda há, a partir deste lançamento, a publicação automática, no Portal da Transparência, das sanções ainda vigentes, o que, inclusive, favorece o controle social.

Assim, a DTI/CAGE é responsável, enquanto representante do Poder Executivo, por carregar mensalmente os dados do sistema CFIL/RS ao CEIS. Tais dados são gerados pelo sistema FPE para facilitar o transporte de informações.

# 12. Legislação

## 12.1. LEI Nº 11.389, DE 25 DE NOVEMBRO DE 1999.

#### **LEI Nº 11.389, DE 25 DE NOVEMBRO DE 1999.**

(publicada no DOE no 226, de 26 de novembro de 1999)

Institui o "Cadastro de Fornecedores Impedidos de Licitar e Contratar com a Administração Pública Estadual"

#### **O GOVERNADOR DO ESTADO DO RIO GRANDE DO SUL.**

Faço saber, em cumprimento ao disposto no artigo 82, inciso IV, da Constituição do Estado, que a Assembléia Legislativa aprovou e eu sanciono e promulgo a Lei seguinte:

Art. 1º – Fica instituído, no âmbito da Administração Pública Estadual, o "Cadastro de Fornecedores Impedidos de Licitar e Contratar com a Administração Pública Estadual".

Parágrafo único – Para os efeitos desta Lei, consideram-se fornecedores todas as pessoas físicas ou jurídicas que prestem serviços, realizem obras ou forneçam bens à Administração Pública Estadual.

Art. 2º – Serão incluídas no Cadastro instituído por esta Lei as pessoas físicas e jurídicas que:

I – não cumprirem ou cumprirem parcialmente obrigações decorrentes de contratos firmados com os órgãos e entidades da Administração Pública Estadual;

II – tenham praticado atos ilícitos visando a frustar os objetivos de licitação no âmbito da Administração Pública Estadual;

III – tenham sofrido condenação definitiva por praticarem, por meios dolosos, fraude fiscal no recolhimento de quaisquer tributos.

Parágrafo único – Serão imediatamente incluídos no Cadastro os fornecedores que na data da entrada em vigor desta Lei estejam cumprindo penalidade prevista nos incisos III ou IV do artigo 87 da Lei nº 8.666, de 21 de junho de 1993.

Art. 3º – São consideradas situações caracterizadoras de descumprimento total ou parcial de obrigação contratual, dentre outras:

I – o não-cumprimento de especificações técnicas relativas a bens, serviços e obras previstas em contrato;

II – o retardamento imotivado da execução de obra, de serviço, de fornecimento de bens ou de suas parcelas;

III – a paralisação da obra, do serviço ou do fornecimento do bem, sem justa causa e prévia comunicação à Administração;

IV – a entrega, como verdadeira ou perfeita, de mercadoria falsificada, furtada, deteriorada, danificada ou inadequada para o uso;

V – a alteração de substância, qualidade ou quantidade da mercadoria fornecida;

VI – a prestação de serviços de baixa qualidade.

Art. 4º – Quando for constatada a ocorrência de qualquer descumprimento de obrigação contratual, mesmo que parcialmente, o servidor público responsável pelo atestado de prestação de serviços, de recebimento de obra, parcial ou total, ou de entrega de bens, deverá emitir parecer técnico fundamentado e encaminhá-lo ao respectivo ordenador de despesa.

Art. 5º – O ordenador de despesa, ciente do parecer técnico, deverá fazer, imediatamente, a devida notificação da ocorrência ao fornecedor, ao qual será facultada a defesa, na forma e nos prazos fixados pela Lei Federal nº 8.666, de 21 de junho de 1993.

Art. 6º – Não sendo considerada satisfatória a justificativa apresentada pelo fornecedor, deverá ser aplicada ao mesmo, sem prejuízo das demais sanções previstas no artigo 87 da Lei nº 8.666, de 21 de junho de 1993, a suspensão temporária de participação em licitação e impedimento de contratar com a Administração pelo prazo de:

I – três (3) meses para os casos dos incisos V e VI do artigo  $3^\circ$ ;

II – quatro (4) meses para os casos do inciso I do artigo  $3^\circ$ ;

III – seis  $(6)$  meses para os casos dos incisos II, III e IV do artigo  $3^{\circ}$ .

Parágrafo único – A não-regularização da inadimplência contratual nos prazos estipulados nos incisos deste artigo implicará a declaração de inidoneidade do fornecedor para licitar ou contratar com a Administração Pública Estadual, pela autoridade competente.

Art. 7º – Os órgãos dos Poderes Executivo, Legislativo e Judiciário, encaminharão, até o 5º (quinto) dia útil de cada mês, ao Órgão de Controle Interno do Estado, de que trata o artigo 76 da Constituição Estadual, a relação das pessoas físicas e jurídicas, inclusive dos diretores, sóciosgerentes e/ou controladores, que deverão ser incluídas no Cadastro de que trata esta Lei.

Parágrafo único – O encaminhamento da relação das pessoas físicas e jurídicas é de responsabilidade do ordenador de despesa e dela deverão constar, obrigatoriamente, o nome ou razão social do fornecedor, seu número de cadastro de pessoa física ou jurídica no Ministério da Fazenda (CPF ou CNPJ), o número do contrato, a descrição da inadimplência contratual e a respectiva penalidade aplicada, com o prazo de vigência da mesma.

Art. 8º – O órgão de Controle Interno do Estado deverá, imediatamente após o recebimento das informações referidas no artigo 7 º, incluir no Cadastro as pessoas físicas e jurídicas, inclusive os diretores, sócios-gerentes e/ou controladores, consideradas temporariamente impedidas de licitar e contratar com a Administração Pública Estadual.

Art. 9º – O saneamento integral da inadimplência contratual que deu origem à inclusão da pessoa física ou jurídica no Cadastro determinará a sua imediata exclusão do mesmo e o restabelecimento do direito de licitar e contratar com os órgãos e entidades da Administração Pública Estadual, observado o cumprimento do prazo da penalidade imposta nos termos do inciso III do artigo 87 da Lei Federal nº 8.666, de 21 de junho de 1993.

Parágrafo único – O saneamento integral da inadimplência contratual compreende a correção plena da irregularidade que a originou, no prazo fixado pelo ordenador de despesa, o ressarcimento total dos prejuízos causados ao órgão ou entidade contratante, bem como, se for o caso, a quitação da multa aplicada.

Art. 10 – Na hipótese dos incisos II e III do artigo 2º, caberá ao ordenador de despesa do órgão ou entidade da Administração Pública Estadual a aplicação da penalidade de suspensão temporária de participação em licitação e impedimento de contratar com a Administração pelo prazo de 2 (dois) anos e, também, adotar a providência prevista no parágrafo único do artigo 7º.

Art. 11 – Fica assegurado a todos os órgãos e entidades da Administração Pública Estadual o livre acesso ao Cadastro instituído por esta Lei.

Art. 12 – Os responsáveis pela realização de licitações no âmbito da Administração Pública Estadual ficam obrigados a consultar o Cadastro em todas as fases do procedimento licitatório, tomando as necessárias providências para exclusão do referido processo licitatório daquelas pessoas físicas ou jurídicas inscritas no mencionado Cadastro.

Parágrafo único – A obrigatoriedade de consulta de que trata o "caput" também se aplica aos ordenadores de despesa antes da assinatura de contratos, mesmo nos casos de dispensa ou inexigibilidade de licitação.

Art. 13 – Todos os editais de licitação, termos de contratos de prestação de serviços, de obras e serviços de engenharia e de fornecimento de bens deverão fazer constar expressamente, em seu preâmbulo, a sujeição às disposições da presente Lei.

Art. 14 – A não-observância dos preceitos desta Lei será considerada infração funcional, sujeitando os servidores públicos à instauração de processo administrativo-disciplinar.

Art. 15 – Caberá ao Poder Executivo a regulamentação da presente Lei.

Art. 16 – Esta Lei entra em vigor na data de sua publicação.

Art. 17 – Revogam-se as disposições em contrário.

PALÁCIO PIRATINI, em Porto Alegre, 25 de novembro de 1999. **OLÍVIO DUTRA,** Governador do Estado.

# 12.2. LEI Nº 14.657, DE 26 DE DEZEMBRO DE 2014.

## **LEI Nº 14.657, DE 26 DE DEZEMBRO DE 2014.**

(publicada no DOE nº 251, de 29 de dezembro de 2014)

Altera a Lei nº 11.389, de 25 de novembro de 1999, que institui o "Cadastro de Fornecedores Impedidos de Licitar e Contratar com a Administração Pública Estadual".

## **O GOVERNADOR DO ESTADO DO RIO GRANDE DO SUL.**

Faço saber, em cumprimento ao disposto no artigo 82, inciso IV, da Constituição do Estado, que a Assembleia Legislativa aprovou e eu sanciono e promulgo a Lei seguinte:

Art. 1º Ficam introduzidas as seguintes modificações na Lei nº 11.389, de 25 de novembro de 1999, que institui o "Cadastro de Fornecedores Impedidos de Licitar e Contratar com a Administração Pública Estadual", conforme segue:

I - no art. 2º, ficam acrescentados os incisos IV, V e VI:

"Art. 2º ...............................

.............................................

IV - forem condenadas, em decisão transitada em julgado ou proferida por órgão judicial colegiado, desde a condenação até o transcurso do prazo de 8 (oito) anos após o cumprimento da pena, pelos crimes:

a) contra a economia popular, a fé pública, a administração pública e o patrimônio público;

b) contra o patrimônio privado, o sistema financeiro, o mercado de capitais e os previstos na Lei que regula a falência;

c) contra o meio ambiente e a saúde pública;

d) eleitorais, para os quais a lei comine pena privativa de liberdade;

e) de abuso de autoridade, nos casos em que houver condenação à perda do cargo ou à inabilitação para o exercício de função pública;

f) de lavagem ou ocultação de bens, direitos e valores;

g) de tráfico de entorpecentes e drogas afins, racismo, tortura, terrorismo e hediondos;

h) de redução à condição análoga à de escravo;

i) contra a vida e a dignidade sexual; e

j) praticados por organização criminosa, quadrilha ou bando;

V - forem condenadas à suspensão dos direitos políticos, em decisão transitada em julgado ou proferida por órgão judicial colegiado, por ato doloso de improbidade administrativa que importe lesão ao patrimônio público e enriquecimento ilícito, desde a condenação ou o trânsito em julgado até o transcurso do prazo de 8 (oito) anos após o cumprimento da pena;

VI - forem condenadas ou inclusas em situações disciplinadas pela Lei Complementar Federal nº 135, de 4 de junho de 2010.";

II - o art. 11 passa a vigorar com a seguinte redação:

"Art. 11. Fica assegurado a todos os órgãos e entidades da Administração Pública Estadual e a todos os interessados o livre acesso ao Cadastro instituído por esta Lei.

Parágrafo único. O acesso à publicação será dado pelo Portal da Transparência do Estado do Rio Grande do Sul, de que trata a Lei nº 13.596, de 30 de dezembro de 2010.".

Art. 2º Esta Lei entra em vigor na data de sua publicação.

PALÁCIO PIRATINI, em Porto Alegre, 26 de dezembro de 2014. **TARSO GENRO,** Governador do Estado.

## 12.3. Decreto Nº 42.250, DE 19 DE MAIO DE 2003.

### **Decreto nº 42.250 de 19/05/2003**

Regulamenta a LEI Nº 11.389, de 25 de novembro de 1999, que instituiu o Cadastro de Fornecedores Impedidos de Licitar e Contratar com a Administração Pública Estadual - CFIL/RS - .

O **Governador do Estado do Rio Grande do Sul**, no uso da atribuição que lhe confere o art. 82, incisos V e VII, da Constituição do Estado, e considerando o disposto no art. 15 da Lei nº 11.389, de 25 de novembro de 1999,

#### **Decreta:**

Art. 1º No Cadastro de Fornecedores Impedidos de Licitar e Contratar com a Administração Pública Estadual - CFIL/RS -, instituído pela LEI Nº 11.389, de 25 de novembro de 1999, deverá conter informações de todos os fornecedores que:

I - não cumprirem ou cumprirem parcialmente obrigações decorrentes de contratos firmados com órgãos e com entidades da Administração Pública Estadual;

II - tenham praticado atos ilícitos visando a frustar os objetivos de licitação no âmbito da Administração Pública Estadual;

III - tenham sofrido condenação definitiva por praticarem, por meios dolosos, fraude fiscal na arrecadação de quaisquer tributos.

(Inciso acrescentado pelo Decreto Nº 54434 DE 21/12/2018):

IV - forem condenados, em decisão transitada em julgado ou proferida por órgão judicial colegiado, desde a condenação até o transcurso do prazo de oito anos após o cumprimento da pena, pelos seguintes crimes:

a) contra a economia popular, a fé pública, a administração pública e o patrimônio público;

b) contra o patrimônio privado, o sistema financeiro, o mercado de capitais e os previstos na Lei que regula a falência;

c) contra o meio ambiente e a saúde pública;

d) eleitorais, para os quais a lei comine pena privativa de liberdade;

e) de abuso de autoridade, nos casos em que houver condenação à perda do cargo ou à inabilitação para o exercício de função pública;

f) de lavagem ou ocultação de bens, direitos e valores;

g) de tráfico de entorpecentes e de drogas afins, de racismo, de tortura, de terrorismo e hediondos;

h) de redução à condição análoga à de escravo;

i) contra a vida e a dignidade sexual; e

j) praticados por organização criminosa, quadrilha ou bando.

V - forem condenados à suspensão dos direitos políticos, em decisão transitada em julgado ou proferida por órgão judicial colegiado, por ato doloso de improbidade administrativa que importe lesão ao patrimônio público e enriquecimento ilícito, desde a condenação ou o trânsito em julgado até o transcurso do prazo de oito anos após o cumprimento da pena; e (Inciso acrescentado pelo Decreto Nº 54434 DE 21/12/2018).

VI - forem condenados ou inclusos em situações disciplinadas pela Lei Complementar Federal nº 135, de 4 de junho de 2010. (Inciso acrescentado pelo Decreto Nº 54434 DE 21/12/2018).

Parágrafo único. Para fins deste Decreto considera-se:

I - fornecedor: qualquer pessoa física ou jurídica que preste serviços, realize obras ou forneça bens a órgãos ou entidades da Administração Pública Estadual;

II - Administração Pública Estadual: todo o órgão ou entidade da Administração Direta, inclusive fundos especiais, e Administração Indireta, envolvendo autarquias, fundações, empresas públicas, sociedades de economia mista e suas controladas.

Art. 2º As situações que caracterizam o descumprimento total ou parcial de obrigações contratuais, dentre outras, são as seguintes:

I - o não-cumprimento das especificações técnicas relativas a bens, serviços e obras previstas em contrato;

II - o retardamento imotivado da execução de obra, de serviço, de fornecimento de bens ou de suas parcelas;

III - a paralisação da obra, do serviço ou do fornecimento do bem, sem justa causa e prévia comunicação à Administração;

IV - a entrega, como verdadeira ou perfeita, de mercadoria falsificada, furtada, deteriorada, danificada ou inadequada para o uso;

V - a alteração da substância, qualidade ou quantidade da mercadoria fornecida;

VI - a prestação de serviços de baixa qualidade.

Art. 3º Quando for constatado qualquer descumprimento de obrigação contratual, mesmo que parcialmente, o servidor público responsável pelo atestado da prestação de serviços, de recebimento de obra, parcial ou total, ou de entrega de bens, deverá emitir parecer técnico fundamentado e encaminhá-lo ao respectivo ordenador de despesa.

Art. 4º Quando comprovada a prática de ato ilícito por fornecedor com vista a frustrar os objetivos da licitação, qualquer membro integrante de comissão de licitação ou servidor encarregado do procedimento licitatório fará constar em ata a descrição circunstanciada do ato ilícito, e a encaminhará ao ordenador de despesa. (Redação do artigo dada pelo Decreto Nº 54434 DE 21/12/2018).

Art. 5º Conforme o disposto no art. 7º da LEI Nº 11.389, de 25 de novembro de 1999, o Poder Judiciário remeterá à Contadoria e Auditoria-Geral do Estado - CAGE - a relação das pessoas físicas e jurídicas que tenham sofrido condenação definitiva por praticarem, por meio doloso, fraude fiscal na arrecadação de quaisquer tributos, fazendo constar as informações relativas aos incisos I, II e VII do art. 9º do presente Decreto.

Art. 6º A Junta Comercial do Estado do Rio Grande do Sul informará, gratuitamente, mediante solicitação do ordenador de despesa, a razão social de fornecedor, nomes de proprietários, diretores, sócios-gerentes e/ou controladores e respectivo número de cadastro de pessoas físicas - CPF ou jurídicas - CNPJ.

Art. 7º O ordenador de despesa, ciente do parecer técnico de que trata o art. 3º, ou do conteúdo da ata a que se refere o art. 4º, ambos deste Decreto, notificará imediatamente o ocorrido ao fornecedor, concedendo-lhe o prazo de cinco dias úteis para apresentar defesa em relação ao disposto nos incisos I e II do art. 1º do presente Decreto.

Art. 8º Não sendo considerada satisfatória a justificativa apresentada pelo fornecedor, ser-lhe-á aplicada a suspensão temporária da participação em licitação e o impedimento de contratar com a administração pública estadual pelos prazos abaixo indicados, sem prejuízo das demais sanções estabelecidas no art. 87 da Lei Federal nº 8.666, de 21 de junho de 1993, na Lei Federal nº 10.520, de 17 de julho de 2002, e na Lei nº 15.228, de 25 de setembro de 2018. (Redação do caput dada pelo Decreto Nº 54434 DE 21/12/2018).

§ 1º A suspensão temporária ensejará a rescisão imediata do contrato pelo Ordenador de Despesa. (Redação dada ao parágrafo pelo Decreto nº 45.680, de 27.05.2008, DOE RS de 28.05.2008).

§ 2º Implicará declaração de inidoneidade do fornecedor para licitar ou contratar com a Administração Pública Estadual, pela autoridade competente, nas seguintes circunstâncias:

I - a não-regularização da inadimplência contratual para as situações previstas nos incisos II, III e IV, do artigo, nos prazos estipulados;

II - a não-reabilitação do fornecedor nos termos do § 2º do art. 11 do presente Decreto, após o transcurso do prazo estipulado no inciso I deste artigo.

Art. 9º O ordenador de despesa é responsável pelo encaminhamento à CAGE de relação das pessoas físicas e jurídicas com situações de inclusão, alteração ou exclusão no CFIL/RS, onde obrigatoriamente informará:

I - nome ou razão social;

II - número do CPF ou CNPJ;

III - número do contrato e nome do órgão ou entidade contratante;

IV - descrição da inadimplência contratual;

V - penalidade aplicada;

VI - prazo de vigência da penalidade;

VII - nome e número do CPF dos diretores, sócios-gerentes ou controladores do fornecedor.

§ 1º Para o fim de que trata o "caput" deste artigo, os ordenadores de despesa dos órgãos e das entidades usuários do Sistema Administração Financeira do Estado - AFE, ou outro que venha a substituí-lo, efetuarão as inclusões, as alterações e as exclusões das informações diretamente no módulo CFIL do Sistema, à medida em que ocorrerem os eventos correspondentes. (Redação do parágrafo dada pelo Decreto Nº 54434 DE 21/12/2018).

§ 2º Os órgãos ou as entidades que não dispuserem de acesso ao Sistema de que trata o § 1º deste artigo encaminharão a relação de que trata o "caput" deste artigo à CAGE até o quinto dia útil de cada mês. (Redação do parágrafo dada pelo Decreto Nº 54434 DE 21/12/2018).

§ 3º Os fornecedores que, em 26 de novembro de 1999, estavam cumprindo penalidade prevista nos incisos III e IV do art. 87 da Lei Federal nº 8.666, de 21 de junho de 1993, devem ser imediatamente incluídos no CFIL/RS, desde que ainda estejam cumprindo sanção administrativa.

Art. 10. É competência do Secretário de Estado a aplicação da sanção da declaração de inidoneidade, e do ordenador de despesa a da suspensão temporária, providenciando-se a publicação dos respectivos atos na imprensa oficial do Estado, como condição de eficácia.

Art. 11. O saneamento integral, pelo fornecedor, da inadimplência contratual, ou a sua reabilitação das demais irregularidades de que trata o art. 1º deste Decreto, que derem origem à inclusão da pessoa física ou jurídica no CFIL/RS, determinará a sua imediata exclusão do Cadastro pelo ordenador de despesa, e o restabelecimento do direito de licitar e contratar com os órgãos e entidades da Administração Pública Estadual, observado o cumprimento do prazo da penalidade imposta nos termos do inciso III do art. 87 da Lei Federal nº 8.666, de 21 de junho de 1993.

§ 1º O saneamento integral da inadimplência contratual compreende a correção plena da irregularidade que a originou, no prazo fixado pelo ordenador de despesa, o ressarcimento total dos prejuízos causados ao órgão ou entidade contratante, bem como, se for o caso, a quitação da multa aplicada.

§ 2º A reabilitação do fornecedor, nos casos previstos nos incisos II e III do art. 1º deste Decreto, compreende o integral ressarcimento à Administração Pública Estadual pelos prejuízos causados e o cumprimento da pena ou sua absolvição, se for o caso.

Art. 12. Compete à CAGE implantar e administrar o CFIL/RS, como instrumento centralizador das informações oriundas dos órgãos e das entidades da administração pública estadual. (Redação do artigo dada pelo Decreto Nº 54434 DE 21/12/2018).

Art. 13. Fica assegurado a todos os órgãos e entidades da administração pública estadual e a todos os interessados o livre acesso ao Cadastro de que trata este Decreto. (Redação do caput dada pelo Decreto Nº 54434 DE 21/12/2018).

Parágrafo único. As despesas com aquisição, locação e manutenção dos terminais de acesso ao Cadastro correrão à conta do órgão ou entidade usuária.

Art. 14. Os responsáveis pela realização de licitação e os ordenadores de despesa no âmbito da Administração Pública Estadual ficam obrigados a consultar previamente o Cadastro, em todas as fases do procedimento licitatório, e também antes da assinatura dos contratos, mesmo nos casos de dispensa ou inexigibilidade de licitação.

§ 1º Para fins deste Decreto considera-se fases do procedimento licitatório, em que a consulta ao CFIL/RS é obrigatória:

I - a abertura dos envelopes contendo os documentos para habilitação dos licitantes;

II - a homologação e a adjudicação do objeto da licitação;

III - a assinatura do instrumento de contrato, ou emissão de documento que o substitua.

§ 2º Nas licitações em que não houver o procedimento a que se refere o inciso I do parágrafo anterior, a consulta ao CFIL/RS será também realizada quando da abertura dos envelopes contendo as propostas de preço.

§ 3º A comprovação da consulta dar-se-á mediante a emissão de documento pelo Sistema de que trata o § 1º do art. 9º deste Decreto, o qual deverá ser juntado ao processo como condição para a sua tramitação à etapa seguinte. (Redação do caput dada pelo Decreto Nº 54434 DE 21/12/2018).

§ 4º Nos casos em que houver registro no CFIL/RS o servidor ou empregado responsável pelo exame do processo, abster-se-á de dar prosseguimento ao expediente e comunicará o fato à pessoa física ou jurídica responsável pela pendência, entregando-lhe o comprovante da consulta.

Art. 15. Todos os editais de licitação e termos de contratos de prestação de serviços, de obras e serviços de engenharia e de fornecimento de bens deverão fazer constar expressamente, em seu preâmbulo, a sujeição às disposições da LEI Nº 11.389, de 25 de novembro de 1999.

Parágrafo único. A sujeição à LEI Nº 11.389, de 25 de novembro de 1999, também constará no preâmbulo dos contratos nos casos de dispensa ou inexigibilidade de licitação, observadas as disposições do Decreto nº 35.994, de 24 de maio de 1995, e alterações.

Art. 16. Será pessoalmente responsabilizado o dirigente do órgão ou da entidade, ou qualquer servidor público, que não observar os preceitos da LEI Nº 11.389, de 25 de novembro de 1999, e os constantes neste Decreto, após à instauração de processo administrativo disciplinar, especialmente nas seguintes situações:

I - deixar de consultar previamente o CFIL/RS nas situações em que essa consulta for obrigatória;

II - não providenciar a inclusão, atualização ou exclusão no CFIL/RS, nos casos em que couber; III - utilizar ou divulgar informações registradas no CFIL/RS para fins outros que não os previstos neste Decreto, ou que acarretem prejuízos a terceiros;

IV - inviabilizar ou prejudicar, por ação ou omissão, a operacionalização, o funcionamento e a finalidade do CFIL/RS;

V - não providenciar a declaração de inidoneidade e o seu registro no CFIL/RS nos termos dos §§ 1º e 2º do art. 9º deste Decreto.

Art. 17. À CAGE compete baixar as instruções complementares que se fizerem necessárias para a implantação e o funcionamento do CFIL/RS até mesmo no que se refere à padronização dos cadastros dos órgãos e entidades participantes, bem como controlar a sua utilização no âmbito da Administração Pública Estadual.

Art. 18. Este Decreto entra em vigor na data de sua publicação, revogando-se as disposições em contrário.

PALÁCIO PIRATINI, em Porto Alegre, 19 de maio de 2003.

### **GERMANO ANTÔNIO RIGOTTO,**

Governador do Estado.

## 12.4. Decreto Nº 45.680, DE 27 DE MAIO DE 2008.

#### **Decreto nº 45.680 de 27/05/2008**

Dá nova redação ao art. 8º do Decreto nº 42.250, de 19 de maio de 2003, que regulamenta a Lei nº 11.389, de 25 de novembro de 1999, que instituiu o Cadastro de Fornecedores Impedidos de Licitar e Contratar com a Administração Pública Estadual - CFIL/RS.

A **Governadora do Estado do Rio Grande do Sul**, no uso da atribuição que lhe confere o art. 82, incisos V e VII, da Constituição do Estado,

**Considerando** o disposto na Lei Federal nº 10.520, de 17 de julho de 2002, que institui, no âmbito da União, Estados, Distrito Federal e Municípios, nos termos do art. 37, inciso XXI, da Constituição Federal, modalidade de licitação denominada pregão, para aquisição de bens e serviços comuns; **Considerando** que os casos de rescisão contratual devem ser formalmente motivados nos autos do processo, assegurado o contraditório e a ampla defesa, ao teor do parágrafo único do art. 78 da Lei Federal nº 8.666, de 21 de junho de 1993,

#### **Decreta:**

Art. 1º O caput e o § 1º do art. 8º do Decreto nº 42.250, de 19 de maio de 2003, que regulamenta a Lei nº 11.389, de 25 de novembro de 1999, que instituiu o Cadastro de Fornecedores Impedidos de Licitar e Contratar com a Administração Pública Estadual - CFIL/RS, passam a vigorar com a seguinte redação:

*Art. 8º Não sendo considerada satisfatória a justificativa apresentada pelo fornecedor, ser-lhe-á aplicada a suspensão temporária da participação em licitação e impedimento de contratar com a Administração Pública Estadual pelos prazos abaixo indicados, sem prejuízo das demais sanções estabelecidas no art. 87 da Lei Federal nº 8.666, de 21 de junho de 1993, bem como na Lei Federal nº 10.520, de 17 de julho de 2002:*

*I - até cinco anos, para as situações do art. 7º da Lei Federal nº 10.520/2002, relativamente à modalidade de licitação denominada pregão;*

*II - dois anos, para as situações dos incisos II e III do art. 1º deste Decreto;*

*III - seis meses, para as situações dos incisos II, III e IV do art. 2º deste Decreto;*

*IV - quatro meses, para as situações do inciso I do art. 2º;*

*V - três meses, para as situações dos incisos V e VI do art. 2º.*

*§ 1º A suspensão temporária ensejará a rescisão imediata do contrato pelo Ordenador de Despesa.*

Art. 2º Este Decreto entra em vigor na data da sua publicação, revogando-se todas as disposições em contrário.

PALÁCIO PIRATINI, em Porto Alegre, 27 de maio de 2008.

### **YEDA RORATO CRUSIUS,**

Governadora do Estado.

## 12.5. Decreto Nº 54.434, DE 21 DE DEZEMBRO DE 2018.

### **DECRETO Nº 54.434, DE 21 DE DEZEMBRO DE 2018.**

(publicado no DOE nº 243, 2a edição, de 21 de dezembro de 2018)

Altera o Decreto nº 42.250, de 19 de maio de 2003, que regulamenta a Lei nº 11.389, de 25 de novembro de 1999, que instituiu o Cadastro de Fornecedores Impedidos de Licitar e Contratar com a Administração Pública Estadual – CFIL/RS.

O **GOVERNADOR DO ESTADO DO RIO GRANDE DO SUL**, no uso das atribuições que lhe confere o art. 82, incisos V e VII, da Constituição do Estado,

#### **DECRETA:**

Art. 1º Fica alterado o Decreto nº 42.250, de 19 de maio de 2003, que regulamenta a Lei nº 11.389, de 25 de novembro de 1999, que instituiu o Cadastro de Fornecedores Impedidos de Licitar e Contratar com a Administração Pública Estadual - CFIL/RS, conforme segue:

I – ficam acrescentados os incisos IV, V e VI ao "caput" do art. 1º, com a seguinte redação:

*Art. 1º ...*

*...*

*IV - forem condenados, em decisão transitada em julgado ou proferida por órgão judicial colegiado, desde a condenação até o transcurso do prazo de oito anos após o cumprimento da pena, pelos seguintes crimes:* 

*a) contra a economia popular, a fé pública, a administração pública e o patrimônio público;* 

*b) contra o patrimônio privado, o sistema financeiro, o mercado de capitais e os previstos na Lei que regula a falência;* 

*c) contra o meio ambiente e a saúde pública;*

*d) eleitorais, para os quais a lei comine pena privativa de liberdade;*

*e) de abuso de autoridade, nos casos em que houver condenação à perda do cargo ou à inabilitação para o exercício de função pública;*

*f) de lavagem ou ocultação de bens, direitos e valores;*

*g) de tráfico de entorpecentes e de drogas afins, de racismo, de tortura, de terrorismo e hediondos; h) de redução à condição análoga à de escravo;*

*i) contra a vida e a dignidade sexual; e*

*j) praticados por organização criminosa, quadrilha ou bando.*

*V - forem condenados à suspensão dos direitos políticos, em decisão transitada em julgado ou proferida por órgão judicial colegiado, por ato doloso de improbidade administrativa que importe lesão ao patrimônio público e enriquecimento ilícito, desde a condenação ou o trânsito em julgado até o transcurso do prazo de oito anos após o cumprimento da pena; e* 

*VI - forem condenados ou inclusos em situações disciplinadas pela Lei Complementar Federal no 135, de 4 de junho de 2010.* 

II – o art. 4º passa a vigorar com a seguinte redação:

*Art. 4º Quando comprovada a prática de ato ilícito por fornecedor com vista a frustrar os objetivos da licitação, qualquer membro integrante de comissão de licitação ou servidor encarregado do procedimento licitatório fará constar em ata a descrição circunstanciada do ato ilícito, e a encaminhará ao ordenador de despesa.* 

III – o "caput" do art. 8º passa a vigorar com a seguinte redação:

*Art. 8º Não sendo considerada satisfatória a justificativa apresentada pelo fornecedor, ser-lhe-á aplicada a suspensão temporária da participação em licitação e o impedimento de contratar com a administração pública estadual pelos prazos abaixo indicados, sem prejuízo das demais sanções estabelecidas no art. 87 da Lei Federal no 8.666, de 21 de junho de 1993, na Lei Federal nº 10.520, de 17 de julho de 2002, e na Lei nº 15.228, de 25 de setembro de 2018.* 

*...* 

IV – os §§ 1º e 2º do art. 9º passam a vigorar com a seguinte redação:

*Art. 9º ...* 

*...* 

*§ 1º Para o fim de que trata o "caput" deste artigo, os ordenadores de despesa dos órgãos e das entidades usuários do Sistema Administração Financeira do Estado – AFE, ou outro que venha a substituí-lo, efetuarão as inclusões, as alterações e as exclusões das informações diretamente no módulo CFIL do Sistema, à medida em que ocorrerem os eventos correspondentes.* 

*§ 2º Os órgãos ou as entidades que não dispuserem de acesso ao Sistema de que trata o § 1o deste artigo encaminharão a relação de que trata o "caput" deste artigo à CAGE até o quinto dia útil de cada mês.* 

*...* 

V – o art. 12 passa a vigorar com a seguinte redação:

*Art. 12. Compete à CAGE implantar e administrar o CFIL/RS, como instrumento centralizador das informações oriundas dos órgãos e das entidades da administração pública estadual.* 

VI - o "caput" do art. 13 passa a vigorar com a seguinte redação:

*Art. 13. Fica assegurado a todos os órgãos e entidades da administração pública estadual e a todos os interessados o livre acesso ao Cadastro de que trata este Decreto. ...* 

VII - o § 3º do art. 14 passa a vigorar com a seguinte redação:

*Art. 14. ...* 

*... § 3º A comprovação da consulta dar-se-á mediante a emissão de documento pelo Sistema de que trata o § 1o do art. 9o deste Decreto, o qual deverá ser juntado ao processo como condição para a sua tramitação à etapa seguinte.* 

*...* 

Art. 2º Este Decreto entra em vigor na data de sua publicação.

PALÁCIO PIRATINI, em Porto Alegre, 21 de dezembro de 2018.

### **JOSÉ IVO SARTORI,**

Governador do Estado

## 12.6. Instrução Normativa CAGE Nº 2, DE 01 DE AGOSTO DE 2003.

### **INSTRUÇÃO NORMATIVA CAGE Nº 2, DE 01 DE AGOSTO DE 2003.**

Dispõe sobre a implantação e o funcionamento do Cadastro de Fornecedores Impedidos de Licitar e Contratar com a Administração Pública Estadual - CFIL/RS.

O CONTADOR E AUDITOR-GERAL DO ESTADO, no uso das suas atribuições e considerando o disposto no artigo 17 do Decreto 42.250, de 19 de maio de 2003, expede a seguinte Instrução Normativa:

#### **Capítulo I**

#### **Disposições Preliminares**

Art. 1º - O Cadastro de Fornecedores Impedidos de Licitar e Contratar com a Administração Pública Estadual - CFIL/RS, instituído pela Lei 11.389, de 25 de novembro de 1999, deverá conter informações de todos os fornecedores que:

I - não cumprirem ou cumprirem parcialmente obrigações decorrentes de contratos firmados com órgãos e entidades da Administração Pública Estadual;

II - tenham praticado atos ilícitos visando a frustrar os objetivos de licitação no âmbito da Administração Pública Estadual;

III - tenham sofrido condenação definitiva por praticarem, por meios dolosos, fraude fiscal na arrecadação de quaisquer tributos;

Parágrafo único -Para fins desta Instrução Normativa, considera-se:

I - Fornecedor: qualquer pessoa física ou jurídica que preste serviços, realize obras ou forneça bens à Administração Pública Estadual;

II - Administração Pública Estadual: os órgãos dos Poderes Executivo, Legislativo e Judiciário e do Ministério Público e as entidades da Administração Indireta (autarquias, fundações, sociedades de economia mista e suas subsidiárias).

#### **Capítulo II**

#### **Dos Procedimentos**

#### **Seção I**

#### **Do Descumprimento de Obrigações Contratuais e Dos Atos Ilícitos**

Art. 2º -As situações que caracterizam o descumprimento total ou parcial de obrigações contratuais, dentre outras, são as seguintes:

I -o não-cumprimento das especificações técnicas relativas a bens, serviços e obras previstas em contrato;

II -o retardamento imotivado da execução de obra, de serviço, de fornecimento de bens ou de suas parcelas;

III -a paralisação da obra, do serviço ou do fornecimento do bem, sem justa causa e prévia comunicação à Administração;

IV -a entrega, como verdadeira ou perfeita, de mercadoria falsificada, furtada, deteriorada, danificada ou inadequada para o uso;

V -a alteração da substância, qualidade ou quantidade da mercadoria fornecida;

VI -a prestação de serviços de baixa qualidade.
Art. 3º -Quando for constatado descumprimento de obrigação contratual, mesmo que parcialmente, o servidor público responsável pelo atestado da prestação de serviços, de recebimento de obra, parcial ou total, ou de entrega de bens, deverá emitir parecer técnico fundamentado e encaminhá-lo ao respectivo Ordenador de Despesa.

§ 1º -O parecer técnico de que trata o caput deverá conter, no mínimo, os quesitos previstos no Anexo I desta Instrução Normativa.

§ 2º -A emissão do parecer ocorrerá no prazo de três dias contados a partir da constatação do descumprimento de que trata o caput e o encaminhamento ao Ordenador de Despesa, mediante abertura de processo, deverá ocorrer dentro deste prazo.

Art. 4º - Quando comprovada a prática de ato ilícito por fornecedor visando a frustrar os objetivos da licitação, qualquer membro integrante de comissão de licitação ou servidor encarregado do procedimento licitatório fará constar em ata a descrição circunstanciada do ato ilícito e a encaminhará ao Ordenador de Despesa, mediante abertura de processo, no prazo de três dias.

Parágrafo único -A ata de que trata o caput deverá conter, no mínimo, os quesitos previstos no Anexo II desta Instrução Normativa.

Art. 5º - O Ordenador de Despesa, ciente do parecer técnico de que trata o artigo 3º, ou da ata a que se refere o artigo anterior, notificará o fornecedor, nos termos do modelo constante do Anexo III, concedendo-lhe o prazo de cinco dias úteis para apresentar defesa.

Parágrafo único - O prazo para notificação do fornecedor será de dois dias a contar do recebimento do parecer ou da ata, devendo o comprovante de entrega ser anexado ao processo.

Art. 6º - A defesa do fornecedor deverá ser recebida mediante protocolo pelo órgão ou entidade que o notificou.

Art.7º - Não tendo sido apresentada ou sendo considerada insatisfatória a justificativa do fornecedor, ser-lhe-á comunicada, pelo Ordenador de Despesa, sem prejuízo das demais sanções estabelecidas no artigo 87 da Lei Federal 8.666, de 21 de junho de 1993, a aplicação de suspensão temporária da participação em licitação e de impedimento de contratar com a Administração Pública Estadual pelo prazo abaixo indicado, como segue:

I - dois anos para as situações do inciso II do artigo 1º;

II - seis meses para as situações dos incisos II, III e IV do artigo 2º;

III - quatro meses para as situações do inciso I do artigo 2º;

IV - três meses para as situações dos incisos V e VI do artigo 2º.

§ 1º - A comunicação de que trata o caput se dará em até cinco dias, contados do prazo final para apresentação da defesa pelo fornecedor e poderá ser pessoal, mediante o recebimento expresso acusado na 2ª via do documento, ou por via postal com Aviso de Recebimento (AR) ou, ainda, por edital.

§ 2º - A comunicação deverá conter, no mínimo, os elementos previstos no Anexo IV desta Instrução Normativa.

Art. 8º - Da decisão do Ordenador caberá recurso a ser interposto no prazo de cinco dias úteis a contar da data da ciência na forma do artigo anterior, devendo ser dirigido à autoridade superior, por intermédio do Ordenador de Despesa, o qual poderá reconsiderar a decisão, ou fazê-lo subir, devendo, nesse caso, a autoridade superior decidir no prazo de cinco dias úteis.

Art. 9º - Decorrido o prazo de que trata o artigo anterior, em não tendo sido apresentado ou acolhido o recurso, cabe ao Ordenador de Despesa aplicar a suspensão temporária, nos termos do modelo constante do Anexo V, providenciando-se a publicação imediata do respectivo ato na imprensa oficial do Estado, como condição de eficácia.

Art. 10 - A suspensão temporária ensejará a rescisão imediata do contrato pelo Ordenador de Despesa.

### **Seção II**

### **Da Condenação por Fraude Fiscal**

Art. 11 - Conforme o disposto no artigo 7º da Lei 11.389, de 25 de novembro de 1999, os órgãos do Poder Judiciário remeterão à Contadoria e Auditoria-Geral do Estado - CAGE a relação das pessoas físicas e jurídicas que tenham sofrido condenação definitiva por praticarem, por meio doloso, fraude fiscal na arrecadação de quaisquer tributos, fazendo constar as seguintes informações:

I - nome ou razão social;

II - número do CPF ou CNPJ;

III - nome e número do CPF dos diretores, sócios-gerentes ou controladores do fornecedor.

IV - data do trânsito em julgado da decisão condenatória.

Art. 12 -A Divisão de Estudos e Orientação da Contadoria e Auditoria-Geral do Estado incluirá no CFIL/RS as informações referidas no artigo anterior, o que implicará a suspensão temporária da participação em licitação e o impedimento de contratar com a Administração Pública Estadual pelo prazo de dois anos.

# **Seção III**

# **Da Inidoneidade**

Art. 13 - A autoridade competente fará a declaração de inidoneidade do fornecedor para licitar ou contratar com a Administração Pública Estadual, nas seguintes circunstâncias:

I - o não-saneamento da inadimplência contratual para as situações previstas no artigo 2º desta Instrução Normativa, nos prazos estipulados;

II - a não-reabilitação do fornecedor nos termos do § 2º do artigo 15 da presente Instrução Normativa, após o transcurso do prazo de dois anos.

Parágrafo único - A competência de que trata o caput será exercida no Poder Executivo pelo Secretário de Estado ou autoridade equivalente e, nos Poderes Legislativo e Judiciário e no Ministério Público, pelo Diretor-Geral ou autoridade equivalente.

Art. 14 - A declaração de inidoneidade do fornecedor, a ser efetuada pela autoridade competente, nos termos do modelo constante no Anexo VI, deverá ser publicada na imprensa oficial do Estado.

#### **Seção IV**

### **Do Saneamento e da Reabilitação**

Art. 15 - O saneamento integral, pelo fornecedor, da inadimplência contratual, ou a sua reabilitação das demais irregularidades de que trata o artigo 1º desta Instrução Normativa, determinará a sua imediata exclusão do CFIL/RS pelo Ordenador de Despesa e o restabelecimento do direito de licitar e contratar com a Administração Pública Estadual, observado o cumprimento do prazo da penalidade imposta nos termos do inciso III do artigo 87 da Lei Federal 8.666, de 21 de junho de 1993.

§ 1º - O saneamento integral da inadimplência contratual compreende a correção plena da irregularidade que a originou, o ressarcimento total dos prejuízos causados ao órgão ou entidade contratante, bem como, se for o caso, a quitação da multa aplicada.

§ 2º - A reabilitação do fornecedor, nos casos previstos nos incisos II e III do artigo 1o desta Instrução Normativa, compreende o integral ressarcimento à Administração Pública Estadual dos prejuízos causados e o cumprimento da pena ou sua absolvição, se for o caso.

# **Capítulo III**

# **Do Sistema Informatizado**

# **Seção I**

# **Da Operacionalização**

Art. 16 - As inclusões, alterações e exclusões serão efetuadas diretamente no módulo CFIL/RS do Sistema Administração Financeira do Estado - AFE pelos Ordenadores de Despesa ou por servidores e empregados públicos previamente autorizados.

§ 1º - Os servidores e empregados públicos, cujos nomes serão indicados à Contadoria e Auditoria-Geral do Estado pelos titulares dos órgãos e entidades a que se vinculam, serão cadastrados como operadores do sistema Administração Financeira Estadual - AFE, sendo pessoalmente responsáveis pela guarda e uso regular das senhas de acesso.

§ 2º - Os Ordenadores respondem pessoal e solidariamente pelos atos praticados pelos operadores por eles indicados.

§ 3º - Do processo de inclusão, alteração ou exclusão deverão constar as seguintes informações:

I - identificação da entidade credora;

II - local;

III - número do CPF ou CNPJ do fornecedor;

IV - nome ou razão social do fornecedor;

V - número do processo;

VI - número do contrato;

VII - descrição da inadimplência contratual ou do ato ilícito;

VIII - penalidade aplicada;

IX - data da publicação, no Diário Oficial do Estado, do ato de suspensão temporária e/ou da declaração de inidoneidade;

X - nome e número do CPF dos diretores, sócios-gerentes ou controladores do fornecedor; XI fundamento da exclusão;

XII - número do processo que deu origem à exclusão.

Art. 17 -Os dirigentes das Sociedades de Economia Mista, enquanto não dispuserem de acesso ao Sistema AFE, encaminharão à Divisão de Estudos e Orientação da CAGE a relação das pessoas físicas e jurídicas com situações de inclusão, alteração ou exclusão no CFIL/RS, contendo as informações a que se refere o § 3o do artigo anterior.

Parágrafo único -Nas hipóteses de inclusão e alteração, o encaminhamento da relação deverá ocorrer até o quinto dia útil de cada mês, em se tratando de exclusão o administrador deverá comunicar imediatamente à Divisão de Estudos e Orientação.

# **Seção II**

# **Do Acesso e da Consulta ao CFIL/RS**

Art. 18 - Fica assegurado aos órgãos e às entidades da Administração Pública Estadual o livre acesso ao CFIL/RS.

Parágrafo único -As despesas com aquisição, locação e manutenção dos terminais de acesso ao CFIL/RS correrão à conta do órgão ou entidade usuária.

Art. 19 - Os responsáveis pela realização de licitação e os Ordenadores de Despesa no âmbito da Administração Pública Estadual ficam obrigados a consultar previamente o CFIL/RS, em todas as fases do procedimento licitatório, e também antes da assinatura dos contratos, mesmo nos casos de dispensa ou de inexigibilidade de licitação.

§ 1º - Para fins desta Instrução Normativa, consideram-se fases do procedimento licitatório, em que a consulta do CFIL/RS é obrigatória:

I - a abertura dos envelopes contendo os documentos para habilitação dos licitantes;

II - a homologação e a adjudicação do objeto da licitação;

III - a assinatura do instrumento de contrato ou a emissão de documento que o substitua.

§ 2º - Nas licitações em que não houver o procedimento a que se refere o inciso I do parágrafo anterior, a consulta ao CFIL/RS será também realizada quando da abertura dos envelopes contendo as propostas de preço.

§ 3º - A comprovação da consulta dar-se-á mediante a emissão de comprovante pelo Sistema AFE, o qual deverá ser juntado ao processo como condição para a sua tramitação à etapa seguinte.

§ 4º - Nos casos em que houver registro no CFIL/RS o servidor ou empregado responsável pelo exame do processo abster-se-á de dar prosseguimento ao expediente e comunicará o fato ao fornecedor ou ao seu representante, entregando-lhe o original do comprovante da consulta, mediante recibo, e anexando cópia ao processo.

# **Capítulo IV**

#### **Da Responsabilização**

Art. 20 -Será pessoalmente responsabilizado o dirigente do órgão ou da entidade, ou qualquer servidor público, que não observar os preceitos da Lei 11.389, de 25 de novembro de 1999, do Decreto 42.250, de 19 de maio de 2003 e os constantes nesta Instrução Normativa, após a instauração de processo administrativo disciplinar, especialmente nas seguintes situações:

I - deixar de consultar previamente o CFIL/RS nas situações em que essa consulta for obrigatória; II - não providenciar a inclusão, alteração ou exclusão no CFIL/RS, nos casos em que couber;

III - utilizar ou divulgar informações registradas no CFIL/RS para fins outros que não os previstos nesta Instrução Normativa, ou que acarretem prejuízos a terceiros;

IV - inviabilizar ou prejudicar, por ação ou omissão, a operacionalização, o funcionamento e a finalidade do CFIL/RS;

V - não providenciar a declaração de inidoneidade e o seu registro no CFIL/RS.

# **Capítulo V**

# **Disposições Finais**

Art. 21 - Todos os editais de licitação e termos de contratos de prestação de serviços, de obras e serviços de engenharia e de fornecimento de bens deverão fazer constar expressamente, em seu preâmbulo, a sujeição às disposições da Lei 11.389, de 25 de novembro de 1999.

Parágrafo único - A sujeição à Lei 11.389, de 25 de novembro de 1999, também constará no preâmbulo dos contratos nos casos de dispensa ou de inexigibilidade de licitação, observadas as disposições do Decreto 35.994, de 24 de maio de 1995, e alterações.

Art. 22 - Compete à Divisão de Estudos e Orientação implantar, gerenciar e administrar o CFIL/RS.

Art. 23 - A Junta Comercial do Estado do Rio Grande do Sul informará, gratuitamente, mediante solicitação do Ordenador de Despesa, a razão social de fornecedor, os nomes de proprietários, diretores, sócios-gerentes e/ou controladores e o respectivo número de Cadastro de Pessoas Físicas - CPF ou Cadastro Nacional de Pessoas Jurídicas - CNPJ.

Art. 24 - Os fornecedores que, na data da publicação desta Instrução Normativa, estiverem cumprindo penalidade prevista nos incisos III e IV do artigo 87 da Lei Federal 8.666, de 21 de junho de 1993, devem ser imediatamente incluídos no CFIL/RS.

Art. 25 - Na modalidade de licitação denominada pregão deverá ser observado o disposto no artigo 7º da Lei Federal 10.520, de 17 de julho de 2002.

Art. 26 - Esta Instrução Normativa entra em vigor na data de sua publicação.

DOE de 01/08/2003

# **Pedro Gabril Kenne da Silva,**

Contador e Auditor-Geral do Estado.

# 12.7. Informação nº 018/18/PDPE

O link para informação é o:

http://sid.pge.rs.gov.br/NXT/gateway.dll/Info/439/3421/3437?f=templates\$fn=do cument-frameset.htm\$q=[field,Ementa:cfil]%20\$x=server\$3.0#LPHit1

Destacamos a ementa e a conclusão:

# INFORMAÇÃO Nº 018/18/PDPE

EMENTA:

Cadastro de Fornecedores Impedidos de Licitar e Contratar com a Administração Pública Estadual – CFIL/RS.

Inclusão de Diretores, Sócios-Gerentes e/ou Controladores de empresas penalizadas no referido cadastro.

Necessidade de observância de contraditório e ampla defesa.

Recomendações.

...

3. Em conclusão, solvidos os questionamentos formulados pela Subsecretaria da Administração Central de Licitações – CELIC/RS no que tange à inclusão de diretores, sócios-gerentes e/ou controladores de empresas penalizadas no Cadastro de Fornecedores Impedidos de Licitar e Contratar com a Administração Pública Estadual – CFIL/RS, nos termos expostos, encaminho o presente à origem, de imediato, para conhecimento.

Essa manifestação, consigne-se por derradeiro, possui cunho estritamente jurídico, não tendo o condão de chancelar opções técnicas eleitas pela Administração, nem de emitir juízo de conveniência e oportunidade.

É a informação.

# 12.8. Informação nº 062/15/PDPE

O link para informação é o http://sid.pge.rs.gov.br/NXT/gateway.dll/Info/439/3153/3215?f=templates\$fn=docume nt-frameset.htm\$q=[field,Ementa:cfil]%20\$x=server\$3.0#LPHit1 Destacamos a ementa:

# INFORMAÇÃO Nº 062/15/PDPE

Ementa

CADASTRO DE FORNECEDORES IMPEDIDOS DE LICITAR - CFIL. INCLUSÃO DO SÓCIO CONDENADO POR IMPROBIDADE ADMINISTRATIVA. EFEITOS DA LEI. DESCONSIDERAÇÃO DA PERSONALIDADE JURÍDICA NA ESFERA ADMINISTRATIVA. POSSIBILIDADE. EXTENSÃO DOS EFEITOS A PESSOA JURÍDICA DIVERSA. NECESSIDADE DE ANÁLISE DO CASO CONCRETO.

# 12.9. PARECER AGU 08/2013

O link para o parecer é https://www.gov.br/agu/pt-br/composicao/procuradoria-geralfederal-1/arquivos/PARECERN082013CPLCDEPCONSUPGFAGU.pdf Destacamos aqui o assunto, ementa e conclusão.

# PARECER AGU 08/2013

ASSUNTO: Temas relativos a licitações e contratos administrativos tratados no âmbito da Câmara Permanente de Licitações e Contratos Administrativos instituída pela Portaria/PGF n.° 98, de 26 de fevereiro de 2013.

EMENTA

EXTENSÃO DOS EFEITOS DA PENALIDADE DE SUSPENSÃO TEMPORÁRIA (ART. 87, III, DA LEI Nº 8.666/93) E IMPEDIMENTO DE LICITAR E CONTRATAR COM A ADMINISTRAÇÃO (ART. 7º DA LEI Nº 10.520/02).

I. Orientação do TCU. Suspensão temporária de participação em licitação e impedimento de contratar. Efeitos da penalidade não alcançam toda a Administração Pública Federal; incidem, apenas, sobre as relações jurídicas entre o apenado e o ente que aplicou a penalidade.

II. Inteligência do conceito de Administração no art. 87, III, da Lei nº 8.666/93. Semanticamente, no âmbito das autarquias e fundações públicas federais, refere-se ao ente (pessoa jurídica). Aplicação da "teoria do órgão" para solucionar a indeterminação do art. 6º, XII, da Lei nº 8.666/93. Irrelevância da discussão sobre competência da autoridade para fins de delimitação dos efeitos jurídicos da sanção de suspensão temporária ou impedimento.

IV. Impedimento do art. 7 e da Lei n° 10.520/02. A vedação à participação de empresas em licitações e contratações em toda a Administração Pública Federal somente se dá se a penalidade houver sido aplicada por ente federal.

V. Possibilidade de prorrogação contratual com empresa apenada, desde que a ampliação do prazo de vigência decorra da incidência dos arts. 57, §1º, e 79, §5º, da Lei nº 8.666/93.

# CONCLUSÃO:

Pelo exposto, deve-se concluir que:

a) o art. 87, III, da Lei n° 8.666/93 proíbe a participação de empresas em licitações e contratações do ente responsável pela aplicação da sanção;

b} o art. 7a da Lei n° 10.520/02 somente veda a participação de empresas em licitações e contratações em toda a Administração Pública Federal se a penalidade houver sido aplicada por ente federal;

c) ressalvada a necessária extinção do contrato administrativo por força de rescisão por inadimplemento ou declaração de nulídade, a aplicação das

penalidades de suspensão temporária do art. 87, III, da Lei n° 8.666/93 e o impedimento de licitar e contratar do art. 7º da Lei n° 10.520/02 não provocam a rescisão unilateral automática de contratos administrativos em curso;

d) a aplicação da sanção do art. 87, III, da Lei n° 8.666/93 ou do art. 7 e da Lei n° 10.520/02 não veda a prorrogação dos prazos de contratação amparada exclusivamente nas hipóteses do §1º do art. 57 e do §5º do art. 79 da Lei ne 8.666/93.

# 12.10. PARECER Nº 17.338/18

O link para esse parecer é http://sid.pge.rs.gov.br/pareceres/pa17338.pdf

Segue sua ementa:

Ementa

SECRETARIA DE MODERNIZAÇÃO ADMINISTRATIVA E DOS RECURSOS HUMANOS. CENTRAL DE LICITAÇÕES. RECOMENDAÇÃO EXARADA PELO MINISTÉRIO PÚBLICO. Deve ser acatado o item "a" da Recomendação do Ministério Público, observando-se a jurisprudência do Superior Tribunal de Justiça, no sentido de que a penalidade de suspensão temporária do direito de licitar e impedimento de contratar (art. 87, III, da Lei nº 8.666/93), assim como a pena de inidoneidade, deve irradiar seus efeitos de maneira ampla, ficando o apenado suspenso de licitar/impedido de contratar com toda a Administração Pública, de todos os entes federados. Para tanto, deverá a CELIC providenciar as devidas alterações nos editais de licitação. Deve a Central de Licitações também observar a Recomendação do Ministério Público constante da alínea b, consultando o Cadastro Nacional de Condenações Cíveis por Ato de Improbidade Administrativa e Inelegibilidade do Conselho Nacional de Justiça, com o fim de verificar se há pena de proibição de contratar com o Poder Público, aplicada pelo Poder Judiciário, consultando, também, se existe proibição em relação aos sócios majoritários das pessoas (consulta por CPF), face ao disposto no art. 12, incs. I, II e III in fine, da Lei Federal nº 8.429/1992 (Lei de Improbidade Administrativa).

# 12.11. Jurisprudência STJ

# REsp nº 151.567/RJ – Segunda Turma:

"ADMINISTRATIVO – MANDADO DE SEGURANÇA – LICITAÇÃO – SUSPENSÃO TEMPORÁRIA – DISTINÇÃO ENTRE ADMINISTRAÇÃO E ADMINISTRAÇÃO PÚBLICA – INEXISTÊNCIA – IMPOSSIBILIDADE DE PARTICIPAÇÃO DE LICITAÇÃO PÚBLICA – LEGALIDADE – LEI 8.666/93, ART. 87, INC. III.– É irrelevante a distinção entre os termos Administração Pública e Administração, por isso que ambas as figuras (suspensão temporária de participar em licitação (inc. III) e declaração de inidoneidade (inc. IV) acarretam ao licitante a nãoparticipação em licitações e contratações futuras.– A Administração Pública é una, sendo descentralizadas as suas funções, para melhor atender ao bem comum.– A limitação dos efeitos da "suspensão de participação de licitação" não pode ficar restrita a um órgão do poder público, pois os efeitos do desvio de conduta que inabilita o sujeito para contratar com a Administração se estendem a qualquer órgão da Administração Pública.– Recurso especial não conhecido". (Relator: Francisco Peçanha Martins; Data do Julgamento: 25/02/2003)

# 12.12. Jusriprudência TCU:

#### **Acórdão: 1793/2011 – Plenário Enunciado:**

As empresas selecionadas via pregão que, quando convocadas a assinar os contratos, não apresentam a documentação exigida ou não levam a termo o compromisso assumido devem sofrer as penalidades previstas no art. 7º da Lei 10.520/2002, sob pena de o agente administrativo omisso nesse sentido sofrer as sanções legais, conforme previsto no art. 82 da Lei 8.666/1993.

# **Acórdão: 754/2015 - Plenário**

### **Enunciado:**

A aplicação da sanção de impedimento de licitar e contratar com a União, estados, Distrito Federal ou municípios, em face de irregularidade elencada no art. 7º da Lei 10.520/2002, não depende da comprovação de dolo ou má-fé. Requer tão somente a evidenciação da prática injustificada de ato ilegal tipificado nesse dispositivo legal.

# **Acórdão:2081/2014 - Plenário**

### **Enunciado:**

A sanção de impedimento de licitar e contratar pautada no art. 7º da Lei 10.520/02 (Lei do Pregão) produz efeitos não apenas no âmbito do órgão/entidade aplicador da penalidade, mas em toda a esfera do respectivo ente federativo (União ou estado ou município ou Distrito Federal).

#### **Acórdão: 754/2015 - Plenário Enunciado:**

Configura comportamento fraudulento conhecido como coelho, ensejando declaração de inidoneidade para participar de licitação da Administração Pública Federal, a apresentação por licitante de proposta excessivamente baixa em pregão para induzir outras empresas a desistirem de competir, em conluio com uma segunda licitante que oferece o segundo melhor lance e que, com a desclassificação intencional da primeira, acaba sendo contratada por um valor superior àquele que poderia ser obtido em ambiente de ampla concorrência, sem a influência do coelho

# **Acórdão: 1017/2013 – Plenário**

# **Enunciado:**

A sanção prevista no art. 87, inciso III, da Lei 8.666/1993 (suspensão temporária de participação em licitação e impedimento de contratar com a Administração) tem aplicação restrita ao órgão ou entidade que a cominou

# **Acórdão: 1003/2015 – Plenário**

# **Enunciado:**

A sanção de impedimento para licitar e contratar prevista art. 87, inciso III, da Lei 8.666/1993 produz efeitos apenas em relação ao órgão ou entidade sancionador, enquanto que aquela prevista no art. 7º da Lei 10.520/2002 produz efeitos apenas no âmbito interno do ente federativo que a aplicar.

#### **Acórdão: 432/2014 – Plenário Enunciado:**

A sanção de declaração de inidoneidade, prevista no art. 46 da Lei 8.443/1992, produz efeitos exnunc, não afetando, automaticamente, contratos em andamento celebrados antes da aplicação da penalidade.